# **pyEQL Documentation**

*Release latest*

**Ryan Kingsbury**

**May 15, 2024**

# **CONTENTS**

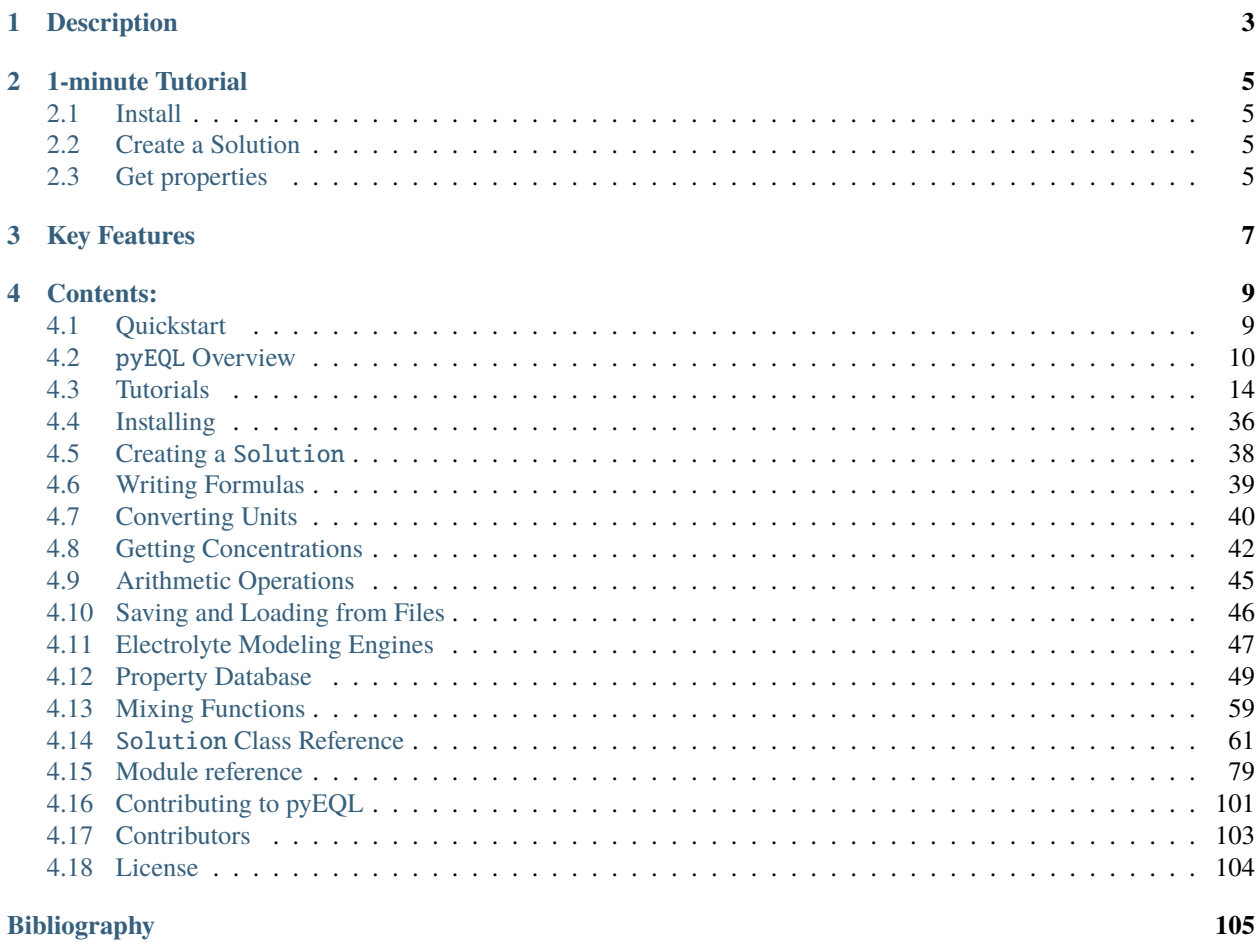

**[Index](#page-110-0) 107**

# HOYEQL

# **DESCRIPTION**

### <span id="page-6-0"></span>**The goal of** pyEQL **is to provide a stable, intuitive, easy to learn python interface for water chemistry that can be connected to a variety of different modeling engines**

Specifically, pyEQL defines a Solution class to represent an aqueous electrolyte solution. Virtually all of the userfacing functions in pyEQL are accessed through the Solution class. It also includes a number of other utilities to support water chemistry analysis including a database of diffusion coefficients, activity correction parameters, and other data on a variety of common electrolytes.

**TWO**

# **1-MINUTE TUTORIAL**

# <span id="page-8-1"></span><span id="page-8-0"></span>**2.1 Install**

pip install pyEQL

# <span id="page-8-2"></span>**2.2 Create a Solution**

```
>>> from pyEQL import Solution
>>> s1 = Solution({'Na+':'0.5 mol/kg', 'Cl-': '0.5 mol/kg'},
                         pH=8,
                         temperature = '20 degC',
                         volume='8 L')
```
# <span id="page-8-3"></span>**2.3 Get properties**

```
>>> s1.density
<Quantity(1.03710384, 'kilogram / liter')>
>>> s1.conductivity
<Quantity(8.09523295, 'siemens / meter')>
>>> s1.osmotic_pressure.to('atm')
<Quantity(46.7798197, 'standard_atmosphere')>
>>> s1.get_amount('Na+', 'ug/L')
<Quantity(22989769.3, 'microgram / liter')>
```
# **THREE**

# **KEY FEATURES**

<span id="page-10-0"></span>pyEQL is designed to be customizable and easy to integrate into projects that require modeling of chemical thermodyanmics of aqueous solutions. It aspires to provide a flexible, extensible framework for the user, with a high level of transparency about data sources and calculation methods.

- Build accurate solution properties using a minimum of inputs. Just specify the identity and quantity of a solute and pyEQL will do the rest.
- "Graceful Decay" from more sophisticated, data-intensive modeling approaches to simpler, less accurate ones depending on the amount of data supplied.
- Not limited to dilute solutions. pyEQL contains out of the box support for the Pitzer Model and other methods for modeling concentrated solutions.
- Built in [database](https://pyeql.readthedocs.io/en/latest/database.html) containing hundreds of model parameters and physicochemical properties for different ions.
- Customizable *[modeling engine system](#page-50-0)* that allows the Solution API to work with multiple electrolyte models.
- *[Units-aware calculations](#page-43-0)* (by means of the [pint](https://github.com/hgrecco/pint) library)

# **FOUR**

# **CONTENTS:**

# <span id="page-12-1"></span><span id="page-12-0"></span>**4.1 Quickstart**

pyEQL creates a new type (Solution class) to represent a chemical solution. It also comes pre-loaded with a database of diffusion coefficients, activity correction parameters, and other data on a variety of common electrolytes. Virtually all of the user-facing functions in pyEQL are accessed through the Solution class.

### **4.1.1 Creating a Solution Object**

Create a Solution object by invoking the Solution class:

```
>>> from pyEQL import Solution
\gg s1 = Solution()
>>> s1
<pyEQL.Solution at 0x7f9d188309b0>
```
If no arguments are specified, pyEQL creates a 1-L solution of water at pH 7 and 25 degC.

More usefully, you can specify solutes and bulk properties:

```
>>> s2 = Solution({'Na+':'0.5 mol/kg', 'Cl-': '0.5 mol/kg'}, pH=8, temperature = '20 degC
\rightarrow', volume='8 L')
```
See *[Creating a Solution](#page-41-0)* for more details.

# **4.1.2 Retrieving Solution Properties**

### **Bulk Solution Properties**

pyEQL provides a variety of methods to calculate or look up bulk properties like temperature, ionic strength, conductivity, and density.

```
>>> s2.volume
8.071524653929277 liter
>>> s2.density
1.0182802742389558 kilogram/liter
>>> s2.conductivity
4.083570230022633 siemens/meter
>>> s2.ionic_strength
0.500000505903012 mole/kilogram
```
### **Individual Solute Properties**

You can also retrieve properties for individual solutes (or the solvent, water)

```
>>> s2.get_amount('Na+','mol/L')
0.4946847550064916 mole/liter
>>> s2.get_activity_coefficient('Na+)
0.6838526233869155
>>> s2.get_activity('Na+')
0.3419263116934578
>>> s2.get_property('Na+','transport.diffusion_coefficient')
1.1206048116287536e-05 centimeter2/second
```
See *[Getting Concentrations](#page-45-0)* for more details.

### **4.1.3 Units-Aware Calculations using pint**

pyEQL uses [pint](https://github.com/hgrecco/pint) to perform units-aware calculations. The pint library creates Quantity objects that contain both a magnitude and a unit.

```
>>> from pyEQL import ureg
>>> test_qty = pyEQL.ureg('1 kg/m**3')1.0 kilogram/meter3
>>> test_qty.magnitude
1.0
```
Many pyEQL methods require physical quantities to be input as strings, then these methods return pint Quantity objects. A string quantity must contain both a magnitude and a unit (e.g. '0.5 mol/L'). In general, pint recognizes common abbreviations and SI prefixes. Compound units must follow Python math syntax (e.g. cm\*\*2 not cm2).

See the *[Converting Units](#page-43-0)* for more details.

# <span id="page-13-0"></span>**4.2** pyEQL **Overview**

pyEQL is an open-source python library for solution chemistry calculations and ion properties developed by the [Kings](https://www.kingsburylab.org/)[bury Lab](https://www.kingsburylab.org/) at Princeton University.

[Documentation](https://pyeql.readthedocs.io/en/latest/) | [How to Install](https://pyeql.readthedocs.io/en/latest/installation.html) | [GitHub](https://github.com/rkingsbury/pyEQL)

### **4.2.1 Installation**

Uncomment and run the code cell below, if you do not already have pyEQL

[1]: # pip install pyEQL

# **4.2.2 Main feature: The** Solution **class**

[2]: from pyEQL import Solution

[3]:  $s1 = Solution({^mMg+2" : "0.2 mol/L", "C1-1" : "0.4 mol/L"}, temperature='20 degC')$ 

### **Bulk Properties**

- [4]: s1.density  $\lceil 4 \rceil$ : 1.01387468274498  $\frac{\text{kg}}{\text{l}}$
- [5]: s1.conductivity
- [5]: 2.9723368076814505  $\frac{S}{m}$
- [6]: s1.volume
- $[6]$ : 1 l
- [7]: s1.pressure
- $[7]$ : 1 atm
- [8]: s1.temperature
- [8]: 293.15 K
- [9]: s1.osmotic\_pressure
- [9]: 1286751.9671270065 Pa

### **Composition**

- [10]: s1.components
- $[10]$ : {'H2O(aq)': 55.22159416581102, 'Cl[-1]': 0.4, 'Mg[+2]': 0.2, 'H[+1]': 1e-07, 'OH[-1]':  $\rightarrow$ 1e-07}

### [11]: s1.solvent

- [11]: 'H2O(aq)'
- [12]: s1.cations
- $[12]: {^{\prime}Mg[+2]': 0.2, 'H[+1]': 1e-07}$
- [13]: s1.anions
- $[13]$ : {'Cl[-1]': 0.4, 'OH[-1]': 1e-07}

### [14]: s1.neutrals

 $[14]$ : {'H2O(aq)': 55.22159416581102}

### **Species Concentrations**

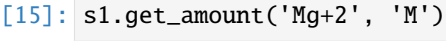

- [15]: 0.200000000000000007 M
- [16]: s1.get\_amount('Cl-', '%')
- [16]: 1.3987132967563214\$
- [17]: s1.get\_amount('Mg+2', 'eq/L')
- $[17]: 0.4 \frac{mol}{l}$
- [18]: s1.get\_amount('Mg+2', 'ug/kg')
- [18]: 4886249.788899191  $\frac{g}{kg}$

### **Transport**

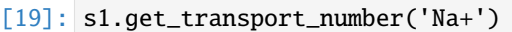

- $[19]$ : 0.0\$
- [20]: s1.get\_transport\_number('Mg+2')
- [20]: 0.3099794809803665\$
- [21]: s1.get\_transport\_number('Cl-')
- [21]: 0.6900190851732657\$

### **Speciation**

- [22]: s1.equilibrate()
- [23]: s1.components

 $[23]$ : {'H2O(aq)': 55.22159416581102, 'Cl[-1]': 0.3832398866053062, 'Mg[+2]': 0. ˓<sup>→</sup>18323989223683687, 'MgCl[+1]': 0.0167601067972765, 'H[+1]': 1.2403217124548544e-07, ˓→'OH[-1]': 9.844304910095208e-08, 'HCl(aq)': 5.431779796106619e-09, 'MgOH[+1]': 7. ˓<sup>→</sup>932688947003906e-15, 'O2(aq)': 3.1477611183050287e-26, 'HClO(aq)': 8.450945207723896e- ˓<sup>→</sup>29, 'ClO[-1]': 3.3676720804550185e-29, 'H2(aq)': 5.442721694626408e-35, 'ClO2[-1]': 0. ˓<sup>→</sup>0, 'ClO3[-1]': 0.0, 'ClO4[-1]': 0.0, 'HClO2(aq)': 0.0}

### **Saving** Solution **to a file**

```
[24]: from monty.serialization import dumpfn
     dumpfn(s1, 'test_solution.json')
```

```
[25]: s1.as\_dict()
```

```
[25]: {'@module': 'pyEQL.solution',
       '@class': 'Solution',
       '@version': '0.14.0.post1.dev19+gbc296a6.d20240313',
       'solutes': {'H2O(aq)': '55.22159416581102 mol',
        'Cl[-1]': '0.3832398866053062 mol',
        'Mg[+2]': '0.18323989223683687 mol',
        'MgCl[+1]': '0.0167601067972765 mol',
        'H[+1]': '1.2403217124548544e-07 mol',
        'OH[-1]': '9.844304910095208e-08 mol',
        'HCl(aq)': '5.431779796106619e-09 mol',
        'MgOH[+1]': '7.932688947003906e-15 mol',
        'O2(aq)': '3.1477611183050287e-26 mol',
        'HClO(aq)': '8.450945207723896e-29 mol',
        'ClO[-1]': '3.3676720804550185e-29 mol',
        'H2(aq)': '5.442721694626408e-35 mol',
        'ClO2[-1]': '0.0 mol',
        'ClO3[-1]': '0.0 mol',
        'ClO4[-1]': '0.0 mol',
        'HClO2(aq)': '0.0 mol'},
       'volume': '1 l',
       'temperature': '293.15 K',
       'pressure': '1 atm',
       'pH': 6.906465653690637,
       'pE': 8.5,
       'balance_charge': None,
       'solvent': 'H2O(aq)',
       'engine': 'native',
       'database': {'@module': 'maggma.stores.mongolike',
        '@class': 'JSONStore',
        '@version': '0.57.8',
        'paths': ['/home/ryan/miniconda3/envs/skagit2/code/pyEQL/src/pyEQL/database/pyeql_db.
      \rightarrowjson'],
        'read_only': True,
        'serialization_option': None,
        'serialization_default': None,
        'key': 'formula'},
       'default_diffusion_coeff': 1.6106e-09,
       'log_level': 'ERROR'}
```
# **4.2.3 Units-Aware Calculations**

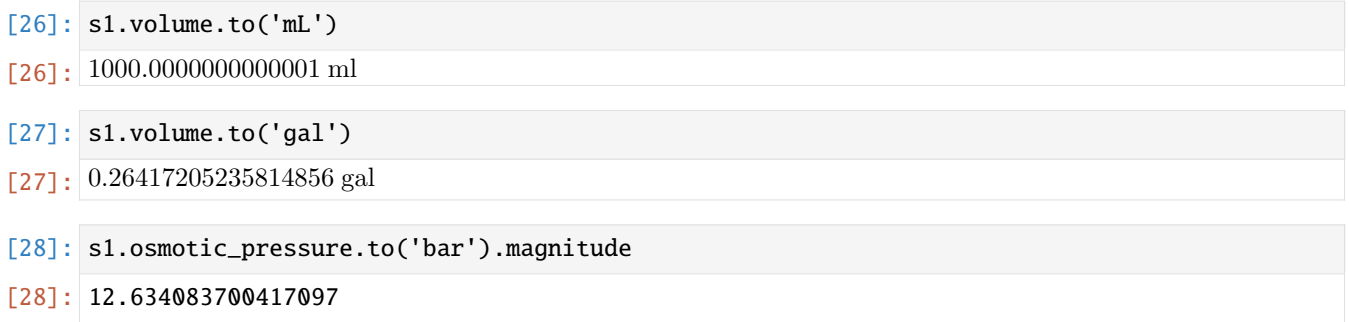

# **4.2.4 Contribution Opportunities**

**Benchmarking** - Compiling additional validation data for activity, conductivity, etc. - Quantifying error associated with different models - Refactoring unit tests suite to separate benchmarking

**Documentation** - Writing tutorials - Writing expanded docs - Cleaning up / updating docstrings

**New Features** - Better viscosity model - Expanded unit testing (increase test coverage to 90%) - Additional properties - Additional mixing rules / models for mixed electrolytes

**Database** - Expand database doverage to include additional species - More viscosity coefficients - Add 'sho' parameter - More diffusion coefficients

**Software Engineering** - Additional refactoring (e.g., mypy linting for robustness) - Bugfixes

# <span id="page-17-0"></span>**4.3 Tutorials**

Each tutorial below is presented in a Jupyter notebook. You can view the executed notebooks here in the documentation, view the raw notebooks on GitHub, or interactively run them in your web browser using Binder by clicking the respective links below.

# **4.3.1 Functionality Overview**

[View Notebook on GitHub](https://github.com/KingsburyLab/pyEQL/tree/main/docs/examples/pyeql_demo.ipynb) | Try Interactive Notebook on Binder

# **4.3.2 Calculating Osmotic Pressure**

[View Notebook on GitHub](https://github.com/KingsburyLab/pyEQL/tree/main/docs/examples/pyeql_tutorial_osmotic_pressure.ipynb) | Try Interactive Notebook on Binder

### pyEQL **Tutorial: Calculating Osmotic Pressure**

pyEQL is an open-source python library for solution chemistry calculations and ion properties developed by the [Kings](https://www.kingsburylab.org/)[bury Lab](https://www.kingsburylab.org/) at Princeton University.

[Documentation](https://pyeql.readthedocs.io/en/latest/) | [How to Install](https://pyeql.readthedocs.io/en/latest/installation.html) | [GitHub](https://github.com/rkingsbury/pyEQL)

### **Installation**

Uncomment and run the code cell below, if you do not already have pyEQL

[1]: # pip install pyEQL

### **First, create a** Solution

pyEQL's built-in property database contains Pitzer model parameters for many simple (binary) electrolytes. If such parameters are available, pyEQL will use them by default.

[2]: from pyEQL import Solution # 2 mol/L NaCl  $s1 = Solution({}}"Na+": "2 mol/L", "Cl-": "2 mol/L"})$ 

### **Get the osmotic pressure**

Note that the osmotic pressure (and most Solution properties) are returned as pint Quantity objects (see [Converting](https://pyeql.readthedocs.io/en/latest/units.html) [Units\)](https://pyeql.readthedocs.io/en/latest/units.html).

- [3]: s1.osmotic\_pressure
- [3]: 10224795.903885065 Pa

If you want the osmotic pressure in different units, or you only want the magnitude, use to() and magnitude, respectively

- [4]: s1.osmotic\_pressure.to('bar')
- [4]: 102.24795903885065 bar
- [5]: s1.osmotic\_pressure.to('bar').magnitude
- [5]: 102.24795903885065

### **Use a** for **loop for multiple calculations**

You can rapidly get estimates for multiple concentrations (or temperatures, or solutes) by using a for loop. Notice how in the example below, we use [f-strings](https://realpython.com/python-f-strings/) to insert the desired concentration (from the for loop) into the argument passed to Solution and to print the results.

```
[6]: for conc in [0.1, 0.5, 1, 2, 4]:
         s1 = Solution({}}"Na+": f"{cone} mol/L", "Cl-": f"{cone} mol/L"})print(f"At C={conc:.1f} M, the osmotic pressure is {s1.osmotic_pressure.to('bar'):.
     \rightarrow2f}.")
    At C=0.1 M, the osmotic pressure is 4.63 bar.
    At C=0.5 M, the osmotic pressure is 23.07 bar.
    At C=1.0 M, the osmotic pressure is 47.40 bar.
    At C=2.0 M, the osmotic pressure is 102.25 bar.
    At C=4.0 M, the osmotic pressure is 246.95 bar.
```
### **Compare different modeling engines**

pyEQL contains several different [modeling engines](https://pyeql.readthedocs.io/en/latest/engines.html) that can calculate activity coefficients or osmotic pressures. At present, there are three options:

- 1. The native or built-in engine, which includes an implementation of the Piter model (Default).
- 2. the phreeqc engine, which utilizes the USGS PHREEQC model with the phreeqc.dat database.
- 3. An ideal solution model (ideal) which does not account for solution non-ideality.

You select a modeling engine using the engine keyword argument when you create a Solution. Let's compare the preditions from the three models.

```
[7]: s_ideal = Solution({"Na+": "2 mol/L", "Cl-": "2 mol/L"}, engine='ideal')
    s_phreeqc = Solution({"Na+": "2 mol/L", "Cl-": "2 mol/L"}, engine='phreeqc')
    s_native = Solution({"Na+": "2 mol/L", "Cl-": "2 mol/L"}, engine='native')
```
- [8]: s\_ideal.osmotic\_pressure.to('bar')
- [8]: 95.73878553477434 bar
- [9]: s\_phreeqc.osmotic\_pressure.to('bar')
- [9]: 95.73878553477434 bar
- [10]: s\_native.osmotic\_pressure.to('bar')
- [10]: 102.24795903885065 bar

### **Plot the comparison vs. experiment**

We can make a plot showing how the 3 models compare by combining the two previous steps (using a for loop plus changing the engine keyword argument. Note that this example makes use of matplotlib for plotting.

```
[11]: # create empty lists to hold the results
      pi_ideal = \lceil]
      pi_phreeqc = []
      pi_native = []
      concentrations = [0.1, 0.2, 0.3, 0.4, 0.5, 1, 1.4, 2, 2.5, 3, 3.5, 4]
      for conc in concentrations:
          s_ideal = Solution({"Na+": f"{conc} mol/kg", "Cl-": f"{conc} mol/kg"}, engine='ideal
       \leftrightarrow')
           s_phreeqc = Solution({"Na+": f"{conc} mol/kg", "Cl-": f"{conc} mol/kg"}, engine=
       \rightarrow'phreeqc')
          s_native = Solution({}^{\prime\prime}Na+": f''{\text{conc}} mol/kg", "Cl-": f''{\text{conc}} mol/kg"}, engine=
       \rightarrow'native')
          # store the osmotic pressures in the respective lists
          # note that we have to just store the .magnitude because matplotlib can't plot␣
       \rightarrowQuantity
          pi_ideal.append(s_ideal.osmotic_pressure.to('bar').magnitude)
          pi_phreeqc.append(s_phreeqc.osmotic_pressure.to('bar').magnitude)
          pi_native.append(s_native.osmotic_pressure.to('bar').magnitude)
```
We will include experimental data from the [IDST](https://idst.inl.gov/) as a benchmark. The IDST gives us water activity, which we convert into osmotic pressure according to

$$
\Pi = -\frac{RT}{V_w} \ln a_w
$$

Where  $\Pi$  is the osmotic pressure,  $V_w$  is the partial molar volume of water (18.2 cm\*\*3/mol), and  $a_w$  is the water activity.

### [12]: import math

```
# water activity at [0.1, 0.2, 0.3, 0.4, 0.5, 1, 1.5, 2, 2.5, 3, 3.5, 4] mol/kg
water_activity_idst = [0.99664, 0.993353, 0.99008, 0.986804, 0.98352, 0.966828, 0.953166,
˓→ 0.93191, 0.913072, 0.89347, 0.872859, 0.85133]
```

```
# calculate osmotic pressure as -RT/Vw ln(a_w). Factor 10 converts to bar.
pi_idst = [-8.314*298.15/18.2 * math.log(a) * 10 for a in water activity_idst]
```
[13]: # plot the results!

from matplotlib import pyplot as plt

```
fig, ax = plt.subplots()ax.plot(concentrations, pi_ideal, label="engine='ideal'", ls='--', color='gray')
ax.plot(concentrations, pi_phreeqc, label="engine='phreeqc'", ls=':', color='green')
ax.plot(concentrations, pi_native, label="engine='native'", ls='-', color='navy')
ax.plot(concentrations, pi_idst, label="experiment", ls='', color='red', marker="x")
ax.legend()
ax.set_xlabel('Solute Concentration (M)')
```
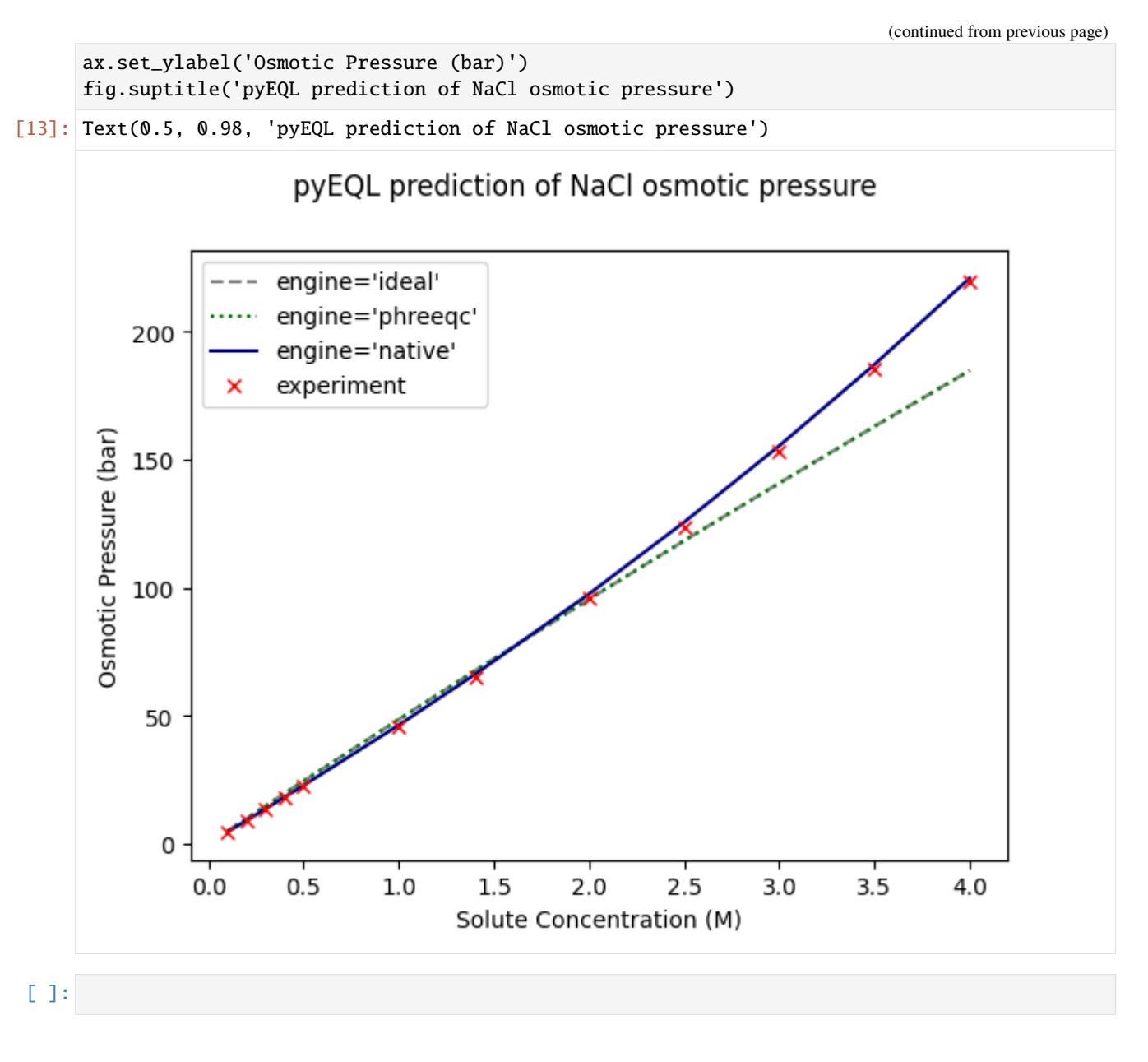

# **4.3.3 Accessing the Property Database**

[View Notebook on GitHub](https://github.com/KingsburyLab/pyEQL/tree/main/docs/examples/pyeql_tutorial_database.ipynb) | Try Interactive Notebook on Binder

### pyEQL **Tutorial: Searching the Property Database**

pyEQL is an open-source python library for solution chemistry calculations and ion properties developed by the [Kings](https://www.kingsburylab.org/)[bury Lab](https://www.kingsburylab.org/) at Princeton University.

[Documentation](https://pyeql.readthedocs.io/en/latest/) | [How to Install](https://pyeql.readthedocs.io/en/latest/installation.html) | [GitHub](https://github.com/rkingsbury/pyEQL)

### **Installation**

Uncomment and run the code cell below, if you do not already have pyEQL

[1]: # pip install pyEQL

### **First, import the property database**

pyEQL's built-in property database contains physichochemical, transport, and model parameters for hundreds of solutes. This information is used behind the scenes when you interact with a Solution object, but it can also be accessed directly.

[2]: from pyEQL import IonDB

### **How to Search the Database**

### **Query an example document**

You can think of the database like list of dict that contain structure data. More specifically, the database is a list of `Solute objects [<https://pyeql.readthedocs.io/en/latest/database.html#the-solute-class>](https://pyeql.readthedocs.io/en/latest/database.html#the-solute-class)`\_\_ that have been serialized to dictionaries. We refer to each of these dict as **"documents"** (consistent with MongoDB terminology) or "records"

To see what one document looks like, use query\_one(), which retrieves a single record from the database. The record is a dict.

```
[3]: IonDB.query_one()
```

```
[3]: {'_id': ObjectId('65f70cc603066ca9747ebf2c'),
      'formula': 'Ac[+3]',
      'charge': 3,
      'molecular_weight': '227.0 g/mol',
      'elements': ['Ac'],
      'chemsys': 'Ac',
      'pmg_ion': {'Ac': 1,
       'charge': 3,
       '@module': 'pymatgen.core.ion',
       '@class': 'Ion',
       '@version': None},
      'formula_html': 'Ac<sup>+3</sup>',
      'formula_latex': 'Ac$^{+3}$',
      'formula_hill': 'Ac',
      'formula_pretty': 'Ac^+3',
```

```
'oxi_state_guesses': {'Ac': 3},
'n_atoms': 1,
'n_elements': 1,
'size': {'radius_ionic': {'value': '1.26 Å',
  'reference': 'pymatgen',
  'data_type': 'experimental'},
 'radius_hydrated': None,
 'radius_vdw': {'value': '2.47 ',
  'reference': 'pymatgen',
  'data_type': 'experimental'},
 'molar_volume': None,
 'radius_ionic_marcus': {'value': '1.18 ± 0.02 ',
  'reference': 'Marcus2015',
  'data_type': 'experimental'}},
'thermo': {'G_hydration': {'value': '-3086.0 ± 10 kJ/mol',
  'reference': '10.1021/acs.jpca.9b05140',
  'data_type': 'experimental'},
 'G_formation': None},
'transport': {'diffusion_coefficient': None},
'model_parameters': {'activity_pitzer': {'Beta0': None,
  'Beta1': None,
  'Beta2': None,
 'Cphi': None,
  'Max_C': None},
 'molar_volume_pitzer': {'Beta0': None,
 'Beta1': None,
 'Beta2': None,
  'Cphi': None,
  'V_o': None,
 'Max_C': None},
 'viscosity_jones_dole': {'B': None},
 'diffusion_temp_smolyakov': {'a1': None, 'a2': None, 'd': None}}}
```
### **Query a specific document**

The IonDB is a `maggma.Store <https://materialsproject.github.io/maggma/getting started/stores/>`\_ that can be queried using a MongoDB-like syntax. The basic syntax is

IonDB.query\_one({field: value})

where field is a top-level key in the Solute dict, such as formula, charge, or elements. See [this page](https://riptutorial.com/mongodb/example/26813/pymongo-queries) and the maggma documentation (link WIP) for more detailed examples.

```
\lceil 4 \rceil: # a document with the formula "Na\lceil 4 \rceil"
      IonDB.query_one({"formula":'Na[+1]'})
```

```
[4]: \left[ \text{ 'id': } 0 \text{ bjectId('65f70cc603066ca9747ec00c') } \right]'formula': 'Na[+1]',
       'charge': 1,
       'molecular_weight': '22.98976928 g/mol',
       'elements': ['Na'],
```

```
'chemsys': 'Na',
'pmg_ion': {'Na': 1,
 'charge': 1,
 '@module': 'pymatgen.core.ion',
 '@class': 'Ion',
 '@version': None},
'formula_html': 'Na<sup>+1</sup>',
'formula_latex': 'Na$^{+1}$',
'formula_hill': 'Na',
'formula_pretty': 'Na^+1',
'oxi_state_guesses': {'Na': 1},
'n_atoms': 1,
'n_elements': 1,
'size': {'radius_ionic': {'value': '1.16 Å',
  'reference': 'pymatgen',
  'data_type': 'experimental'},
 'radius_hydrated': {'value': '3.58 ',
  'reference': 'Nightingale1959',
  'data_type': 'experimental'},
 'radius_vdw': {'value': '2.27 ',
  'reference': 'pymatgen',
  'data_type': 'experimental'},
 'molar_volume': {'value': '-5.0 cm**3/mol',
  'reference': 'Calculation of the Partial Molal Volume of Organic Compounds and␣
˓→Polymers. Progress in Colloid & Polymer Science (94), 20-39.',
  'data_type': 'experimental'},
 'radius_ionic_marcus': {'value': '1.02 ± 0.02 ',
  'reference': 'Marcus2015',
  'data_type': 'experimental'}},
'thermo': {'G_hydration': {'value': '-427.0 ± 6 kJ/mol',
  'reference': 'Marcus2015',
  'data_type': 'experimental'},
 'G_formation': None},
'transport': {'diffusion_coefficient': {'value': '1.334e-05 cm**2/s',
  'reference': 'CRC',
  'data_type': 'experimental'}},
'model_parameters': {'activity_pitzer': {'Beta0': None,
  'Beta1': None,
  'Beta2': None,
  'Cphi': None,
  'Max_C': None},
 'molar_volume_pitzer': {'Beta0': None,
  'Beta1': None,
  'Beta2': None,
  'Cphi': None,
  'V_o': None,
  'Max_C': None},
 'viscosity_jones_dole': {'B': {'value': '0.085 dm**3/mol',
   'reference': 'https://doi.org/10.1021/cr00040a004',
   'data_type': 'fitted'}},
 'diffusion_temp_smolyakov': {'a1': {'value': '1.52 dimensionless',
   'reference': 'https://doi.org/10.1016/j.cemconres.2017.08.030',
```

```
'data_type': 'fitted'},
'a2': {'value': '3.7 dimensionless',
 'reference': 'https://doi.org/10.1016/j.cemconres.2017.08.030',
 'data_type': 'fitted'},
'd': {'value': '122 dimensionless',
 'reference': 'https://doi.org/10.1016/j.cemconres.2017.08.030',
 'data_type': 'fitted'}},
'dielectric_zuber': {'value': '3.62 dimensionless',
'reference': 'https://doi.org/10.1016/j.fluid.2014.05.037',
'data_type': 'fitted'}}}
```
### **Only return a subset of the document**

If you don't need to see the entire document, you can restrict the data returned by the query (in MongoDB, this is called "projection"). To use this feature, pass a second argument that is a list containing *only the fields that you want returned*. Note that there is a unique identified (field name \_id) that is always returned.

```
[5]: # a document with the formula "Na[+1]", where we only want the formula, charge, and␣
     ˓→molecular_weight
```
IonDB.query\_one({"formula":'Na[+1]'}, ["formula","charge","molecular\_weight"])

```
[5]: {'formula': 'Na[+1]',
     'charge': 1,
      'molecular_weight': '22.98976928 g/mol',
      '_id': ObjectId('65f70cc603066ca9747ec00c')}
```
[6]: # a document with the charge -1, where we only want the formula, charge, and molecular\_ ˓<sup>→</sup>weight IonDB.query\_one({"charge":-1}, ["formula","charge","molecular\_weight"])

```
[6]: {'formula': 'Ag(CN)2[-1]',
      'charge': -1,
      'molecular_weight': '159.903 g/mol',
      '_id': ObjectId('65f70cc603066ca9747ebf2d')}
```
**NOTE**: Be mindful of data types when querying. charge is an int. If we tried to query charge as if it were a str, we would get no results:

```
[7]: # a document with the charge -1, where we only want the formula, charge, and molecular_
     ˓→weight
    IonDB.query_one({"charge":"-1"}, ["formula","charge","molecular_weight"])
```
### **Query nested fields**

If you want to query a field that is not a top-level key (such as transport / diffusion coefficient), you can place a. between the field names at each level, e.g.

```
[8]: IonDB.query_one({"size.radius_vdw.value": "2.27 "}, ["formula", "size.radius_vdw.value"])
```

```
[8]: {'formula': 'Na2CO3(aq)',
      'size': {'radius_vdw': {'value': '2.27 '}},
      '_id': ObjectId('65f70cc603066ca9747ebff5')}
```
**Note** that in the Solute documents, **most quantitative data are stored as ``str`` so that there is no ambiguity about their units**. In the example above, the value of the van der Waals radius is "2.27 " (a str, including a unit), NOT 2.27 (a float).

You can easily extract the value by turning the str into a Quantity (see [Converting Units\)](https://pyeql.readthedocs.io/en/latest/units.html), or by using python string operations to split the value and the units, e.g.

```
[9]: # string operations
    print(float("2.27 ".split(" ")[0]))
    2.27
```

```
[10]: # pint Quantity
      from pyEQL import ureg
      print(ureg.Quantity("2.27 ").magnitude)
      2.27
```
### **Query multiple documents**

query\_one only returns a single document (a single dict). You can instead use query with exactly the same syntax to return a [generator](https://realpython.com/introduction-to-python-generators/) of all documents that match your query.

```
[11]: # all documents with a charge of +2, returning only the formulas
     IonDB.query({"charge":2}, ["formula","molecular_weight"])
```
[11]: <generator object MongoStore.query at 0x7f02a4a7fed0>

A generator is not very useful unless we turn it into a list. You can do this with list() or with a [list comprehension](https://www.w3schools.com/python/python_lists_comprehension.asp)

```
[12]: # using list()
     list(IonDB.query({"charge":2}, ["formula","molecular_weight"]))
[12]: [{'formula': 'Ag[+2]',
```

```
'molecular_weight': '107.8682 g/mol',
 '_id': ObjectId('65f70cc603066ca9747ebf30')},
{'formula': 'Au[+2]',
 'molecular_weight': '196.966569 g/mol',
 '_id': ObjectId('65f70cc603066ca9747ebf38')},
{'formula': 'Ba[+2]',
 'molecular_weight': '137.327 g/mol',
 '_id': ObjectId('65f70cc603066ca9747ebf45')},
{'formula': 'Be[+2]',
 'molecular_weight': '9.012182 g/mol',
```

```
'_id': ObjectId('65f70cc603066ca9747ebf47')},
{'formula': 'Ca[+2]',
 'molecular_weight': '40.078 g/mol',
 '_id': ObjectId('65f70cc603066ca9747ebf59')},
{'formula': 'Cd[+2]',
 'molecular_weight': '112.411 g/mol',
 '_id': ObjectId('65f70cc603066ca9747ebf5e')},
{'formula': 'Co[+2]',
 'molecular_weight': '58.933195 g/mol',
 '_id': ObjectId('65f70cc603066ca9747ebf6c')},
{'formula': 'Cr[+2]',
 'molecular_weight': '51.9961 g/mol',
 '_id': ObjectId('65f70cc603066ca9747ebf71')},
{'formula': 'Cu[+2]',
 'molecular_weight': '63.546 g/mol',
 '_id': ObjectId('65f70cc603066ca9747ebf81')},
{'formula': 'Dy[+2]',
 'molecular_weight': '162.5 g/mol',
 '_id': ObjectId('65f70cc603066ca9747ebf83')},
{'formula': 'Eu[+2]',
 'molecular_weight': '151.964 g/mol',
 '_id': ObjectId('65f70cc603066ca9747ebf88')},
{'formula': 'Fe[+2]',
 'molecular_weight': '55.845 g/mol',
 '_id': ObjectId('65f70cc603066ca9747ebf8f')},
{'formula': 'Ge[+2]',
 'molecular_weight': '72.64 g/mol',
 '_id': ObjectId('65f70cc603066ca9747ebf94')},
{'formula': 'Hg[+2]',
 'molecular_weight': '200.59 g/mol',
 '_id': ObjectId('65f70cc603066ca9747ebfb4')},
{'formula': 'In[+2]',
 'molecular_weight': '114.818 g/mol',
 '_id': ObjectId('65f70cc603066ca9747ebfba')},
{'formula': 'Mg[+2]',
 'molecular_weight': '24.305 g/mol',
 '_id': ObjectId('65f70cc603066ca9747ebfea')},
{'formula': 'Mn[+2]',
 'molecular_weight': '54.938045 g/mol',
 '_id': ObjectId('65f70cc603066ca9747ebfee')},
{'formula': 'Nd[+2]',
 'molecular_weight': '144.242 g/mol',
 '_id': ObjectId('65f70cc603066ca9747ec010')},
{'formula': 'Ni[+2]',
 'molecular_weight': '58.6934 g/mol',
 '_id': ObjectId('65f70cc603066ca9747ec015')},
{'formula': 'Pb[+2]',
 'molecular_weight': '207.2 g/mol',
 '_id': ObjectId('65f70cc603066ca9747ec028')},
{'formula': 'Pd[+2]',
 'molecular_weight': '106.42 g/mol',
 '_id': ObjectId('65f70cc603066ca9747ec029')},
```

```
{'formula': 'Po[+2]',
 'molecular_weight': '210.0 g/mol',
 '_id': ObjectId('65f70cc603066ca9747ec02b')},
{'formula': 'Pr[+2]',
 'molecular_weight': '140.90765 g/mol',
 '_id': ObjectId('65f70cc603066ca9747ec02d')},
{'formula': 'Pt[+2]',
 'molecular_weight': '195.084 g/mol',
 '_id': ObjectId('65f70cc603066ca9747ec02f')},
{'formula': 'Ra[+2]',
 'molecular_weight': '226.0 g/mol',
 '_id': ObjectId('65f70cc603066ca9747ec031')},
{'formula': 'Ru[+2]',
 'molecular_weight': '101.07 g/mol',
 '_id': ObjectId('65f70cc603066ca9747ec041')},
{'formula': 'Sc[+2]',
 'molecular_weight': '44.955912 g/mol',
 '_id': ObjectId('65f70cc603066ca9747ec04e')},
{'formula': 'Sm[+2]',
 'molecular_weight': '150.36 g/mol',
 '_id': ObjectId('65f70cc603066ca9747ec055')},
{'formula': 'Sn[+2]',
 'molecular_weight': '118.71 g/mol',
 '_id': ObjectId('65f70cc603066ca9747ec057')},
{'formula': 'Sr[+2]',
 'molecular_weight': '87.62 g/mol',
 '_id': ObjectId('65f70cc603066ca9747ec05e')},
{'formula': 'Tc[+2]',
 'molecular_weight': '98.0 g/mol',
 '_id': ObjectId('65f70cc603066ca9747ec062')},
{'formula': 'Ti[+2]',
 'molecular_weight': '47.867 g/mol',
 '_id': ObjectId('65f70cc603066ca9747ec066')},
{'formula': 'Tm[+2]',
 'molecular_weight': '168.93421 g/mol',
 '_id': ObjectId('65f70cc603066ca9747ec06e')},
{'formula': 'UO2[+2]',
 'molecular_weight': '270.02771 g/mol',
 '_id': ObjectId('65f70cc603066ca9747ec074')},
{'formula': 'V[+2]',
 'molecular_weight': '50.9415 g/mol',
 '_id': ObjectId('65f70cc603066ca9747ec079')},
{'formula': 'Yb[+2]',
 'molecular_weight': '173.04 g/mol',
 '_id': ObjectId('65f70cc603066ca9747ec081')},
{'formula': 'Zn[+2]',
 'molecular_weight': '65.409 g/mol',
 '_id': ObjectId('65f70cc603066ca9747ec089')}]
```
[13]: # using a comprehension [doc for doc in IonDB.query({"charge":2}, ["formula","molecular\_weight"])]

```
[13]: [{'formula': 'Ag[+2]',
        'molecular_weight': '107.8682 g/mol',
        '_id': ObjectId('65f70cc603066ca9747ebf30')},
       {'formula': 'Au[+2]',
        'molecular_weight': '196.966569 g/mol',
        '_id': ObjectId('65f70cc603066ca9747ebf38')},
       {'formula': 'Ba[+2]',
        'molecular_weight': '137.327 g/mol',
        '_id': ObjectId('65f70cc603066ca9747ebf45')},
       {'formula': 'Be[+2]',
        'molecular_weight': '9.012182 g/mol',
        '_id': ObjectId('65f70cc603066ca9747ebf47')},
       {'formula': 'Ca[+2]',
        'molecular_weight': '40.078 g/mol',
        '_id': ObjectId('65f70cc603066ca9747ebf59')},
       {'formula': 'Cd[+2]',
        'molecular_weight': '112.411 g/mol',
        '_id': ObjectId('65f70cc603066ca9747ebf5e')},
       {'formula': 'Co[+2]',
        'molecular_weight': '58.933195 g/mol',
        '_id': ObjectId('65f70cc603066ca9747ebf6c')},
       {'formula': 'Cr[+2]',
        'molecular_weight': '51.9961 g/mol',
        '_id': ObjectId('65f70cc603066ca9747ebf71')},
       {'formula': 'Cu[+2]',
        'molecular_weight': '63.546 g/mol',
        '_id': ObjectId('65f70cc603066ca9747ebf81')},
       {'formula': 'Dy[+2]',
        'molecular_weight': '162.5 g/mol',
        '_id': ObjectId('65f70cc603066ca9747ebf83')},
       {'formula': 'Eu[+2]',
        'molecular_weight': '151.964 g/mol',
        '_id': ObjectId('65f70cc603066ca9747ebf88')},
       {'formula': 'Fe[+2]',
        'molecular_weight': '55.845 g/mol',
        '_id': ObjectId('65f70cc603066ca9747ebf8f')},
       {'formula': 'Ge[+2]',
        'molecular_weight': '72.64 g/mol',
        '_id': ObjectId('65f70cc603066ca9747ebf94')},
       {'formula': 'Hg[+2]',
        'molecular_weight': '200.59 g/mol',
        '_id': ObjectId('65f70cc603066ca9747ebfb4')},
       {'formula': 'In[+2]',
        'molecular_weight': '114.818 g/mol',
        '_id': ObjectId('65f70cc603066ca9747ebfba')},
       {'formula': 'Mg[+2]',
        'molecular_weight': '24.305 g/mol',
        '_id': ObjectId('65f70cc603066ca9747ebfea')},
       {'formula': 'Mn[+2]',
        'molecular_weight': '54.938045 g/mol',
        '_id': ObjectId('65f70cc603066ca9747ebfee')},
       {'formula': 'Nd[+2]',
        'molecular_weight': '144.242 g/mol',
```

```
'_id': ObjectId('65f70cc603066ca9747ec010')},
{'formula': 'Ni[+2]',
 'molecular_weight': '58.6934 g/mol',
 '_id': ObjectId('65f70cc603066ca9747ec015')},
{'formula': 'Pb[+2]',
 'molecular_weight': '207.2 g/mol',
 '_id': ObjectId('65f70cc603066ca9747ec028')},
{'formula': 'Pd[+2]',
 'molecular_weight': '106.42 g/mol',
 '_id': ObjectId('65f70cc603066ca9747ec029')},
{'formula': 'Po[+2]',
 'molecular_weight': '210.0 g/mol',
 '_id': ObjectId('65f70cc603066ca9747ec02b')},
{'formula': 'Pr[+2]',
 'molecular_weight': '140.90765 g/mol',
 '_id': ObjectId('65f70cc603066ca9747ec02d')},
{'formula': 'Pt[+2]',
 'molecular_weight': '195.084 g/mol',
 '_id': ObjectId('65f70cc603066ca9747ec02f')},
{'formula': 'Ra[+2]',
 'molecular_weight': '226.0 g/mol',
 '_id': ObjectId('65f70cc603066ca9747ec031')},
{'formula': 'Ru[+2]',
 'molecular_weight': '101.07 g/mol',
 '_id': ObjectId('65f70cc603066ca9747ec041')},
{'formula': 'Sc[+2]',
 'molecular_weight': '44.955912 g/mol',
 '_id': ObjectId('65f70cc603066ca9747ec04e')},
{'formula': 'Sm[+2]',
 'molecular_weight': '150.36 g/mol',
 '_id': ObjectId('65f70cc603066ca9747ec055')},
{'formula': 'Sn[+2]',
 'molecular_weight': '118.71 g/mol',
 '_id': ObjectId('65f70cc603066ca9747ec057')},
{'formula': 'Sr[+2]',
 'molecular_weight': '87.62 g/mol',
 '_id': ObjectId('65f70cc603066ca9747ec05e')},
{'formula': 'Tc[+2]',
 'molecular_weight': '98.0 g/mol',
 '_id': ObjectId('65f70cc603066ca9747ec062')},
{'formula': 'Ti[+2]',
 'molecular_weight': '47.867 g/mol',
 '_id': ObjectId('65f70cc603066ca9747ec066')},
{'formula': 'Tm[+2]',
 'molecular_weight': '168.93421 g/mol',
 '_id': ObjectId('65f70cc603066ca9747ec06e')},
{'formula': 'UO2[+2]',
 'molecular_weight': '270.02771 g/mol',
 '_id': ObjectId('65f70cc603066ca9747ec074')},
{'formula': 'V[+2]',
 'molecular_weight': '50.9415 g/mol',
 '_id': ObjectId('65f70cc603066ca9747ec079')},
```

```
{'formula': 'Yb[+2]',
 'molecular_weight': '173.04 g/mol',
 '_id': ObjectId('65f70cc603066ca9747ec081')},
{'formula': 'Zn[+2]',
 'molecular_weight': '65.409 g/mol',
 '_id': ObjectId('65f70cc603066ca9747ec089')}]
```
### **Counting Documents**

You can use count () to see how many documents the database contains

```
[14]: IonDB.count()
```

```
[14]: 351
```
Count works with queries, too.

```
[15]: # number of documents with a charge of -3
      IonDB.count({"charge": -3})
[15]: 7
```
### **More Advanced Query Syntax**

### **Match multiple items with** \$in

If you want to query documents that match *any one of a set of values*, use \$in with a list of possible values. Note that the \$in operator and your list constitute their own dictionary, e.g. {"\$in":<list>}. This entire dictionary is the "value" of your query for the associated field. For example:

```
[16]: # all alkali cations
      IonDB.count({"formula":
                   {"$in": ["Li[+1]", "Na[+1]", "K[+1]", "Rb[+1]", "Cs[+1]"]}
                  }
                  )
[16]: 5
```
### **Greater than or less than -** \$gt **/** \$gte **/** \$lt **/** \$lte

In a similar manner, you can query fields whose values are greater than / less than or equal to some value

```
[17]: # all solutes with a charge less than 0
      IonDB.count({"charge":
                   {"$lt": 0}
                  }
                  )
[17]: 81
```

```
[18]: # all solutes with a charge greater than or equal to 1
     IonDB.count({"charge":
                   {"$gte": 1}
                  }
                  )
[18]: 108
```
# **Unique Values**

It's often useful to understand how many unique values of a field there are. To do so, use distinct() with any field name

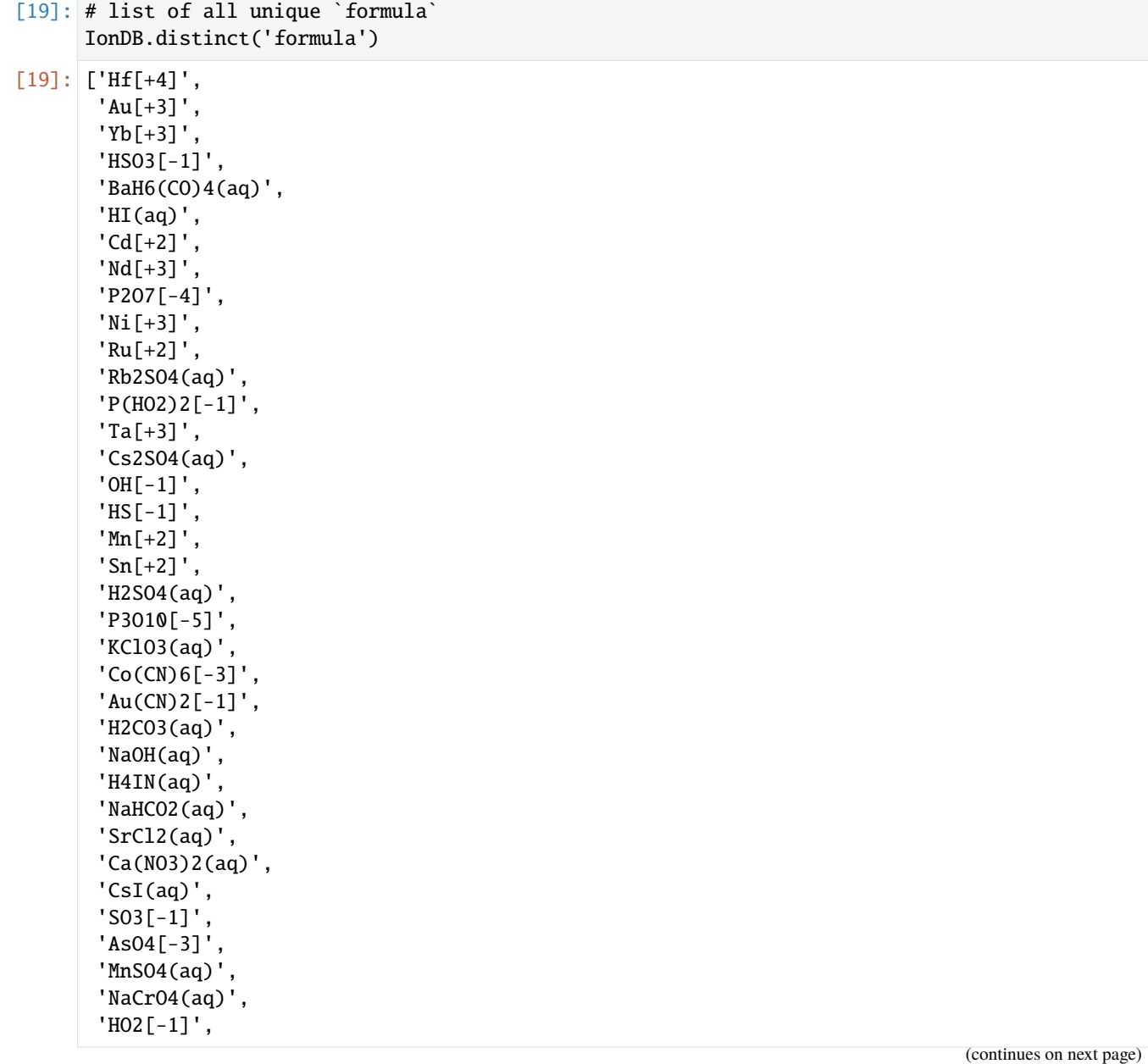

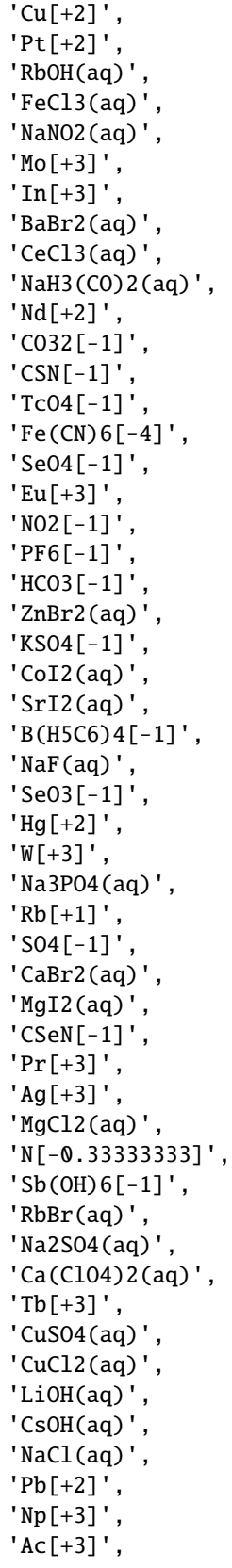

'CaCl2(aq) ' , 'La[+3] ' , 'AgNO3(aq) ' ,  $Br4[-1]'$ , 'BeSO4(aq) ' , 'CsNO2(aq) ' , 'H5N2[+1] ' ,  $'Ir04[-1]'$ , 'Pd[+2] ' , 'La(NO3)3(aq)', 'Tc[+2] ' , 'CoCl2(aq) ' , 'Cr[+3] ' , 'KI(aq) ' ,  $'\text{Au(CN)}4[-1]'$ ,  $\mathrm{Th}[-4]$ ', 'PrCl3(aq) ' , 'Pr[+2] ' , 'Sr(NO3)2(aq) ' , 'Cd(ClO4)2(aq) ' , 'NaHCO3(aq) ' , 'MnCl2(aq) ' , 'Ti[+3] ' , 'Co[+3] ' , 'NaClO4(aq) ' , 'Ni[+2] ' ,  $'$ Ag[+1]', 'NaP(HO2)2(aq) ' , 'MgH6(CO)4(aq) ' , 'NaBr(aq) ' , 'CsF(aq) ' , 'CsH3(CO)2(aq) ' ,  $'\text{Sm}[+2]'$ , 'CsBr(aq) ' , 'Re[+1] ' , 'Al2(SO4)3(aq)', 'Na[+1] ' , 'NdCl3(aq) ' , 'ReO4[-1] ' , 'Tl[+1] ' ,  $' In [+1]'$ ,  $'ZnI2(aq)'$ , 'NaI(aq) ' , 'HF2[-1] ' , 'MnO4[-1] ' , 'B(OH)3(aq) ' ,  $'Dy[-2]'$ , 'H2SNO3[-1] ' , 'NiCl2(aq) ' , 'K3PO4(aq) ' , 'FeCl2(aq) ' ,  $' In [+2]$ ',

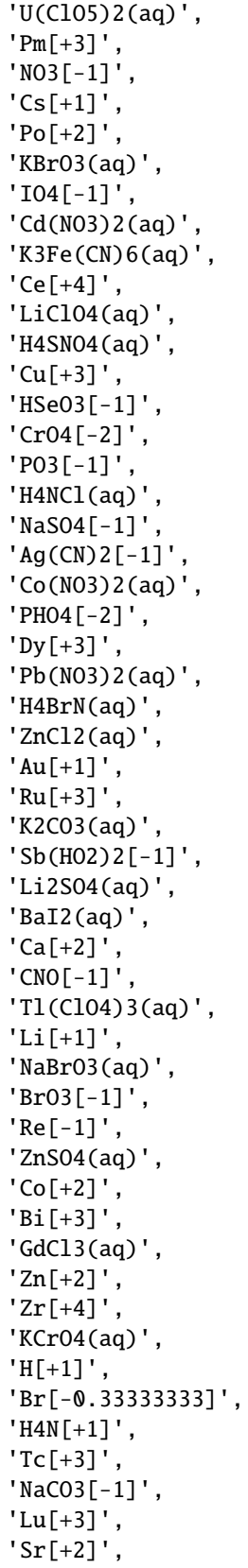
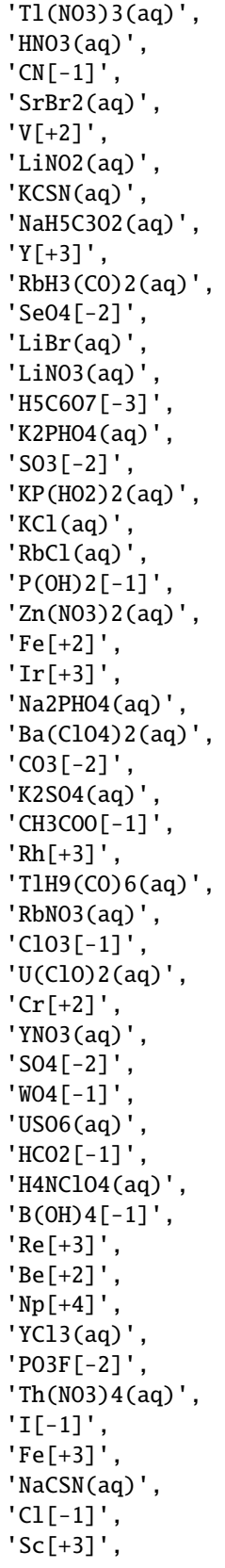

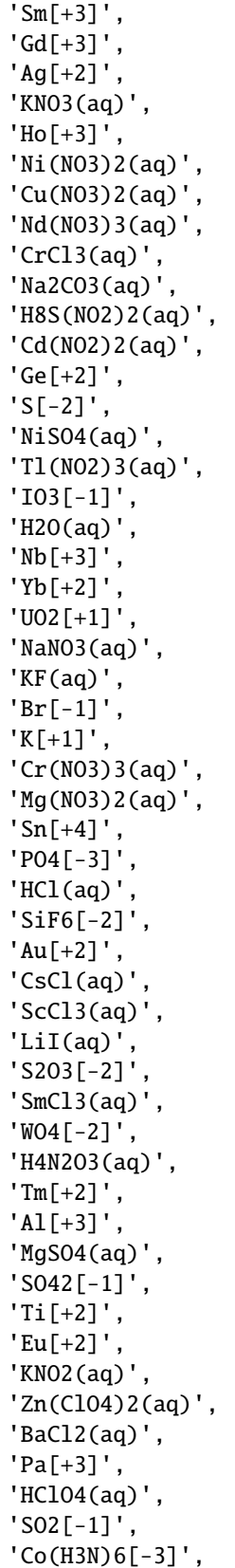

'H3O[+1] ' , 'Sr(ClO4)2(aq) ' , 'K4Fe(CN)6(aq) ' , 'Mg[+2] ' , 'Er[+3] ' , 'Ba[+2] ' , 'U[+4] ' , 'MgBr2(aq) ' , 'Pb(Cl04)2(aq)', 'RbNO2(aq) ' , 'Ra[+2] ' , 'CdSO4(aq) ' , 'U(NO4)2(aq) ' , 'Na2S2O3(aq) ' , 'KOH(aq) ' , 'VO2[+1] ' , 'PH9(NO2)2(aq) ' , 'Eu(NO3)3(aq)', 'F[-1] ' , 'V[+3] ' , 'CoBr2(aq) ' , 'HSO4[-1] ' , 'LiH3(CO)2(aq) ' , 'KHCO3(aq) ' , 'ClO4[-1] ' ,  $'$ Cu $[+1]'$ , 'Tl[+3] ' , 'U[+3] ' , 'Mg(ClO4)2(aq) ' , 'KH3(CO)2(aq) ' , 'Pu[+4] ' , 'LaCl3(aq) ' , 'BO2[-1] ' , 'C2N3[-1] ' , 'Ga[+3] ' , 'UO2[+2] ' , 'HOsO5[-1] ' , 'MoO4[-2] ' , 'EuCl3(aq) ' , 'Tm[+3] ' , 'RbI(aq) ' , 'CaI2(aq) ' , 'Fe(CN)6[-3] ' , 'Ce[+3] ' , 'Mn[+3] ' , 'Os[+3] ' , 'LiCl(aq) ' , 'CsNO3(aq) ' , 'Ba(NO3)2(aq) ' , 'ClO2[-1] ' ,  $'sc[+2]'$ , 'HBr(aq) ' ,

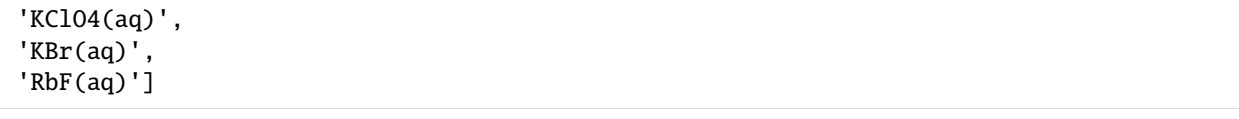

# **4.4 Installing**

### **4.4.1 Use a conda environment**

We highly recommend installing python in an isolated environment using [conda](https://docs.conda.io/en/latest/) (or its speedier, backward-compatible successor, [mamba\)](https://mamba.readthedocs.io/en/latest/). In particular, we recommend the [miniforge](https://github.com/conda-forge/miniforge#miniforge3) or [mambaforge](https://github.com/conda-forge/miniforge#mambaforge) distributions of Python, which are lightweight distributions of conda that automatically activate the conda-forge channel for up-to-date scientific packages.

**Note:** If you are on a Windows machine, we recommend you install the [Windows Subsystem for Linux \(WSL\)](https://learn.microsoft.com/en-us/windows/wsl/install) and set up your conda environments inside the WSL environment.

After installing conda / mamba, follow their instructions to create an environment. The steps should be similar to the following:

- 1. Open your terminal (or "Anaconda prompt" or "Miniforge prompt" on Windows)
- 2. Pick a name for your environment (note: you can create many environments if you want)
- 3. type conda create -n <name-you-picked> python=3.10 (if you install miniforge) or mamba create -n <name-you-picked> python=3.10 (if you installed mambaforge) and press enter
- 4. After the environment is installed, type conda activate <name-you-picked> / mamba activate <name-you-picked> and press enter

### <span id="page-39-0"></span>**4.4.2 pip install**

Once Python is installed and your environment is activated you can install pyEQL from [PyPi](https://pypi.python.org/pypi) by typing the following command:

pip install pyEQL

This should automatically pull in the required *[dependencies](#page-40-0)* as well.

**Important:** If you are NOT using a conda environment, may have to run 'pip3' rather than 'pip'. This will be the case if Python 2.x and Python 3.x are installed side-by-side on your system. You can tell if this is the case by typing the following command:

\$ python --version Python 2.7.12

This means Python 2.x is installed. If you run 'pip install' it will point to the Python 2.7 installation, but pyEQL only works on Python 3. So, try this:

\$ python3 --version Python 3.9.7

To get to Python 3.x, you have to type 'python3'. In this case, you would run 'pip3 install'

**Warning:** If you are using a Mac with an Apple M1, M2, etc. chip (i.e., Arm64 architecture), some features of pyEQL will be unavailable. Specifically, anything which depends on PHREEQC (e.g., the equilibrate method in the native engine and the entire [phreeqc](#page-50-0) *engine*) will not work. This is because phreeqpython is currently not available for this platform. All other functions of pyEQL should work as expected.

Feel free to post your experiences or proposed solutions at <https://github.com/KingsburyLab/pyEQL/issues/109>

NOTE: Some users have reported being able to use phreeqpython functions by installing an x86 version of conda/miniconda. See the issue report for more details.

### <span id="page-40-0"></span>**4.4.3 Other dependencies**

pyEQL also requires the following packages:

- [pint](https://github.com/hgrecco/pint) for automated unit conversion
- [pymatgen](https://github.com/materialsproject/pymatgen/) used to interpret chemical formulas
- [iapws](https://github.com/jjgomera/iapws/) used to calculate the properties of water
- [monty](https://github.com/materialsvirtuallab/monty) used for saving and loading Solution objects to files
- [maggma](https://materialsproject.github.io/maggma/) used by the internal property database
- [scipy](http://scipy.org/)
- [numpy](http://numpy.org/)

If you use pip to install pyEQL (recommended), they should be installed automatically.

### **4.4.4 Installing the development branch**

If you want to use the bleeding edge version before it is released to PyPi instead of the latest stable release, you can substitute the following for the above 'pip install' command:

```
pip install git+https://github.com/KingsburyLab/pyEQL.git@main
```
## **4.4.5 Manually install via Git**

Simply navigate to a directory of your choice on your computer and clone the repository by executing the following terminal command:

```
git clone https://github.com/KingsburyLab/pyEQL
```
Then install by executing:

pip install -e pyEQL

**Note:** You may have to run 'pip3' rather than 'pip'. See the note in the *[pip install](#page-39-0)* section.

# <span id="page-41-0"></span>**4.5 Creating a** Solution

The Solution class defines a pythonic interface for **creating**, **modifying**, and **estimating properties** of electrolyte solutions. It is the core feature of pyEQL and the primary user-facing class. There are several ways to create a Solution.

## **4.5.1 Empty solution**

With no input arguments, you get an empty Solution at pH 7 and 1 atm pressure.

```
>>> from pyEQL import Solution
>>> s = Solution()
>>> print(s)
Volume: 1.000 l
Pressure: 1.000 atm
Temperature: 298.150 K
Components: ['H2O(aq)', 'H[+1]', 'OH[-1]']
```
# **4.5.2 Manual Creation**

Typically, you will create a solution by specifying a list of solutes. Solutes are passed as a dict with amounts given **as strings** that include units (see *[units](#page-43-0)*). Any unit that can be understood by get\_amount is valid.

```
>>> from pyEQL import Solution
>>> s = Solution({"Na+": "0.5 mol/L", "Cl-": "0.5 mol/L"})
```
You can also specify conditions such as temperature, pressure, pH, and pE (redox potential).

Finally, you can manually create a solution with any list of solutes, temperature, pressure, etc. that you need:

```
>>> from pyEQL import Solution
>>> s1 = Solution(solutes={'Na+':'0.5 mol/kg', 'Cl-': '0.5 mol/kg'},
                  pH=8,
                  temperature = '20 degC',
                  volume='8 L',
                  pE = 4,
                  )
```
## **4.5.3 Using a preset**

Alternatively, you can use the Solution.from\_preset() classmethod to easily create common solutions like seawater:

```
>>> from pyEQL import Solution
>>> s2 = Solution.from_preset('seawater')
<pyEQL.solution.Solution object at 0x7f057de6b0a0>
```
# **4.5.4 From a dictionary**

If you have *[converted a](#page-49-0)* Solution *to a* dict, you can re-instantiate it using the Solution. from\_dict() class method.

# **4.5.5 From a file**

If you *save a* [Solution](#page-50-1) *to a* .json *file*, you can *[recreate it](#page-50-2)* using [monty.serialization.loadfn](https://pythonhosted.org/monty/monty.html#module-monty.serialization)

```
>>> from monty.serialization import loadfn
\gg s = loadfn('test.json')
print(s)
Volume: 1.000 l
Pressure: 1.000 atm
Temperature: 298.150 K
Components: ['H2O(aq)', 'H[+1]', 'OH[-1]']
```
# **4.6 Writing Formulas**

pyEQL interprets the chemical formula of a substance to calculate its molecular weight and formal charge. The formula is also used as a key to search the *[property database](#page-52-0)* for parameters (e.g. diffusion coefficient) that are used in subsequent calculations.

# **4.6.1 How to Enter Valid Chemical Formulas**

Generally speaking, type the chemical formula of your solute the "normal" way and pyEQL should be able to interpret it. Internally, pyEQL uses a utility function pyEQL.utils.standardize\_formula to process all formulas into a standard form. At present, this is done by passing the formula through the [pymatgen.core.ion.Ion](https://pymatgen.org/pymatgen.core.html#pymatgen.core.ion.Ion) class. Anything that the Ion class can understand will be processed into a valid formula by pyEQL.

Here are some examples:

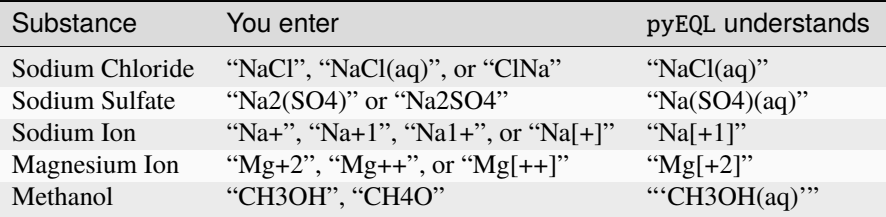

Specifically, standardize\_formula uses Ion.from\_formula(<formula>).reduced\_formla (shown in the right hand column of the table) to identify solutes. Notice that for charged species, the charges are always placed inside square brackets (e.g.,  $\text{Na}[\pm 1]$ ) and always include the charge number (even for monovalent ions). Uncharged species are always suffixed by (aq) to disambiguate them from solids.

**Important: When writing multivalent ion formulas, it is strongly recommended that you put the charge number AFTER the + or - sign** (e.g., type "Mg+2" NOT "Mg2+"). The latter formula is ambiguous - it could mean  $Mg_2^+$  or  $Mq^{+2}$  and it will be processed incorrectly into Mg[+0.5]

## <span id="page-43-1"></span>**4.6.2 Manually testing a formula**

If you want to make sure pyEQL is understanding your formula correctly, you can manually test it as follows:

```
>>> from pyEQL.utils import standardize_formula
>>> standardize_formula(<your_formula>)
...
```
## **4.6.3 Formulas you will see when using** Solution

When using the Solution class,

- When creating a Solution, you can enter chemical formulas in any format you prefer, as long as standardize\_formula can understand it (see *[manual testing](#page-43-1)*).
- The keys (solute formulas) in Solution.components are standardized. So if you entered Na+ for sodium ion, it will appear in components as Na[+1].
- However, the components attribute is a special dictionary that automatically standardizes formulas when accessed. So, you can still enter the formula however you want. For example, the following all access or modify the same element in components:

```
>>> Solution.components.get('Na+')
>>> Solution.components["Na+1"]
>>> Solution.components.update("Na[+]": 2)
>>> Solution.components["Na[+1]"]
```
- Arguments to Solution.get\_property can be entered in any format you prefer. When pyEQL queries the database, it will automatically standardize the formula.
- Property data in the database is uniquely identified by the standardized ion formula (output of Ion. from\_formula(<formula>).reduced\_formla, e.g. "Na[+1]" for sodium ion).

# <span id="page-43-0"></span>**4.7 Converting Units**

pyEQL uses [pint](https://pint.readthedocs.io/en/stable/) to automatically interpret and convert units. For this reason, many quantitative arguments are passed to functions **as strings** rather than numbers. For example, to specify temperature, you pass temperature='298 K' and NOT temperature=298.

## **4.7.1 Quantity objects**

Most Solution class methods return pint Quantity objects.

```
>>> from pyEQL import Solution
>>> s = Solution()
>>> s.pressure
<Quantity(1, 'standard_atmosphere')>
```
If you want to create a simple Quantity not attached to a Solution, you can do so as follows:

```
>>> from pyEQL import ureg
\gg q = ureg.Quantity('1 m')
```
Quantity objects have three important attributes: magnitude, units, and dimensionality. To get the numerical value, call magnitude

```
>>> from pyEQL import ureg
\gg q = ureg.Quantity('1 m')
>>> q.magnitude
1
```
Similarly, to get the units, call units

```
>>> from pyEQL import ureg
\gg q = ureg.Quantity('1 m')
>>> q.units
<Unit('meter')>
```
To convert from one unit to another, use to():

```
>>> from pyEQL import ureg
\gg q = ureg. Quantity('1 m')
\gg q.to('ft')
<Quantity(3.2808399, 'foot')>
```
If you encounter a DimensionalityError when working with pyEQL, it probably means you are trying to do an operation on two quantities with incompatible units (or perhaps on a Quantity and a regular float or int). For example, you can't convert m into m\*\*3:

```
>>> from pyEQL import ureg
\gg q = ureg. Quantity('1 m')
>>> q.to('m^3)
Traceback (most recent call last):
 File "<stdin>", line 1, in <module>
 File "/home/ryan/mambaforge/envs/pbx/lib/python3.10/site-packages/pint/facets/plain/
˓→quantity.py", line 517, in to
   magnitude = self._convert_magnitude_not_inplace(other, *contexts, **ctx_kwargs)
 File "/home/ryan/mambaforge/envs/pbx/lib/python3.10/site-packages/pint/facets/plain/
˓→quantity.py", line 462, in _convert_magnitude_not_inplace
   return self._REGISTRY.convert(self._magnitude, self._units, other)
 File "/home/ryan/mambaforge/envs/pbx/lib/python3.10/site-packages/pint/facets/plain/
˓→registry.py", line 961, in convert
   return self._convert(value, src, dst, inplace)
```

```
File "/home/ryan/mambaforge/envs/pbx/lib/python3.10/site-packages/pint/facets/context/
˓→registry.py", line 403, in _convert
   return super()._convert(value, src, dst, inplace)
  File "/home/ryan/mambaforge/envs/pbx/lib/python3.10/site-packages/pint/facets/
˓→nonmultiplicative/registry.py", line 254, in _convert
    return super()._convert(value, src, dst, inplace)
  File "/home/ryan/mambaforge/envs/pbx/lib/python3.10/site-packages/pint/facets/plain/
˓→registry.py", line 1000, in _convert
   raise DimensionalityError(src, dst, src_dim, dst_dim)
pint.errors.DimensionalityError: Cannot convert from 'meter' ([length]) to 'meter ** 3'␣
\rightarrow([length] ** 3)
```
Refer to the [pint documentation](https://pint.readthedocs.io/en/stable/) for more etails about working with Quantity.

**Note:** Note that the meaning of ureg is equivalent in the above pyEQL examples and in the [pint documentation.](http://pint.readthedocs.io/) pyEQL instantiates its own UnitRegistry (with custom definitions for solution chemistry) and assigns it to the variable ureg. In most pint examples, the line ureq = UnitRegistry() does the same thing.

**Important:** if you use pyEQL in conjunction with another module that also uses pint for units-aware calculations, you must convert all Quantity objects to strings before passing them to the other module, as pint cannot perform mathematical operations on units that belong to different "registries." See the [pint documentation](http://pint.readthedocs.io/) for more details.

## **4.7.2 Custom Units**

pyEQL extends the pint unit library to include some additional units that are commonly encountered in solution chemistry.

# **4.8 Getting Concentrations**

### **4.8.1 Get the amount of a specific solute**

To get the amount of a specific solute, use get\_amount() and specify the units you want:

```
>>> from pyEQL import Solution
>>> s = Solution({"Mg+2": "0.5 mol/L", "Cl-": "1.0 mol/L"})
>>> s.get_amount('Mg[+2]', 'mol')
\langleQuantity(0.5, 'mole')>
```
get\_amount is highly flexible with respect to the types of units it can interpret. You can request amounts in moles, mass, or equivalents (i.e., charge-weighted moles) per unit of mass or volume.

```
>>> s.get_amount('Mg[+2]', 'M')
<Quantity(0.5, 'molar')>
\gg> s.get_amount('Mg[+2]', 'm')
<Quantity(0.506124103, 'mole / kilogram')>
\gg s.get_amount('Mg[+2]', 'eq/L')
```

```
<Quantity(1.0, 'mole / liter')>
>>> s.get_amount('Mg[+2]', 'ppm')
<Quantity(12152.5, 'milligram / liter')>
>>> s.get_amount('Mg[+2]', 'ppb')
<Quantity(12152500.0, 'microgram / liter')>
>>> s.get_amount('Mg[+2]', 'ppt')
<Quantity(1.21525e+10, 'nanogram / liter')>
```
**Important:** The unit 'ppt' is ambiguous in the water community. To most researchers, it means "parts per trillion" or ng/L, while to many engineers and operators it means "parts per THOUSAND" or g/L. pyEQL interprets ppt as **parts per trillion**.

You can also request dimensionless concentrations as weight percent ('%'), mole fraction ('fraction') or the total *number* of particles in the solution ('count', useful for setting up simulation boxes).

```
>>> s.get_amount('Mg[+2]', '%')
<Quantity(1.17358141, 'dimensionless')>
>>> s.get_amount('Mg[+2]', 'fraction')
<Quantity(0.00887519616, 'dimensionless')>
>>> s.get_amount('Mg[+2]', 'count')
<Quantity(3.01107038e+23, 'dimensionless')>
```
### **4.8.2 See all components in the solution**

You can inspect the solutes present in the solution via the components attribute. This comprises a dictionary of solute formula: moles, where 'moles' is the number of moles of that solute in the Solution. Note that the solvent (water) is present in components, too. components is reverse sorted, with the most predominant component (i.e., the solvent) listed first.

```
>>> from pyEQL import Solution
>>> s = Solution({"Mg+2": "0.5 mol/L", "Cl-": "1.0 mol/L"})
>>> s.components
{'H2O(aq)': 54.83678280993063, 'Cl[-1]': 1.0, 'Mg[+2]': 0.5, 'H[+1]': 1e-07, 'OH[-1]':␣
\rightarrow1e-07}
```
Similarly, you can use the properties anions, cations, neutrals, and solvent to retrieve subsets of components:

```
>>> s.anions
{'Cl[-1]': 1.0, 'OH[-1]': 1e-07}
>>> s.cations
{'Mg[+2]': 0.5, 'H[+1]': 1e-07}
>>> s.neutrals
{'H2O(aq)': 54.83678280993063}
>>> s.solvent
'H2O(aq)'
```
Like components, all of the above dicts are sorted in order of decreasing amount.

## <span id="page-47-0"></span>**4.8.3 Salt vs. Solute Concentrations**

Sometimes the concentration of a dissolved *salt* (e.g., MgCl2) is of greater interest than the concentrations of the individual solutes (Mg+2 and Cl-). pyEQL has the ability to interpret a Solution composition and represent it as a mixture of salts.

To retrieve only *the predominant salt* (i.e., the salt with the highest concentration), use get\_salt. This returns a Salt object with several useful attributes.

```
>>> from pyEQL import Solution
>>> s = Solution({"Mg+2": "0.4 mol/L", "Na+": "0.1 mol/L", "Cl-": "1.0 mol/L"})
>>> s.get_salt()
<pyEQL.salt_ion_match.Salt object at 0x7f0ded09fd30>
>>> s.get_salt().formula
'MgCl2'
>>> s.get_salt().anion
'Cl[-1]'
>>> s.get_salt().z_cation
2.0
>>> s.get_salt().nu_anion
2
```
To see a dict of all the salts in given solution, use get\_salt\_dict(). This method returns a dict keyed by the salt's formula, where the values are Salt objects converted into dictionaries. All the usual attributes like anion, z\_cation etc. are accessible in the corresponding keys. Each value also contains a mol key giving the moles of the salt present.

```
>>> from pyEQL import Solution
>>> s = Solution({"Mg+2": "0.4 mol/L", "Na+": "0.1 mol/L", "Cl-": "1.0 mol/L"})
>>> s.get_salt_dict()
{'MgCl2': {'@module': 'pyEQL.salt_ion_match',
           '@class': 'Salt', '@version': '0.5.2',
           'cation': 'Mg[+2]',
           'anion': 'Cl[-1]',
           'mol': 0.4},
 'NaCl': {'@module': 'pyEQL.salt_ion_match',
          '@class': 'Salt', '@version': '0.5.2',
          'cation': 'Na[+1]',
          'anion': 'Cl[-1]',
          'mol': 0.1},
 'NaOH': {'@module': 'pyEQL.salt_ion_match',
          '@class': 'Salt', '@version': '0.5.2',
          'cation': 'Na[+1]',
          'anion': 'OH[-1]',
          'mol': 1e-07}
}
```
Refer to the *[Salt Matching module reference](#page-82-0)* for more details.

### **4.8.4 Total Element Concentrations**

"Total" concentrations (i.e., concentrations of all species containing a particular element) are important for certain types of equilibrium calculations. These can be retrieved via get\_total\_amount. get\_total\_amount takes an element name as the first argument, and a unit as the second.

```
>>> from pyEQL import Solution
>>> s = Solution({"Mg+2": "0.5 mol/L", "Cl-": "1.0 mol/L"})
>>> s.equilibrate()
>>> s.components
{'H2O(aq)': 54.85346847938828, 'Cl[-1]': 0.9186683796593457, 'Mg[+2]': 0.
˓→41866839204646417, 'MgCl[+1]': 0.08133160795194606, 'OH[-1]': 1.4679440802358093e-07,
˓→'H[+1]': 1.1833989847708719e-07, 'HCl(aq)': 1.2388705241250352e-08, 'MgOH[+1]': 3.
˓→9747494391744955e-13, 'O2(aq)': 7.027122927701743e-25, 'HClO(aq)': 1.5544872892067526e-
˓→27, 'ClO[-1]': 6.339364938003202e-28, 'H2(aq)': 5.792559717610837e-35, 'ClO2[-1]': 0.0,
\rightarrow 'ClO3[-1]': 0.0, 'ClO4[-1]': 0.0, 'HClO2(aq)': 0.0}
>>> s.get_total_amount('Mg', 'mol')
<Quantity(0.5, 'mole')>
```
### **4.8.5 Elements present in a** Solution

If you just want to know the elements present in the Solution, use elements. This returns a list of elements, sorted alphabetically.

```
>>> from pyEQL import Solution
>>> s = Solution({"Mg+2": "0.5 mol/L", "Cl-": "1.0 mol/L"})
>>> s.elements
['Cl', 'H', 'Mg', 'O']
```
# **4.9 Arithmetic Operations**

# **4.9.1 Addition and Subtraction**

You can use the + operator to mix (combine) two solutions. The moles of each component in the two solutions will be added together, and the volume of the mixed solution will be *approximately* equal to the sum of the two volumes, depending on the electrolyte modeling engine used. The pressure and temperature of the mixed solution are computed as volume-weighted averages.

```
>>> from pyEQL import Solution
>>> s1 = Solution({"Na+": "0.5 mol/L", "Cl-": "0.5 mol/L"})
>>> s2 = Solution({"Na+": "0.1 mol/L", "Cl-": "0.1 mol/L"})
>> s1+s2
<pyEQL.solution.Solution object at 0x7f171aee3af0>
>>> (s1+s2).get_amount('Na+', 'mol')
<Quantity(0.6, 'mole')>
>>> (s1+s2).volume
<Quantity(1.99989659, 'liter')>
```
**Note:** Both Solution involved in an addition operation must use the same *[electrolyte modeling engine](#page-50-0)*.

Subtraction is not implemented and will raise a NotImplementedError.

```
>>> s1-s2
Traceback (most recent call last):
 File "<stdin>", line 1, in <module>
 File "/home/ryan/mambaforge/envs/pbx/code/pyEQL/src/pyEQL/solution.py", line 2481, in _
\rightarrow_sub__
    raise NotImplementedError("Subtraction of solutions is not implemented.")
NotImplementedError: Subtraction of solutions is not implemented.
```
## **4.9.2 Multiplication and Division**

The \* and / operators scale the volume and all component amounts by a factor.

```
from pyEQL import Solution
>>> s = Solution({"Na+": "0.2 mol/L", "Cl-": "0.2 mol/L"})
>>> s.volume
<Quantity(1, 'liter')>
>>> s.get_amount('Cl-', 'mol')
\langleQuantity(0.2, 'mole')>
>> s^* = 1.5\langleQuantity(1.5, 'liter')>
s.get_amount('Cl-', 'mol')
\langleQuantity(0.3, 'mole')>
```
The modulo operator // is not implemented.

# **4.10 Saving and Loading from Files**

# <span id="page-49-0"></span>**4.10.1 Serialization to** dict

Any Solution can be converted into a dict by calling as\_dict:

```
>>> from pyEQL import Solution
>>> s = Solution({"Na+": "0.5 mol/L", "Cl-": "0.5 mol/L"})
\gg s.as_dict()
{'@module': 'pyEQL.solution', '@class': 'Solution', '@version': '0.5.2', 'solutes': {
˓→'H2O(aq)': '55.34455402076251 mol', 'H[+1]': '1e-07 mol', 'OH[-1]': '1e-07 mol'},
˓→'volume': '1 l', 'temperature': '298.15 K', 'pressure': '1 atm', 'pH': 7.0, 'pE': 8.5,
˓→'balance_charge': None, 'solvent': 'H2O(aq)', 'engine': 'native', 'database': {'@module
˓→': 'maggma.stores.mongolike', '@class': 'JSONStore', '@version': '0.19.1.post1.
˓→dev1792+g0517496', 'paths': ['/home/ryan/mambaforge/envs/pbx/code/pyEQL/src/pyEQL/
˓→database/pyeql_db.json'], 'read_only': True, 'serialization_option': None,
˓→'serialization_default': None, 'key': 'formula'}}
```
This dict can be stored in a database or used to *[recreate the](#page-41-0)* Solution using from\_dict().

# <span id="page-50-1"></span>**4.10.2 Saving to a** .json **file**

Solution can be serialized (and later recreated from) a .json file using to\_file, which is based on [monty.](https://pythonhosted.org/monty/monty.html#module-monty.serialization) [serializtaion.dumpfn](https://pythonhosted.org/monty/monty.html#module-monty.serialization).

```
>>> from pyEQL import Solution
>>> s = Solution({"Na+": "0.5 mol/L", "Cl-": "0.5 mol/L"})
>>> s.to_file('test.json')
```
## <span id="page-50-2"></span>**4.10.3 Loading from a** .json **file**

Similarly, from\_file (based on [monty.serialization.loadfn\)](https://pythonhosted.org/monty/monty.html#module-monty.serialization) can be used to create a Solution from a compatible . json file.

```
>>> from pyEQL import Solution
>>> s = Solution.from_file('test.json')
<pyEQL.solution.Solution object at 0x7febf742d8a0>
>>> print(s)
Volume: 1.000 l
Pressure: 1.000 atm
Temperature: 298.150 K
Components: ['H2O(aq)', 'H[+1]', 'OH[-1]']
```
# <span id="page-50-0"></span>**4.11 Electrolyte Modeling Engines**

## **4.11.1 Overview**

Every Solution is instantiated with an electrolyte modeling "engine", which is a subclass of [pyEQL.engine.EOS](#page-82-1). The modeling engine performs three functions:

- 1. Calculate species activity and osmotic coefficients via get\_activity\_coefficient and get\_osmotic\_coefficient, respectively
- 2. Update the composition of the Solution (i.e., speciation) via equilibrate
- 3. Calculate the volume occupied by the solutes via get\_solute\_volume

#### **All other calculations are performed directly by the** Solution **class and are the same, regardless of the engine selected**

The purpose of this architecture is to allow Solution to provide a **consistent interface** for working with electrolyte solutions, but allow the underlying models to be customized as needed to particular use cases.

pyEQL currently supports three modeling engines: ideal, native, and phreeqc, which are selected via the engine kwarg to Solution.\_\_init\_\_(). Each engine is briefly described below.

**Warning:** If you are using a Mac with an Apple M1, M2, etc. chip (i.e., Arm64 architecture), some features of pyEQL will be unavailable. Specifically, anything which depends on PHREEQC (e.g., the equilibrate method in the native engine and the entire [phreeqc](#page-51-0) *engine*) will not work. This is because phreeqpython is currently not available for this platform. All other functions of pyEQL should work as expected.

Feel free to post your experiences or proposed solutions at <https://github.com/KingsburyLab/pyEQL/issues/109>

# **4.11.2 The** 'native' **engine (Default)**

The native engine is the default choice and was the only option available prior to version 0.6.0.

### **Activity and osmotic coefficients**

Activity coefficients are calculated using the "effetive Pitzer model" of [Mistry et al.](https://doi.org/10.1016/j.desal.2013.03.015) when possible. pyEQL selects parameters by identifying the predominant salt in the solution (see *[Salt Matching](#page-47-0)*). The ionic strength is calculated based on all solutes, but only the predominant salt parameters are used in the Pitzer calculation.

If the required parameters are not available in the *[property database](#page-52-0)*, the native engine decays gracefully through several models more appropriate for dilute solutions, including Davies, Guntelberg, and Debye-Huckel. See the *[module](#page-82-1) [reference](#page-82-1)* for full details.

### **Solute volumes**

Solute volumes are also calculated according to the Pitzer model whenever parameters are available. Specifically, the apparent molar volume of the primary salt is calculated via Pitzer. The volumes of all other components (except the solvent, water) are added based on fixed partial molar volumes, if the data are available in the *[property database](#page-52-0)*. If data are not available, the volume for that solute is not accounted for.

### **Speciation**

Speciation calculations are provided by PHREEQC via phreeqpython. We use the llnl.dat PHREEQC database due to its applicability for moderate salinity water and the large number of species included (see [Lu et al.\)](https://doi.org/10.1016/j.earscirev.2021.103888). See pyEQL. equilibrium.eqiulibrate\_phreeqc in the *[module reference](#page-99-0)* for more details.

Warning: Speciation support was added to the native engine in v0.8.0 and should be considered experimental. Specifically, because the native engine uses a non-Pitzer PHREEQC database for speciation but uses the Pitzer model (when possible) for activity coefficients. As such, there may be subtle thermodynamic inconsistencies between the activities and the equilibrium concentrations returned by equilibrate().

# <span id="page-51-0"></span>**4.11.3 The** 'phreeqc' **engine**

The phreeqc engine uses [phreeqpython](https://github.com/Vitens/phreeqpython) for speciation, activity, and volume calculations. The PHREEQC engine uses the phreeqc.dat PHREEQC database by default, although it is possible to instantiate the engine with other databases such as llnl.dat, pitzer.dat, etc. See pyEQL.equilibrium.eqiulibrate\_phreeqc in the *[module](#page-99-0) [reference](#page-99-0)* for more details.

### **Activity and osmotic coefficients**

Activity coefficients are calculated by dividing the PHREEQC activity by the molal concentration of the solute.

Due to limitations in the phreeqpython interface, the osmotic coefficient is always returned as 1 at present.

**Warning:** The phreeqc engine currently returns an osmotic coefficient of 1 and solute volume of 0 for all solutions. There appear to be limitations in the phreeqpython interface that make it difficult to access these properties.

### **Solute volumes**

Due to limitations in the phreeqpython interface, solute volumes are ignored (as in the ideal engine). More research is needed to determine whether this is consistent with intended PHREEQC behavior (when using the default database) or not.

**Warning:** The phreeqc engine currently returns an osmotic coefficient of 1 and solute volume of 0 for all solutions. There appear to be limitations in the phreeqpython interface that make it difficult to access these properties.

### **Speciation**

Speciation calculations are provided by PHREEQC via phreeqpython.

## **4.11.4 The** 'ideal' **engine**

The 'ideal' engine applies ideal solution behavior. Activity and osmotic coefficients are always equal to 1, solute volumes are always equal to zero, and there is no support for speciation.

### **4.11.5 Custom engines**

The modeling engine system is designed to be extensible and customizable. To define a custom engine, you simply need to inherit from pyEQL.engines.EOS (or a pre-existing engine class) and then populate the abstract methods get\_activity\_coefficient), get\_osmotic\_coefficient, get\_solute\_volume, and equilibrate.

Equations that implement commonly used models or the above properties (such as the Debye-Huckel and Pitzer activity models, among others) are available in pyEQL.activity\_correction and pyEQL.equilibrium, respectively. The idea is that end users can "compose" custom engine classes by mixing and matching the desired functions from these modules, adding custom logic as necessary.

# <span id="page-52-0"></span>**4.12 Property Database**

pyEQL is distributed with a database of solute properties and model parameters needed to perform its calculations. The database includes:

- Molecular weight, charge, and other chemical informatics information for any species
- Diffusion coefficients for 104 ions
- Pitzer model activity correction coefficients for 157 salts
- Pitzer model partial molar volume coefficients for 120 salts
- Jones-Dole "B" coefficients for 83 ions
- Hydrated and ionic radii for 23 ions
- Dielectric constant model parameters for 18 ions
- Partial molar volumes for 24 ions

pyEQL can automatically infer basic chemical informatics such as molecular weight and charge by passing a solute's formula to pymatgen.core.ion.Ion (See chemical formulas). For other physicochemical properties, it relies on data compiled into the included database. A list of the data and species covered is available *[below](#page-55-0)*

## **4.12.1 Format**

The database is distributed as a .json file containing serialized Solute objects that define the schema for aggregated property data (see *[below](#page-53-0)*). By default, each instance of Solution loads this file as a [maggma](https://materialsproject.github.io/maggma/) [JSONStore](https://materialsproject.github.io/maggma/reference/stores/#maggma.stores.mongolike.JSONStore) and queries data from it using the [Store](https://materialsproject.github.io/maggma/concepts/#store) interface.

If desired, users can point a Solution instance to an alternate database by using the database keyword argument at creation. The argument should contain either 1) the path to an alternate . json file (as a str) or 2) a maggma. Store instance. The data in the file or Store must match the schema defined by Solute, with the field formula used as the key field (unique identifier).

```
s1 = Solution(database='/path/to/my_database.json')
```
or

```
from maggma.core import JSONStore
```

```
db_store = JSONStore('/path/to/my_database.json', key='formula')
s1 = Solution(database=db_store)
```
### <span id="page-53-0"></span>**4.12.2 The** Solute **class**

pyEQL.Solute is a [dataclass](https://docs.python.org/3/library/dataclasses.html) that defines a schema for organizing solute property data. You can think of the schema as a structured dictionary: Solute defines the naming and organization of the keys. You can create a basic Solute from just the solute's formula as follows:

```
>>> from pyEQL.solute import Solute
>>> Solute.from_formula('Ti+2')
Solute(formula='Ti[+2]', charge=2, molecular_weight='47.867 g/mol', elements=['Ti'],␣
˓→chemsys='Ti', pmg_ion=Ion: Ti1 +2, formula_html='Ti<sup>+2</sup>', formula_latex='Ti$^
˓→{+2}$', formula_hill='Ti', formula_pretty='Ti^+2', oxi_state_guesses=({'Ti': 2.0},), n_
˓→atoms=1, n_elements=1, size={'radius_ionic': None, 'radius_hydrated': None, 'radius_vdw
˓→': None, 'molar_volume': None}, thermo={'G_hydration': None, 'G_formation': None},␣
˓→transport={'diffusion_coefficient': None}, model_parameters={'activity_pitzer': {'Beta0
˓→': None, 'Beta1': None, 'Beta2': None, 'Cphi': None, 'Max_C': None}, 'molar_volume_
˓→pitzer': {'Beta0': None, 'Beta1': None, 'Beta2': None, 'Cphi': None, 'V_o': None, 'Max_
˓→C': None}, 'viscosity_jones_dole': {'B': None}})
```
This method uses pymatgen to populate the Solute with basic chemical information like molecular weight. You can access top-level keys in the schema via attribute, e.g.

```
>>> s.molecular_weight
'47.867 g/mol'
>>> s.charge
2.0
```
Other properties that are present in the schema, but not set, are None. For example, here we have not specified a diffusion coefficient. If we inspect the transport attribute, we see

```
>>> s.transport
{'diffusion_coefficient': None}
```
You can convert a Solute into a regular dictionary using Solute.as\_dict()

```
\gg s.as dict()
{'formula': 'Ti[+2]', 'charge': 2, 'molecular_weight': '47.867 g/mol', 'elements': ['Ti
˓→'], 'chemsys': 'Ti', 'pmg_ion': Ion: Ti1 +2, 'formula_html': 'Ti<sup>+2</sup>',
˓→'formula_latex': 'Ti$^{+2}$', 'formula_hill': 'Ti', 'formula_pretty': 'Ti^+2', 'oxi_
˓→state_guesses': ({'Ti': 2.0},), 'n_atoms': 1, 'n_elements': 1, 'size': {'radius_ionic':
˓→ None, 'radius_hydrated': None, 'radius_vdw': None, 'molar_volume': None}, 'thermo': {
˓→'G_hydration': None, 'G_formation': None}, 'transport': {'diffusion_coefficient': None}
˓→, 'model_parameters': {'activity_pitzer': {'Beta0': None, 'Beta1': None, 'Beta2': None,
˓→ 'Cphi': None, 'Max_C': None}, 'molar_volume_pitzer': {'Beta0': None, 'Beta1': None,
˓→'Beta2': None, 'Cphi': None, 'V_o': None, 'Max_C': None}, 'viscosity_jones_dole': {'B':
\rightarrow None}}}
```
### **4.12.3 Searching the database**

Once you have a created a Solution, it will automatically search the database for needed parameters whenever it needs to perform a calculation. For example, if you call get\_transport\_number, pyEQL will search the property database for diffusion coefficient data to use in the calculation. No user action is needed.

If you want to search the database yourself, or to inspect the values that pyEQL uses for a particular parameter, you can do so via the get\_property method. First, create a Solution

```
>>> from pyEQL import Solution
>>> s1 = pyEQL.Solution
```
Next, call get\_property with a solute name and the name of the property you need. Valid property names are any key in the Solute schema. Nested keys can be separated by periods, e.g. "model parameters.activity pitzer":

```
>>> s1.get_property('Mg+2', 'transport.diffusion_coefficient')
\alpha <Quantity(0.00705999997, 'centimeter ** 2 * liter * pascal * second / kilogram / meter
\rightarrow** 2')>
```
If the property exists, it will be returned as a [pint](https://pint.readthedocs.io/en/stable/) Quantity object, which you can convert to specific units if needed, e.g.

```
>>> s1.get_property('Mg+2', 'transport.diffusion_coefficient').to('m**2/s')
<Quantity(7.05999997e-10, 'meter ** 2 / second')>
```
If the property does not exist in the database, None will be returned.

```
>>> s1.get_property('Mg+2', 'transport.randomproperty')
>>>
```
Although the database contains additional context about each and every property value, such as a citation, this information is not currently exposed via the Solution interface. Richer methods for exploring and adding to the database may be added in the future.

# <span id="page-55-0"></span>**4.12.4 Species included**

The database currently contains one or more physichochemical properties for each of the solutes listed below. More detailed information about which properties are available for which solutes may be added in the future.

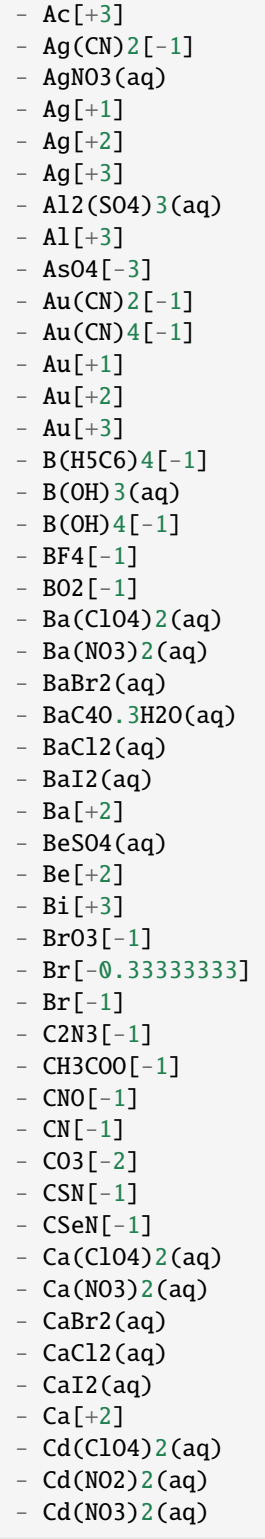

- CdSO4(aq)
- $Cd[+2]$
- CeCl3(aq)
- $-$  Ce[ $+3$ ]
- $-$  Ce[ $+4$ ]
- $-$  ClO2[-1]
- $-$  ClO3[-1]
- $-$  ClO4[-1]
- $C1[-1]$
- $CO(CN) 6[-3]$
- $CO(H3N) 6[-3]$
- Co(NO3) 2(aq)
- CoBr2(aq)
- $-$  CoCl2(aq)
- $-$  CoI2(aq)
- $CO[+2]$
- $CO[+3]$
- $-$  Cr(NO3)3(aq)
- 
- CrCl3(aq)
- $-$  CrO4[-2]
- $Cr[+2]$
- $Cr[+3]$
- Cs2SO4(aq)
- CsBr(aq)
- CsCl(aq)
- $-$  CsF(aq)
- $-$  CsHC20.1H20(aq)
- $-$  CsI(aq)
- $-$  CsNO2(aq)
- $-$  CsNO3(aq)
- $-$  CsOH(aq)
- $Cs[+1]$
- $-$  Cu(NO3)2(aq)
- $-$  CuCl2(aq)
- $-$  CuS04(aq)
- Cu[+1]
- $Cu[+2]$
- $Cu[+3]$
- $Dy[-2]$
- $Dy[+3]$
- $-$  Er[+2]
- $Er[+3]$
- $-$  Eu(NO3)3(aq)
- EuCl3(aq)
- $-$  Eu[+2]
- 
- $-$  Eu[+3]  $- F[-1]$
- 
- $Fe(CN)6[-3]$
- $-$  Fe(CN)6[-4]
- $-$  FeCl2(aq)
- FeCl3(aq)
- $-$  Fe[+2]

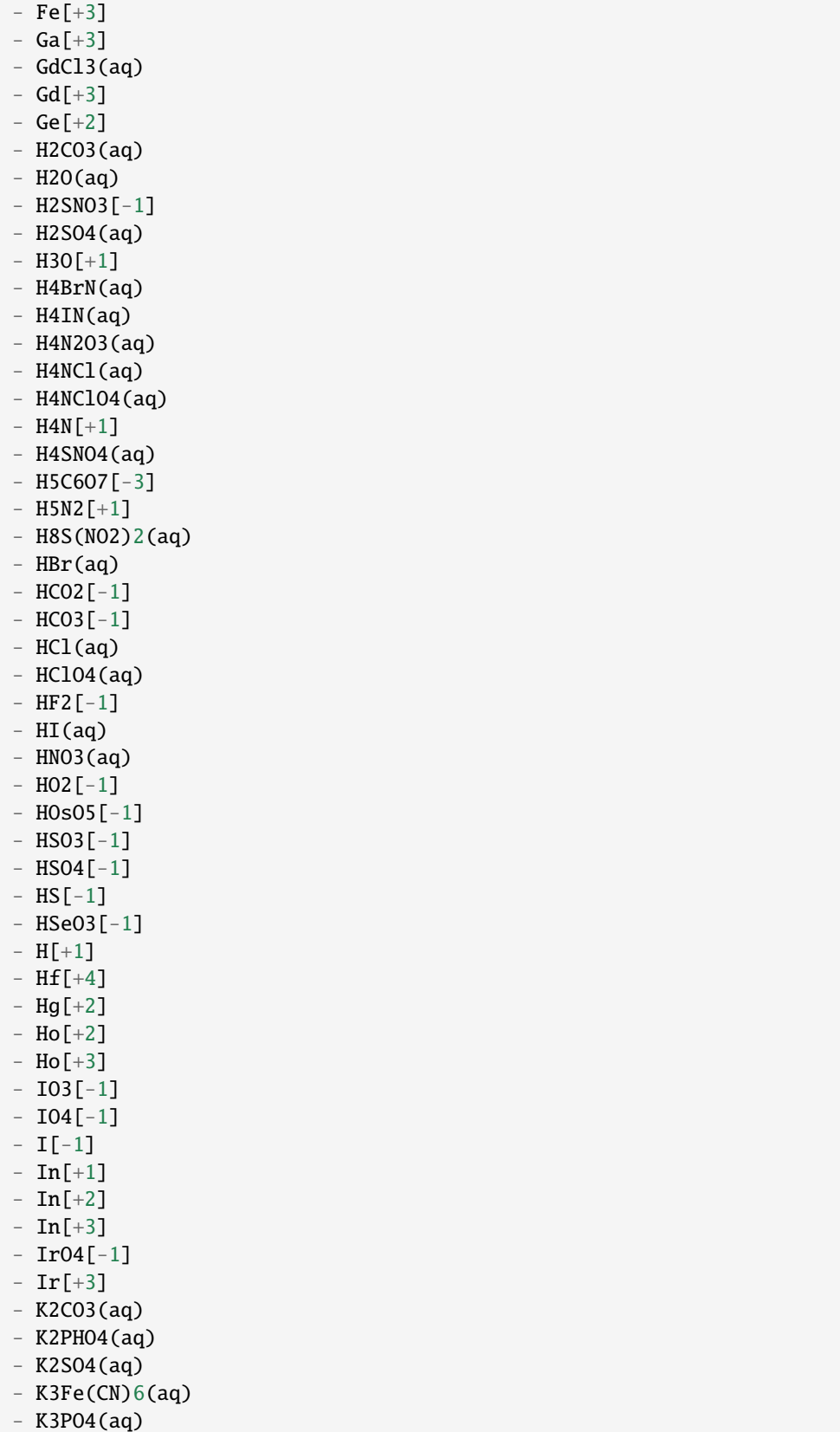

- K4Fe(CN) 6(aq)
- KBr(aq)
- KBrO3(aq)
- $-$  KCSN(aq)
- KCl(aq)
- $-$  KClO3(aq)
- $-$  KClO4(aq)
- $-KCr04(aq)$
- $-$  KF(aq)
- $-$  KHC20.1H20(aq)
- $-$  KHCO3(aq)
- $-KI(aq)$
- KNO2(aq)
- KNO3(aq)
- $-$  KOH(aq)
- $-$  KP03.1H2O(aq)
- $K[+1]$
- $-La(N03)3(aq)$
- LaCl3(aq)
- $-La[+3]$
- Li2SO4(aq)
- LiBr(aq)
- $-LiCl(aq)$
- LiClO4(aq)
- LiHC2O.1H2O(aq)
- $-LiI(aq)$
- $-LiNO2(aq)$
- LiNO3(aq)
- $-LiOH(aq)$
- $-Li[+1]$
- $-Lu[+3]$
- $-$  Mg(ClO4)2(aq)
- $-$  Mg(NO3)2(aq)
- MgBr2(aq)
- MgC4O.3H2O(aq)
- MgCl2(aq)
- $-$  MgI2(aq)
- MgSO4(aq)
- 
- $-$  Mg[+2]
- MnCl2(aq)
- $-$  MnO4 $[-1]$
- $-$  MnSO4(aq)
- $-$  Mn[+2]
- $-$  Mn[+3]
- $-$  MoO4 $[-2]$
- $MO[+3]$
- $NO2[-1]$
- $NO3[-1]$
- $N[-0.33333333]$
- $-$  Na2CO3(aq)
- Na2PHO4(aq)
- Na2S2O3(aq)

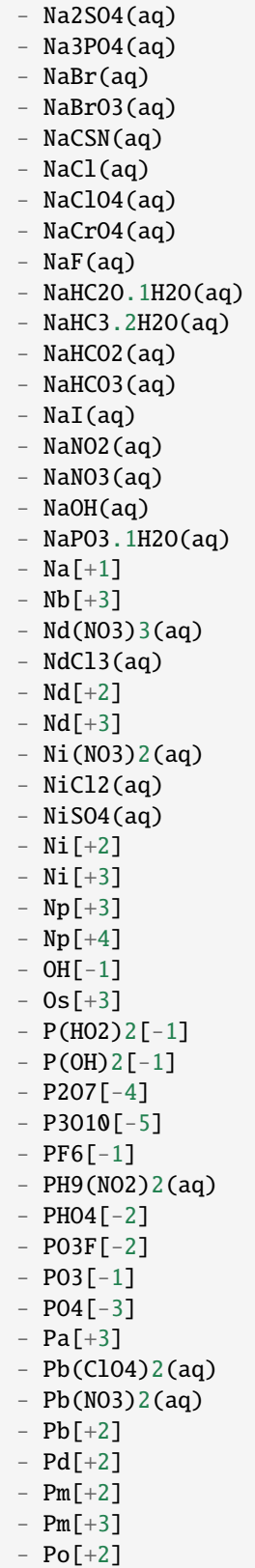

- PrCl3(aq)

- $Pr[+2]$
- $Pr[+3]$
- $Pt[-2]$
- $Pu[-2]$
- $Pu[-4]$
- $Ra[+2]$
- Rb2SO4(aq)
- RbBr(aq)
- $-$  RbCl(aq)
- $-$  RbF(aq)
- RbHC2O.1H2O(aq)
- $-$  RbI(aq)
- RbNO2(aq)
- RbNO3(aq)
- RbOH(aq)
- $-$  Rb $[+1]$
- $-$  ReO4 $[-1]$
- $-$  Re[+1]
- $-$  Re[+3]
- $-$  Re[ $-1$ ]
- $Rh[+3]$
- $Ru[+2]$
- $Ru[+3]$
- $-$  S2O3[-2]
- $-$  SO2 $[-1]$
- $-$  SO3[-1]
- $-$  SO3[-2]
- $-$  SO4[-1]
- $-$  SO4[-2]
- $S[-2]$
- $-$  Sb(HO2)2[-1]
- $-$  Sb(OH)6[-1]
- ScCl3(aq)
- $-$  Sc[+2]
- $-$  Sc[+3]
- $-$  SeO3[ $-1$ ]
- $-$  SeO4 $[-1]$
- $-$  SeO4 $[-2]$
- $-$  SiF6[ $-2$ ]
- SmCl3(aq)
- $-$  Sm  $[+2]$
- $-$  Sm  $[+3]$
- $-$  Sn[+2]
- $-$  Sn[ $+4$ ]
- $-$  Sr(Cl04)2(aq)
- $-$  Sr(NO3)2(aq)
- SrBr2(aq)
- $-$  SrCl2(aq)
- $-$  SrI2(aq)
- $-$  Sr[+2]
- $Ta[+3]$
- $Tb[+3]$

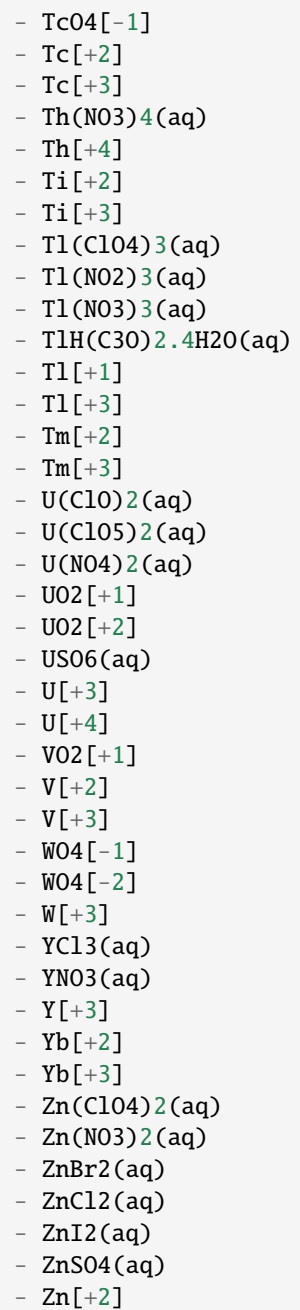

# **4.13 Mixing Functions**

pyEQL contains several mixing and equilibration functions that take Solution as arguments. pyEQL functions that take Solution objects as inputs or return Solution objects.

**copyright**

2013-2024 by Ryan S. Kingsbury

**license**

LGPL, see LICENSE for more details.

pyEQL.functions.gibbs\_mix(*solution1: Solution*, *solution2: Solution*)

Return the Gibbs energy change associated with mixing two solutions.

#### **Parameters**

- **solution1** a solution to be mixed.
- **solution2** a solution to be mixed.

#### **Returns**

The change in Gibbs energy associated with complete mixing of the Solutions, in Joules.

#### **Notes**

The Gibbs energy of mixing is calculated as follows

$$
\Delta_{mix} G = \sum_{i} (n_c + n_d) RT \ln a_b - \sum_{i} n_c RT \ln a_c - \sum_{i} n_d RT \ln a_d
$$

Where *n* is the number of moles of substance, *T* is the temperature in kelvin, and subscripts  $b$ ,  $c$ , and  $d$  refer to the concentrated, dilute, and blended Solutions, respectively.

Note that dissociated ions must be counted as separate components, so a simple salt dissolved in water is a three component solution (cation, anion, and water).

#### **References**

#### **Koga, Yoshikata, 2007. Solution Thermodynamics and its Application to Aqueous Solutions:** A differential approach. Elsevier, 2007, pp. 23-37.

#### pyEQL.functions.entropy\_mix(*solution1: Solution*, *solution2: Solution*)

Return the ideal mixing entropy associated with mixing two solutions.

#### **Parameters**

- solution1 The two solutions to be mixed.
- solution2 The two solutions to be mixed.

#### **Returns**

The ideal mixing entropy associated with complete mixing of the Solutions, in Joules.

#### **Notes**

The ideal entropy of mixing is calculated as follows

$$
\Delta_{mix} S = \sum_{i} (n_c + n_d) RT \ln x_b - \sum_{i} n_c RT \ln x_c - \sum_{i} n_d RT \ln x_d
$$

Where *n* is the number of moles of substance, *T* is the temperature in kelvin, and subscripts  $b$ ,  $c$ , and  $d$  refer to the concentrated, dilute, and blended Solutions, respectively.

Note that dissociated ions must be counted as separate components, so a simple salt dissolved in water is a three component solution (cation, anion, and water).

#### **References**

**Koga, Yoshikata, 2007. \*Solution Thermodynamics and its Application to Aqueous Solutions:** A differential approach.\* Elsevier, 2007, pp. 23-37.

pyEQL.functions.donnan\_eql(*solution: Solution*, *fixed\_charge: [str](https://docs.python.org/3.10/library/stdtypes.html#str)*)

Return a solution object in equilibrium with fixed\_charge.

#### **Parameters**

- **solution** Solution object The external solution to be brought into equilibrium with the fixed charges
- **fixed\_charge** str quantity String representing the concentration of fixed charges, including sign. May be specified in mol/L or mol/kg units. e.g. '1 mol/kg'

#### **Returns**

A Solution that has established Donnan equilibrium with the external (input) Solution

#### **Notes**

The general equation representing the equilibrium between an external electrolyte solution and an ion-exchange medium containing fixed charges is

In addition, electroneutrality must prevail within the membrane phase:

$$
\bar{C}_+ z_+ + \bar{X} + \bar{C}_- z_- = 0
$$

Where  $C$  represents concentration and  $X$  is the fixed charge concentration in the membrane or ion exchange phase.

This function solves these two equations simultaneously to arrive at the concentrations of the cation and anion in the membrane phase. It returns a solution equal to the input solution except that the concentrations of the predominant cation and anion have been adjusted according to this equilibrium.

NOTE that this treatment is only capable of equilibrating a single salt. This salt is identified by the get\_salt() method.

### **References**

**Strathmann, Heiner, ed.** *Membrane Science and Technology* **vol. 9, 2004. Chapter 2, p. 51.** [http://dx.doi.org/10.1016/S0927-5193\(04\)80033-0](http://dx.doi.org/10.1016/S0927-5193(04)80033-0)

**See also:**

get\_salt()

# **4.14** Solution **Class Reference**

This page contains detailed information on each of the methods, attributes, and properties in Solution. Use the sidebar on the right for easier navigation.

## **4.14.1 Solution**

class pyEQL.Solution(*solutes: [list\[list](https://docs.python.org/3.10/library/stdtypes.html#list)[\[str\]](https://docs.python.org/3.10/library/stdtypes.html#str)] | [dict\[](https://docs.python.org/3.10/library/stdtypes.html#dict)[str,](https://docs.python.org/3.10/library/stdtypes.html#str) [str\]](https://docs.python.org/3.10/library/stdtypes.html#str) | [None](https://docs.python.org/3.10/library/constants.html#None) = None*, *volume: [str](https://docs.python.org/3.10/library/stdtypes.html#str) | [None](https://docs.python.org/3.10/library/constants.html#None) = None*, *temperature:*  $str = '298.15 K'$  $str = '298.15 K'$ , *pressure:*  $str = '1 atm'$ ,  $pH$ :  $float = 7$  $float = 7$ ,  $pE$ :  $float = 8.5$ , *balance\_charge: [str](https://docs.python.org/3.10/library/stdtypes.html#str) | [None](https://docs.python.org/3.10/library/constants.html#None) = None*, *solvent: [str](https://docs.python.org/3.10/library/stdtypes.html#str) | [list](https://docs.python.org/3.10/library/stdtypes.html#list) = 'H2O'*, *engine: EOS | [Literal\[](https://docs.python.org/3.10/library/typing.html#typing.Literal)'native', 'ideal', 'phreeqc'] = 'native'*, *database: [str](https://docs.python.org/3.10/library/stdtypes.html#str) | [Path](https://docs.python.org/3.10/library/pathlib.html#pathlib.Path) | Store | [None](https://docs.python.org/3.10/library/constants.html#None) = None*, *default\_diffusion\_coeff: [float](https://docs.python.org/3.10/library/functions.html#float) = 1.6106e-09*, *log\_level: [Literal\[](https://docs.python.org/3.10/library/typing.html#typing.Literal)'DEBUG', 'INFO', 'WARNING', 'ERROR', 'CRITICAL'] | [None](https://docs.python.org/3.10/library/constants.html#None) = 'ERROR'*)

Class representing the properties of a solution. Instances of this class contain information about the solutes, solvent, and bulk properties.

**\_\_init\_\_(solutes:** [list\[list](https://docs.python.org/3.10/library/stdtypes.html#list)[\[str\]](https://docs.python.org/3.10/library/stdtypes.html#str)] \ [dict\[](https://docs.python.org/3.10/library/stdtypes.html#dict)[str,](https://docs.python.org/3.10/library/stdtypes.html#str) [str\]](https://docs.python.org/3.10/library/stdtypes.html#str) \ [None](https://docs.python.org/3.10/library/constants.html#None) = None, volume: [str](https://docs.python.org/3.10/library/stdtypes.html#str) \ None = None, temperature: str =  $\mathcal{L}$  *298.15 K'*, *pressure: [str](https://docs.python.org/3.10/library/stdtypes.html#str)* = '*1* atm', *pH*: *[float](https://docs.python.org/3.10/library/functions.html#float)* = 7, *pE*: *float* = 8.5, *balance charge: str* | *[None](https://docs.python.org/3.10/library/constants.html#None)* = *None*, *solvent: [str](https://docs.python.org/3.10/library/stdtypes.html#str) | [list](https://docs.python.org/3.10/library/stdtypes.html#list) = 'H2O'*, *engine: EOS | [Literal\[](https://docs.python.org/3.10/library/typing.html#typing.Literal)'native', 'ideal', 'phreeqc'] = 'native'*, *database:*  $str | Path | Store | None = None$  $str | Path | Store | None = None$  $str | Path | Store | None = None$  $str | Path | Store | None = None$  $str | Path | Store | None = None$  $str | Path | Store | None = None$ , *default* diffusion coeff:  $float = 1.6106e-09$  $float = 1.6106e-09$ ,  $log | level:$ *[Literal\[](https://docs.python.org/3.10/library/typing.html#typing.Literal)'DEBUG', 'INFO', 'WARNING', 'ERROR', 'CRITICAL'] | [None](https://docs.python.org/3.10/library/constants.html#None) = 'ERROR'*)

Instantiate a Solution from a composition.

#### **Parameters**

• solutes – dict, optional. Keys must be the chemical formula, while values must be str Quantity representing the amount. For example:

{"Na+": "0.1 mol/L", "Cl-": "0.1 mol/L"}

Note that an older "list of lists" syntax is also supported; however this will be deprecated in the future and is no longer recommended. The equivalent list syntax for the above example is

 $[[$ "Na+", "0.1 mol/L"], ["Cl-", "0.1 mol/L"]]

Defaults to empty (pure solvent) if omitted

- **volume** str, optional Volume of the solvent, including the unit. Defaults to '1 L' if omitted. Note that the total solution volume will be computed using partial molar volumes of the respective solutes as they are added to the solution.
- temperature str, optional The solution temperature, including the ureg. Defaults to '25 degC' if omitted.
- pressure Quantity, optional The ambient pressure of the solution, including the unit. Defaults to '1 atm' if omitted.
- **pH** number, optional Negative log of H + activity. If omitted, the solution will be initialized to pH 7 (neutral) with appropriate quantities of H+ and OH- ions
- $pE$  the pE value (redox potential) of the solution. Lower values = more reducing, higher values = more oxidizing. At pH 7, water is stable between approximately  $-7$  to  $+14$ . The default value corresponds to a pE value typical of natural waters in equilibrium with the atmosphere.
- **balance\_charge** The strategy for balancing charge during init and equilibrium calculations. Valid options are 'pH', which will adjust the solution pH to balance charge, 'pE' which will adjust the redox equilibrium to balance charge, or the name of a dissolved species e.g. 'Ca+2' or 'Cl-' that will be added/subtracted to balance charge. If set to None, no charge balancing will be performed either on init or when equilibrate() is called. Note that in this case, equilibrate() can distort the charge balance!
- solvent Formula of the solvent. Solvents other than water are not supported at this time.
- engine Electrolyte modeling engine to use. See documentation for details on the available engines.
- **database** path to a .json file (str or Path) or maggma Store instance that contains serialized SoluteDocs. *None* (default) will use the built-in pyEQL database.
- log\_level Log messages of this or higher severity will be printed to stdout. Defaults to 'ERROR', meaning that ERROR and CRITICAL messages will be shown, while WARN-ING, INFO, and DEBUG messages are not. If set to None, nothing will be printed.
- default\_diffusion\_coeff Diffusion coefficient value in  $m^2/s$  to use in calculations when there is no diffusion coefficient for a species in the database. This affects several important property calculations including conductivity and transport number, which are related to the weighted sums of diffusion coefficients of all species. Setting this argument to zero will exclude any species that does not have a tabulated diffusion coefficient from these calculations, possibly resulting in underestimation of the conductivity and/or inaccurate transport numbers.

Missing diffusion coefficients are especially likely in complex electrolytes containing, for example, complexes or paired species such as NaSO4[-1]. In such cases, setting default\_diffusion\_coeff to zero is likely to result in the above errors.

By default, this argument is set to the diffusion coefficient of NaCl salt,  $1.61 \times 10^{6} - 9$  m2/s.

### **Examples**

```
>>> s1 = pyEQL.Solution({'Na+': '1 mol/L','Cl-': '1 mol/L'}, temperature='20 degC
\rightarrow', volume='500 mL')
>>> print(s1)
Components:
Volume: 0.500 l
Pressure: 1.000 atm
Temperature: 293.150 K
Components: ['H2O(aq)', 'H[+1]', 'OH[-1]', 'Na[+1]', 'Cl[-1]']
```
#### balance\_charge

Standardized formula of the species used for charge balancing.

#### water\_substance

IAPWS instance describing water properties.

#### components

Special dictionary where keys are standardized formula and values are the moles present in Solution.

#### database

*Store* instance containing the solute property database.

#### solvent

Formula of the component that is set as the solvent (currently only H2O(aq) is supported).

#### property mass: Quantity

Return the total mass of the solution.

The mass is calculated each time this method is called.

Returns: The mass of the solution, in kg

#### property solvent\_mass: Quantity

Return the mass of the solvent.

This property is used whenever mol/kg (or similar) concentrations are requested by get\_amount()

#### **Returns**

The mass of the solvent, in kg

#### **See also:**

[get\\_amount\(\)](#page-72-0)

#### property volume: Quantity

Return the volume of the solution.

#### **Returns**

the volume of the solution, in L

#### **Return type**

**Quantity** 

#### property temperature: Quantity

Return the temperature of the solution in Kelvin.

#### property pressure: Quantity

Return the hydrostatic pressure of the solution in atm.

#### property pH: [float](https://docs.python.org/3.10/library/functions.html#float) | [None](https://docs.python.org/3.10/library/constants.html#None)

Return the pH of the solution.

#### $p({\textit{solute}}: {\textit{str}},{\textit{activity}}=True) \rightarrow$  $p({\textit{solute}}: {\textit{str}},{\textit{activity}}=True) \rightarrow$  $p({\textit{solute}}: {\textit{str}},{\textit{activity}}=True) \rightarrow$  [float](https://docs.python.org/3.10/library/functions.html#float) | [None](https://docs.python.org/3.10/library/constants.html#None)

Return the negative log of the activity of solute.

Generally used for expressing concentration of hydrogen ions (pH)

#### **Parameters**

- **solute** str String representing the formula of the solute
- activity bool, optional If False, the function will use the molar concentration rather than the activity to calculate p. Defaults to True.

#### **Returns**

#### **Quantity**

The negative log10 of the activity (or molar concentration if activity = False) of the solute.

#### property density: Quantity

Return the density of the solution.

Density is calculated from the mass and volume each time this method is called.

#### **Returns**

The density of the solution.

#### **Return type**

**Quantity** 

#### <span id="page-67-0"></span>property dielectric\_constant: Quantity

Returns the dielectric constant of the solution.

#### **Parameters** None

#### **Returns**

the dielectric constant of the solution, dimensionless.

**Return type Quantity** 

### **Notes**

Implements the following equation as given by Zuber et al.

$$
\frac{\epsilon = \epsilon_{solvent}}{1 + \sum_i \alpha_i x_i}
$$

where  $\alpha_i$  is a coefficient specific to the solvent and ion, and  $x_i$  is the mole fraction of the ion in solution.

#### **References**

A. Zuber, L. Cardozo-Filho, V.F. Cabral, R.F. Checoni, M. Castier, An empirical equation for the dielectric constant in aqueous and nonaqueous electrolyte mixtures, Fluid Phase Equilib. 376 (2014) 116-123. doi:10.1016/j.fluid.2014.05.037.

#### property chemical\_system: [str](https://docs.python.org/3.10/library/stdtypes.html#str)

Return the chemical system of the Solution as a "-" separated list of elements, sorted alphabetically. For example, a solution containing CaCO3 would have a chemical system of "C-Ca-H-O".

#### property elements: [list](https://docs.python.org/3.10/library/stdtypes.html#list)

Return a list of elements that are present in the solution.

For example, a solution containing CaCO3 would return ["C", "Ca", "H", "O"]

#### property cations: [dict](https://docs.python.org/3.10/library/stdtypes.html#dict)[\[str,](https://docs.python.org/3.10/library/stdtypes.html#str) [float\]](https://docs.python.org/3.10/library/functions.html#float)

Returns the subset of *components* that are cations.

The returned dict is sorted by amount in descending order.

#### property anions: [dict\[](https://docs.python.org/3.10/library/stdtypes.html#dict)[str,](https://docs.python.org/3.10/library/stdtypes.html#str) [float\]](https://docs.python.org/3.10/library/functions.html#float)

Returns the subset of *components* that are anions.

The returned dict is sorted by amount in descending order.

#### property neutrals: [dict](https://docs.python.org/3.10/library/stdtypes.html#dict)[\[str,](https://docs.python.org/3.10/library/stdtypes.html#str) [float\]](https://docs.python.org/3.10/library/functions.html#float)

Returns the subset of *components* that are neutral (not charged).

The returned dict is sorted by amount in descending order.

#### <span id="page-68-1"></span>property viscosity\_dynamic: Quantity

Return the dynamic (absolute) viscosity of the solution.

Calculated from the kinematic viscosity

**See also:**

[viscosity\\_kinematic](#page-68-0)

#### <span id="page-68-0"></span>property viscosity\_kinematic: Quantity

Return the kinematic viscosity of the solution.

#### **Notes**

The calculation is based on a model derived from the Eyring equation and presented in

$$
\ln \nu = \ln \frac{\nu_w M W_w}{\sum_i x_i M W_i} + 15x_+^2 + x_+^3 \delta G_{123}^* + 3x_+ \delta G_{23}^*(1 - 0.05x_+)
$$

Where:

$$
\delta G_{123}^* = a_o + a_1(T)^{0.75}
$$

$$
\delta G_{23}^* = b_o + b_1(T)^{0.5}
$$

In which  $\nu$  is the kinematic viscosity, MW is the molecular weight,  $x_+$  is the mole fraction of cations, and  $T$  is the temperature in degrees C.

The a and b fitting parameters for a variety of common salts are included in the database.

#### **References**

Vásquez-Castillo, G.; Iglesias-Silva, G. a.; Hall, K. R. An extension of the McAllister model to correlate kinematic viscosity of electrolyte solutions. Fluid Phase Equilib. 2013, 358, 44-49.

#### **See also:**

[viscosity\\_dynamic\(\)](#page-68-1)

#### property conductivity: Quantity

Compute the electrical conductivity of the solution.

#### **Returns**

The electrical conductivity of the solution in Siemens / meter.

#### **Notes**

Conductivity is calculated by summing the molar conductivities of the respective solutes.

$$
EC = \frac{F^2}{RT} \sum_{i} D_i z_i^2 m_i = \sum_{i} \lambda_i m_i
$$

Where  $D_i$  is the diffusion coefficient,  $m_i$  is the molal concentration,  $z_i$  is the charge, and the summation extends over all species in the solution. Alternatively,  $\lambda_i$  is the molar conductivity of solute i.

Diffusion coefficients  $D_i$  (and molar conductivities  $\lambda_i$ ) are adjusted for the effects of temperature and ionic strength using the method implemented in PHREEQC >= 3.4. [**?**] [**?**] See *get\_diffusion\_coefficient for* further details.

#### **References**

#### **See also:**

```
ionic_strength get_diffusion_coefficient() get_molar_conductivity()
```
#### <span id="page-69-0"></span>property ionic\_strength: Quantity

Return the ionic strength of the solution.

Return the ionic strength of the solution, calculated as  $1/2$  \* sum (molality \* charge ^2) over all the ions.

Molal (mol/kg) scale concentrations are used for compatibility with the activity correction formulas.

#### **Returns**

The ionic strength of the parent solution, mol/kg.

**Return type Ouantity** 

#### **See also:**

[get\\_activity\(\)](#page-76-0) [get\\_water\\_activity\(\)](#page-77-0)

#### **Notes**

The ionic strength is calculated according to:

$$
I=\sum_i m_i z_i^2
$$

Where  $m_i$  is the molal concentration and  $z_i$  is the charge on species i.

#### **Examples**

```
\Rightarrow s1 = pyEQL.Solution([['Na+','0.2 mol/kg'],['Cl-','0.2 mol/kg']])
>>> s1.ionic_strength
<Quantity(0.20000010029672785, 'mole / kilogram')>
```

```
>>> s1 = pyEQL.Solution([['Mg+2','0.3 mol/kg'],['Na+','0.1 mol/kg'],['Cl-','0.7␣
˓→mol/kg']],temperature='30 degC')
>>> s1.ionic_strength
<Quantity(1.0000001004383303, 'mole / kilogram')>
```
#### property charge\_balance: [float](https://docs.python.org/3.10/library/functions.html#float)

Return the charge balance of the solution.

Return the charge balance of the solution. The charge balance represents the net electric charge on the solution and SHOULD equal zero at all times, but due to numerical errors will usually have a small nonzero value. It is calculated according to:

$$
CB = \sum_i C_i z_i
$$

where  $C_i$  is the molar concentration, and  $z_i$  is the charge on species i.

#### **Returns**

The charge balance of the solution, in equivalents (mol of charge) per L.

#### **Return type**

[float](https://docs.python.org/3.10/library/functions.html#float)

#### property alkalinity: Quantity

Return the alkalinity or acid neutralizing capacity of a solution.

#### **Returns**

The alkalinity of the solution in mg/L as CaCO3

**Return type Quantity** 

#### **Notes**

The alkalinity is calculated according to [**?**]

$$
Alk = \sum_{i} z_i C_B + \sum_{i} z_i C_A
$$

Where  $C_B$  and  $C_A$  are conservative cations and anions, respectively (i.e. ions that do not participate in acid-base reactions), and  $z_i$  is their signed charge. In this method, the set of conservative cations is all Group I and Group II cations, and the conservative anions are all the anions of strong acids.

#### **References**

#### property hardness: Quantity

Return the hardness of a solution.

Hardness is defined as the sum of the equivalent concentrations of multivalent cations as calcium carbonate.

NOTE: at present pyEQL cannot distinguish between mg/L as CaCO3 and mg/L units. Use with caution.

#### **Returns**

The hardness of the solution in mg/L as CaCO3

#### **Return type**

**Quantity** 

#### <span id="page-70-0"></span>property total\_dissolved\_solids: Quantity

Total dissolved solids in mg/L (equivalent to ppm) including both charged and uncharged species.

The TDS is defined as the sum of the concentrations of all aqueous solutes (not including the solvent), except for  $H[+1]$  and  $OH[-1]$ .

#### property TDS: Quantity

Alias of [total\\_dissolved\\_solids\(\)](#page-70-0).

#### property debye\_length: Quantity

Return the Debye length of a solution.

Debye length is calculated as [**?**]

$$
\kappa^{-1} = \sqrt(\frac{\epsilon_r \epsilon_o k_B T}{(2 N_A e^2 I)})
$$

where I is the ionic strength,  $\epsilon_r$  and  $\epsilon_r$  are the relative permittivity and vacuum permittivity,  $k_B$  is the Boltzmann constant, and  $T$  is the temperature,  $e$  is the elementary charge, and  $N_A$  is Avogadro's number.

Returns The Debye length, in nanometers.

#### **References**

**See also:**

[ionic\\_strength](#page-69-0) [dielectric\\_constant](#page-67-0)

#### property bjerrum\_length: Quantity

Return the Bjerrum length of a solution.

Bjerrum length represents the distance at which electrostatic interactions between particles become comparable in magnitude to the thermal energy.:math:*lambda\_B* is calculated as

$$
\lambda_B = \frac{e^2}{(4\pi\epsilon_r\epsilon_o k_B T)}
$$

where *e* is the fundamental charge,  $\epsilon_r$  and  $\epsilon_r$  are the relative permittivity and vacuum permittivity,  $k_B$  is the Boltzmann constant, and  $T$  is the temperature.

#### **Returns**

The Bjerrum length, in nanometers.

**Return type Quantity** 

#### **References**

[https://en.wikipedia.org/wiki/Bjerrum\\_length](https://en.wikipedia.org/wiki/Bjerrum_length)

#### **Examples**

```
\gg s1 = pyEQL.Solution()
>>> s1.bjerrum_length
<Quantity(0.7152793009386953, 'nanometer')>
```
#### **See also:**

[dielectric\\_constant](#page-67-0)
#### property osmotic\_pressure: Quantity

Return the osmotic pressure of the solution relative to pure water.

#### **Returns**

The osmotic pressure of the solution relative to pure water in Pa

## **See also:**

[get\\_water\\_activity](#page-77-0) [get\\_osmotic\\_coefficient](#page-77-1) [get\\_salt](#page-74-0)

#### **Notes**

Osmotic pressure is calculated based on the water activity [**?**] [**?**]

$$
\Pi = -\frac{RT}{V_w} \ln a_w
$$

Where  $\Pi$  is the osmotic pressure,  $V_w$  is the partial molar volume of water (18.2 cm\*\*3/mol), and  $a_w$  is the water activity.

## **References**

## **Examples**

```
>>> s1=pyEQL.Solution()
>>> s1.osmotic_pressure
<Quantity(0.495791416, 'pascal')>
```

```
>> s1 = pyEQL.Solution([['Na+', '0.2 mol/kg'], ['Cl-', '0.2 mol/kg'])]>>> soln.osmotic_pressure
<Quantity(906516.7318131207, 'pascal')>
```

```
str, units: str = 'mol/L') \rightarrow Quantity
```
Return the amount of 'solute' in the parent solution.

The amount of a solute can be given in a variety of unit types. 1. substance per volume (e.g., 'mol/L', 'M') 2. equivalents (i.e., moles of charge) per volume (e.g., 'eq/L', 'meq/L') 3. substance per mass of solvent (e.g., 'mol/kg', 'm') 4. mass of substance (e.g., 'kg') 5. moles of substance ('mol') 6. mole fraction ('fraction') 7. percent by weight (%) 8. number of molecules ('count') 9. "parts-per-x" units, where ppm = mg/L, ppb  $=$  ug/L ppt = ng/L

### **Parameters**

- **solute** str String representing the name of the solute of interest
- units str Units desired for the output. Examples of valid units are 'mol/L','mol/kg','mol', 'kg', and 'g/L' Use 'fraction' to return the mole fraction. Use '%' to return the mass percent

#### **Returns**

The amount of the solute in question, in the specified units

## **See also:**

```
mass add_amount() set_amount() get_total_amount() get_osmolarity() get_osmolality()
get_total_moles_solute() pyEQL.utils.interpret_units()
```
## $get\_components_by\_element() \rightarrow dict[str, list]$  $get\_components_by\_element() \rightarrow dict[str, list]$  $get\_components_by\_element() \rightarrow dict[str, list]$  $get\_components_by\_element() \rightarrow dict[str, list]$  $get\_components_by\_element() \rightarrow dict[str, list]$

Return a list of all species associated with a given element.

Elements (keys) are suffixed with their oxidation state in parentheses, e.g.,

{"Na(1.0)":["Na[+1]", "NaOH(aq)"]}

Species associated with each element are sorted in descending order of the amount present (i.e., the first species listed is the most abundant).

## get\_el\_amt\_dict()

Return a dict of Element: amount in mol.

Elements (keys) are suffixed with their oxidation state in parentheses, e.g. "Fe(2.0)", "Cl(-1.0)".

#### <span id="page-73-1"></span> $get\_total\_amount$ *(element: [str](https://docs.python.org/3.10/library/stdtypes.html#str), units: str)*  $\rightarrow$  Quantity

Return the total amount of 'element' (across all solutes) in the solution.

#### **Parameters**

- element The symbol of the element of interest. The symbol can optionally be followed by the oxidation state in parentheses, e.g., "Na(1.0)", "Fe(2.0)", or "O(0.0)". If no oxidation state is given, the total concentration of the element (over all oxidation states) is returned.
- units str Units desired for the output. Any unit understood by *get\_amount* can be used. Examples of valid units are 'mol/L','mol/kg','mol', 'kg', and 'g/L'.

#### **Returns**

The total amount of the element in the solution, in the specified units

#### **See also:**

[get\\_amount\(\)](#page-72-0) pyEQL.utils.interpret\_units()

#### add\_solute(*formula: [str](https://docs.python.org/3.10/library/stdtypes.html#str)*, *amount: [str](https://docs.python.org/3.10/library/stdtypes.html#str)*)

Primary method for adding substances to a pyEQL solution.

#### **Parameters**

- formula  $(str)$  $(str)$  $(str)$  Chemical formula for the solute. Charged species must contain a + or and
- charge ((for polyvalent solutes) a number representing the net)
- **amount**  $(str)$  $(str)$  $(str)$  The amount of substance in the specified unit system. The string should contain
- g/L'. (both a quantity and a pint-compatible representation of a ureg. e.g. '5 mol/ $kg'$  or '0.1)
- add\_solvent(*formula: [str](https://docs.python.org/3.10/library/stdtypes.html#str)*, *amount: [str](https://docs.python.org/3.10/library/stdtypes.html#str)*)

Same as add\_solute but omits the need to pass solvent mass to pint.

<span id="page-73-0"></span>add\_amount(*solute: [str](https://docs.python.org/3.10/library/stdtypes.html#str)*, *amount: [str](https://docs.python.org/3.10/library/stdtypes.html#str)*)

Add the amount of 'solute' to the parent solution.

#### **Parameters**

- **solute** str String representing the name of the solute of interest
- amount str quantity String representing the concentration desired, e.g. '1 mol/kg' If the units are given on a per-volume basis, the solution volume is not recalculated If the units are given on a mass, substance, per-mass, or per-substance basis, then the solution volume is recalculated based on the new composition

Nothing. The concentration of solute is modified.

#### <span id="page-74-1"></span>set\_amount(*solute: [str](https://docs.python.org/3.10/library/stdtypes.html#str)*, *amount: [str](https://docs.python.org/3.10/library/stdtypes.html#str)*)

Set the amount of 'solute' in the parent solution.

#### **Parameters**

- **solute** str String representing the name of the solute of interest
- amount str Quantity String representing the concentration desired, e.g. '1 mol/kg' If the units are given on a per-volume basis, the solution volume is not recalculated and the molar concentrations of other components in the solution are not altered, while the molal concentrations are modified.

If the units are given on a mass, substance, per-mass, or per-substance basis, then the solution volume is recalculated based on the new composition and the molal concentrations of other components are not altered, while the molar concentrations are modified.

#### **Returns**

Nothing. The concentration of solute is modified.

#### <span id="page-74-4"></span> $get\_total\_moles\_solute() \rightarrow Quantity$

Return the total moles of all solute in the solution.

## $get\_moles\_solvent() \rightarrow$  Quantity

Return the moles of solvent present in the solution.

## **Returns**

The moles of solvent in the solution.

## <span id="page-74-2"></span>get\_osmolarity(*activity\_correction=False*) → Quantity

Return the osmolarity of the solution in Osm/L.

#### **Parameters**

activity\_correction – bool If TRUE, the osmotic coefficient is used to calculate the osmolarity. This correction is appropriate when trying to predict the osmolarity that would be measured from e.g. freezing point depression. Defaults to FALSE if omitted.

## <span id="page-74-3"></span>get\_osmolality(*activity\_correction=False*) → Quantity

Return the osmolality of the solution in Osm/kg.

#### **Parameters**

activity\_correction – bool If TRUE, the osmotic coefficient is used to calculate the osmolarity. This correction is appropriate when trying to predict the osmolarity that would be measured from e.g. freezing point depression. Defaults to FALSE if omitted.

#### <span id="page-74-0"></span> $get\_salt() \rightarrow Salt$

Determine the predominant salt in a solution of ions.

Many empirical equations for solution properties such as activity coefficient, partial molar volume, or viscosity are based on the concentration of single salts (e.g., NaCl). When multiple ions are present (e.g., a solution containing Na+, Cl-, and  $Mg+2$ ), it is generally not possible to directly model these quantities. pyEQL works around this problem by treating such solutions as single salt solutions.

The get\_salt() method examines the ionic composition of a solution and returns an object that identifies the single most predominant salt in the solution, defined by the cation and anion with the highest mole fraction. The Salt object contains information about the stoichiometry of the salt to enable its effective concentration to be calculated (e.g., if a solution contains 0.5 mol/kg of Na+ and Cl-, plus traces of H+ and OH-, the matched salt is 0.5 mol/kg NaCl).

Salt object containing information about the parent salt.

## **See also:**

```
get_activity() get_activity_coefficient() get_water_activity()
get_osmotic_coefficient() osmotic_pressure viscosity_kinematic
```
## **Examples**

```
>>> s1 = Solution([['Na+', '0.5 mol/kg'], ['Cl-', '0.5 mol/kg']])>>> s1.get_salt()
<pyEQL.salt_ion_match.Salt object at 0x7fe6d3542048>
>>> s1.get_salt().formula
'NaCl'
>>> s1.get_salt().nu_cation
1
>>> s1.get_salt().z_anion
-1
```

```
>>> s2 = pyEQL.Solution([['Na+','0.1 mol/kg'],['Mg+2','0.2 mol/kg'],['Cl-','0.5␣
\rightarrowmol/kg']])
>>> s2.get_salt().formula
'MgCl2'
>>> s2.get_salt().nu_anion
2
>>> s2.get_salt().z_cation
2
```
## $get\_salt\_dict(cutoff: float = 0.01, use\_ totals: bool = True) \rightarrow dict[str, dict]$  $get\_salt\_dict(cutoff: float = 0.01, use\_ totals: bool = True) \rightarrow dict[str, dict]$  $get\_salt\_dict(cutoff: float = 0.01, use\_ totals: bool = True) \rightarrow dict[str, dict]$  $get\_salt\_dict(cutoff: float = 0.01, use\_ totals: bool = True) \rightarrow dict[str, dict]$  $get\_salt\_dict(cutoff: float = 0.01, use\_ totals: bool = True) \rightarrow dict[str, dict]$  $get\_salt\_dict(cutoff: float = 0.01, use\_ totals: bool = True) \rightarrow dict[str, dict]$  $get\_salt\_dict(cutoff: float = 0.01, use\_ totals: bool = True) \rightarrow dict[str, dict]$  $get\_salt\_dict(cutoff: float = 0.01, use\_ totals: bool = True) \rightarrow dict[str, dict]$  $get\_salt\_dict(cutoff: float = 0.01, use\_ totals: bool = True) \rightarrow dict[str, dict]$

Returns a dict of salts that approximates the composition of the Solution. Like *components*, the dict is keyed by formula and the values are the total moles present in the solution, e.g., {"NaCl(aq)": 1}. If the Solution is pure water, the returned dict contains only 'HOH'.

## **Parameters**

- cutoff Lowest salt concentration to consider. Analysis will stop once the concentrations of Salts being analyzed goes below this value. Useful for excluding analysis of trace anions.
- use\_totals Whether to base the analysis on total element concentrations or individual species concentrations.

## **Notes**

Salts are identified by pairing the predominant cations and anions in the solution, in descending order of their respective equivalent amounts.

Many empirical equations for solution properties such as activity coefficient, partial molar volume, or viscosity are based on the concentration of single salts (e.g., NaCl). When multiple ions are present (e.g., a solution containing Na+, Cl-, and Mg+2), it is generally not possible to directly model these quantities.

The get\_salt\_dict() method examines the ionic composition of a solution and simplifies it into a list of salts. The method returns a dictionary of Salt objects where the keys are the salt formulas (e.g., 'NaCl'). The Salt object contains information about the stoichiometry of the salt to enable its effective concentration to be calculated (e.g., 1 M MgCl2 yields 1 M Mg+2 and 2 M Cl-).

**dict**

A dictionary of Salt objects, keyed to the salt formula

#### **See also:**

[osmotic\\_pressure](#page-71-0) [viscosity\\_kinematic](#page-68-0) [get\\_activity\(\)](#page-76-0) [get\\_activity\\_coefficient\(\)](#page-76-1) [get\\_water\\_activity\(\)](#page-77-0) [get\\_osmotic\\_coefficient\(\)](#page-77-1)

## equilibrate(*\*\*kwargs*) → [None](https://docs.python.org/3.10/library/constants.html#None)

Update the composition of the Solution using the thermodynamic engine.

Any kwargs specified are passed through to self.engine.equilibrate()

#### **Returns**

Nothing. The .components attribute of the Solution is updated.

<span id="page-76-1"></span> $get\_activity\_coefficient(solute: str, scale: Literal/molal', 'molar', 'fugacity', 'rational'] = 'molal') \rightarrow$  $get\_activity\_coefficient(solute: str, scale: Literal/molal', 'molar', 'fugacity', 'rational'] = 'molal') \rightarrow$  $get\_activity\_coefficient(solute: str, scale: Literal/molal', 'molar', 'fugacity', 'rational'] = 'molal') \rightarrow$ **Ouantity** 

Return the activity coefficient of a solute in solution.

The model used to calculate the activity coefficient is determined by the Solution's equation of state engine.

#### **Parameters**

- solute The solute for which to retrieve the activity coefficient
- scale The activity coefficient concentration scale
- verbose If True, pyEQL will print a message indicating the parent salt that is being used for activity calculations. This option is useful when modeling multicomponent solutions. False by default.

### **Returns**

the activity coefficient as a dimensionless pint Quantity

#### **Return type**

**Quantity** 

<span id="page-76-0"></span> $get\_activity(solute: str, scale: Literalf'molar', 'rational'] = 'molal') \rightarrow Quantity$  $get\_activity(solute: str, scale: Literalf'molar', 'rational'] = 'molal') \rightarrow Quantity$  $get\_activity(solute: str, scale: Literalf'molar', 'rational'] = 'molal') \rightarrow Quantity$ 

Return the thermodynamic activity of the solute in solution on the chosen concentration scale.

#### **Parameters**

- solute String representing the name of the solute of interest
- scale The concentration scale for the returned activity. Valid options are "molal", "molar", and "rational" (i.e., mole fraction). By default, the molal scale activity is returned.
- verbose If True, pyEQL will print a message indicating the parent salt that is being used for activity calculations. This option is useful when modeling multicomponent solutions. False by default.

#### **Returns**

The thermodynamic activity of the solute in question (dimensionless Quantity)

## **Notes**

The thermodynamic activity depends on the concentration scale used [**?**] . By default, the ionic strength, activity coefficients, and activities are all calculated based on the molal (mol/kg) concentration scale.

#### **References**

#### **See also:**

[ionic\\_strength](#page-69-0) [get\\_activity\\_coefficient\(\)](#page-76-1) [get\\_salt\(\)](#page-74-0)

<span id="page-77-1"></span>get\_osmotic\_coefficient(*scale: [Literal\[](https://docs.python.org/3.10/library/typing.html#typing.Literal)'molal', 'molar', 'rational'] = 'molal'*) → Quantity Return the osmotic coefficient of an aqueous solution.

The method used depends on the Solution object's equation of state engine.

#### <span id="page-77-0"></span> $get\_water\_activity() \rightarrow Quantity$

Return the water activity.

**Returns**

The thermodynamic activity of water in the solution.

**Return type Quantity** 

## **See also:**

[ionic\\_strength](#page-69-0) [get\\_activity\\_coefficient\(\)](#page-76-1) [get\\_salt\(\)](#page-74-0)

#### **Notes**

Water activity is related to the osmotic coefficient in a solution containing i solutes by:

$$
\ln a_w = -\Phi M_w \sum_i m_i
$$

Where  $M_w$  is the molar mass of water (0.018015 kg/mol) and  $m_i$  is the molal concentration of each species.

If appropriate Pitzer model parameters are not available, the water activity is assumed equal to the mole fraction of water.

#### **References**

Blandamer, Mike J., Engberts, Jan B. F. N., Gleeson, Peter T., Reis, Joao Carlos R., 2005. "Activity of water in aqueous systems: A frequently neglected property." *Chemical Society Review* 34, 440-458.

## **Examples**

```
>>> s1 = pyEQL.Solution([['Na+','0.3 mol/kg'],['Cl-','0.3 mol/kg']])
>>> s1.get_water_activity()
<Quantity(0.9900944932888518, 'dimensionless')>
```
#### get\_chemical\_potential\_energy(*activity\_correction: [bool](https://docs.python.org/3.10/library/functions.html#bool) = True*) → Quantity

Return the total chemical potential energy of a solution (not including pressure or electric effects).

#### **Parameters**

activity\_correction – bool, optional If True, activities will be used to calculate the true chemical potential. If False, mole fraction will be used, resulting in a calculation of the ideal chemical potential.

#### **Returns**

**Quantity**

The actual or ideal chemical potential energy of the solution, in Joules.

## **Notes**

The chemical potential energy (related to the Gibbs mixing energy) is calculated as follows: [**?**]

$$
E = RT \sum_{i} n_i \ln a_i
$$

or

$$
E = RT \sum_{i} n_i \ln x_i
$$

Where *n* is the number of moles of substance, T is the temperature in kelvin, R the ideal gas constant, x the mole fraction, and  $a$  the activity of each component.

Note that dissociated ions must be counted as separate components, so a simple salt dissolved in water is a three component solution (cation, anion, and water).

## **References**

A differential approach.\* Elsevier, 2007, pp. 23-37.

#### $\text{\_get\_property}(solute: str, name: str) \rightarrow \text{Any} \mid \text{None}$  $\text{\_get\_property}(solute: str, name: str) \rightarrow \text{Any} \mid \text{None}$  $\text{\_get\_property}(solute: str, name: str) \rightarrow \text{Any} \mid \text{None}$  $\text{\_get\_property}(solute: str, name: str) \rightarrow \text{Any} \mid \text{None}$  $\text{\_get\_property}(solute: str, name: str) \rightarrow \text{Any} \mid \text{None}$  $\text{\_get\_property}(solute: str, name: str) \rightarrow \text{Any} \mid \text{None}$  $\text{\_get\_property}(solute: str, name: str) \rightarrow \text{Any} \mid \text{None}$

Retrieve a thermodynamic property (such as diffusion coefficient) for solute, and adjust it from the reference conditions to the conditions of the solution.

#### **Parameters**

- solute str String representing the chemical formula of the solute species
- **name** str The name of the property needed, e.g. 'diffusion coefficient'

#### **Returns**

The desired parameter or None if not found

#### **Return type**

**Quantity** 

#### get\_transport\_number(*solute: [str](https://docs.python.org/3.10/library/stdtypes.html#str)*) → Quantity

Calculate the transport number of the solute in the solution.

## **Parameters**

solute – Formula of the solute for which the transport number is to be calculated.

#### **Returns**

The transport number of *solute*, as a dimensionless Quantity.

## **Notes**

Transport number is calculated according to :

$$
t_i = \frac{D_i z_i^2 C_i}{\sum D_i z_i^2 C_i}
$$

Where  $C_i$  is the concentration in mol/L,  $D_i$  is the diffusion coefficient, and  $z_i$  is the charge, and the summation extends over all species in the solution.

Diffusion coefficients  $D_i$  are adjusted for the effects of temperature and ionic strength using the method implemented in PHREEQC >= 3.4. See *get\_diffusion\_coefficient for* further details.

#### **References**

Geise, G. M.; Cassady, H. J.; Paul, D. R.; Logan, E.; Hickner, M. A. "Specific ion effects on membrane potential and the permselectivity of ion exchange membranes."" *Phys. Chem. Chem. Phys.* 2014, 16, 21673-21681.

#### **See also:**

get\_diffusion\_coefficient() get\_molar\_conductivity()

#### get\_lattice\_distance(*solute: [str](https://docs.python.org/3.10/library/stdtypes.html#str)*) → Quantity

Calculate the average distance between molecules.

Calculate the average distance between molecules of the given solute, assuming that the molecules are uniformly distributed throughout the solution.

#### **Parameters**

solute – str String representing the name of the solute of interest

#### **Returns**

The average distance between solute molecules

**Return type Quantity** 

## **Examples**

```
>>> soln = Solution([['Na+','0.5 mol/kg'],['Cl-','0.5 mol/kg']])
>>> soln.get_lattice_distance('Na+')
1.492964.... nanometer
```
## **Notes**

The lattice distance is related to the molar concentration as follows:

$$
d = (C_i N_A)^{-\frac{1}{3}}
$$

## $as\_dict() \rightarrow dict$  $as\_dict() \rightarrow dict$  $as\_dict() \rightarrow dict$

Convert the Solution into a dict representation that can be serialized to .json or other format.

classmethod from\_[dict](https://docs.python.org/3.10/library/stdtypes.html#dict)( $d$ :  $dict$ )  $\rightarrow$  Solution

Instantiate a Solution from a dictionary generated by as\_dict().

classmethod from\_preset(*preset: [Literal\[](https://docs.python.org/3.10/library/typing.html#typing.Literal)'seawater', 'rainwater', 'wastewater', 'urine', 'normal saline', 'Ringers lactate']*)  $\rightarrow$  Solution

Instantiate a solution from a preset composition.

#### **Parameters**

**preset**  $(str)$  $(str)$  $(str)$  – String representing the desired solution. Valid entries are 'seawater', 'rainwater', 'wastewater', 'urine', 'normal saline' and 'Ringers lactate'.

#### **Returns**

A pyEQL Solution object.

#### **Raises**

[FileNotFoundError](https://docs.python.org/3.10/library/exceptions.html#FileNotFoundError) – If the given preset file doesn't exist on the file system.

## **Notes**

The following sections explain the different solution options:

- 'rainwater' pure water in equilibrium with atmospheric CO2 at pH 6
- 'seawater' or 'SW'- Standard Seawater. See Table 4 of the Reference for Composition **[1]\_**
- 'wastewater' or 'WW' medium strength domestic wastewater. See Table 3-18 of **[2]\_**
- 'urine' typical human urine. See Table 3-15 of **[2]\_**
- 'normal saline' or 'NS' normal saline solution used in medicine **[3]**
- 'Ringers lacatate' or 'RL' Ringer's lactate solution used in medicine **[4]\_**

## **References**

get\_partial\_json(*json\_kwargs=None*, *pickle\_kwargs=None*)

#### **Parameters**

- json\_kwargs  $(dict)$  $(dict)$  $(dict)$  Keyword arguments to pass to the serializer.
- pickle\_kwargs  $(dict)$  $(dict)$  $(dict)$  Keyword arguments to pass to pickle.dump.

#### **Returns**

The json encoding of the class and the name-object map if one is required, otherwise None.

## **Return type**

[str,](https://docs.python.org/3.10/library/stdtypes.html#str) [dict](https://docs.python.org/3.10/library/stdtypes.html#dict)

## classmethod load(*file\_path*)

Loads a class from a provided json file.

## **Parameters**

file\_path  $(os.PathLike)$  $(os.PathLike)$  $(os.PathLike)$  – The json file to load from.

#### **Returns**

An instance of the class being reloaded.

## **Return type**

MSONable

save(*json\_path*, *mkdir=True*, *json\_kwargs=None*, *pickle\_kwargs=None*, *strict=True*)

Utility that uses the standard tools of MSONable to convert the class to json format, but also save it to disk. In addition, this method intelligently uses pickle to individually pickle class objects that are not serializable, saving them separately. This maximizes the readability of the saved class information while allowing \_any\_ class to be at least partially serializable to disk.

For a fully MSONable class, only a class.json file will be saved to the location {save\_dir}/class.json. For a partially MSONable class, additional information will be saved to the save directory at {save\_dir}. This includes a pickled object for each attribute that e serialized.

#### **Parameters**

- **file\_path** (*[os.PathLike](https://docs.python.org/3.10/library/os.html#os.PathLike)*) The file to which to save the json object. A pickled object of the same name but different extension might also be saved if the class is not entirely MSONable.
- $\mathbf{m}$ **kdir** ([bool](https://docs.python.org/3.10/library/functions.html#bool)) If True, makes the provided directory, including all parent directories.
- json\_kwargs  $(dict)$  $(dict)$  $(dict)$  Keyword arguments to pass to the serializer.
- pickle\_kwargs  $(dict)$  $(dict)$  $(dict)$  Keyword arguments to pass to pickle.dump.
- strict  $(bool)$  $(bool)$  $(bool)$  If True, will not allow you to overwrite existing files.

#### to\_json()  $\rightarrow$  [str](https://docs.python.org/3.10/library/stdtypes.html#str)

Returns a json string representation of the MSONable object.

### unsafe\_hash()

Returns an hash of the current object. This uses a generic but low performance method of converting the object to a dictionary, flattening any nested keys, and then performing a hash on the resulting object

#### classmethod validate\_monty\_v1(*\_MSONable\_\_input\_value*)

Pydantic validator with correct signature for pydantic v1.x

#### classmethod validate\_monty\_v2(*\_MSONable\_\_input\_value*, *\_*)

Pydantic validator with correct signature for pydantic v2.x

#### to\_file(*filename: [str](https://docs.python.org/3.10/library/stdtypes.html#str) | [Path](https://docs.python.org/3.10/library/pathlib.html#pathlib.Path)*) → [None](https://docs.python.org/3.10/library/constants.html#None)

Saving to a .yaml or .json file.

#### **Parameters**

**filename** ([str](https://docs.python.org/3.10/library/stdtypes.html#str) | Path) – The path to the file to save Solution. Valid extensions are .json or .yaml.

#### classmethod from\_file(*filename: [str](https://docs.python.org/3.10/library/stdtypes.html#str) | [Path](https://docs.python.org/3.10/library/pathlib.html#pathlib.Path)*) → Solution

Loading from a .yaml or .json file.

#### **Parameters**

**filename**  $(str \mid Path) - Path$  $(str \mid Path) - Path$  $(str \mid Path) - Path$  to the .json or .yaml file (including extension) to load the Solution from. Valid extensions are .json or .yaml.

#### **Returns**

A pyEQL Solution object.

#### **Raises**

[FileNotFoundError](https://docs.python.org/3.10/library/exceptions.html#FileNotFoundError) – If the given filename doesn't exist on the file system.

print(*mode: [Literal\[](https://docs.python.org/3.10/library/typing.html#typing.Literal)'all', 'ions', 'cations', 'anions', 'neutrals'] = 'all'*, *units: [Literal\[](https://docs.python.org/3.10/library/typing.html#typing.Literal)'ppm', 'mol', 'mol/kg', 'mol/L', '%', 'activity'] = 'mol'*, *places=4*)

Print details about the Solution.

**Parameters**

- mode Whether to list the amounts of all solutes, or only anions, cations, any ion, or any neutral solute.
- units The units to list solute amounts in. "activity" will list dimensionless activities instead of concentrations.
- places The number of decimal places to round the solute amounts.

## **4.15 Module reference**

These internal modules are used by Solution but typically are not directly accessed by the user.

## **4.15.1 Salt Matching module**

pyEQL salt matching library.

This file contains functions that allow a pyEQL Solution object composed of individual species (usually ions) to be mapped to a solution of one or more salts. This mapping is necessary because some parameters (such as activity coefficient data) can only be determined for salts (e.g. NaCl) and not individual species (e.g. Na+)

## **copyright**

2013-2024 by Ryan S. Kingsbury

**license**

LGPL, see LICENSE for more details.

class pyEQL.salt\_ion\_match.Salt(*cation*, *anion*)

Class to represent a salt.

get\_effective\_molality(*ionic\_strength*)

Calculate the effective molality according to [**?**].

$$
\frac{2I}{(\nu_+ z_+^2 + \nu_- z_-^2)}
$$

#### **Parameters**

ionic\_strength – Quantity The ionic strength of the parent solution, mol/kg

## **Returns** the effective molality of the salt in the parent solution

#### **Return type**

**Quantity** 

## **References**

## **4.15.2 Modeling Engines module**

pyEQL engines for computing aqueous equilibria (e.g., speciation, redox, etc.).

#### **copyright**

2013-2024 by Ryan S. Kingsbury

**license**

LGPL, see LICENSE for more details.

#### class pyEQL.engines.EOS

Abstract base class for pyEQL equation of state classes.

The intent is that concrete implementations of this class make use of the standalone functions available in pyEQL.activity correction and pyEQL.equilibrium as much as possible. This facilitates robust unit testing while allowing users to "mix and match" or customize the various models as needed.

## abstract equilibrate(*solution*)

Adjust the speciation and pH of a Solution object to achieve chemical equilibrium.

The Solution should be modified in-place, likely using add\_moles / set\_moles, etc.

## **Parameters**

 $solution - pyEQL$  Solution object

#### **Returns**

Nothing. The speciation of the Solution is modified in-place.

#### **Raises**

## ValueError if the calculation cannot be completed, e.g. due to insufficient number of parameters or lack of convergence. –

#### abstract get\_activity\_coefficient(*solution*, *solute*)

Return the *molal scale* activity coefficient of solute, given a Solution object.

#### **Parameters**

- solution pyEQL Solution object
- **solute** str identifying the solute of interest

## **Returns**

Quantity: dimensionless quantity object

## **Raises**

ValueError if the calculation cannot be completed, e.g. due to insufficient number of parameters. –

## abstract get\_osmotic\_coefficient(*solution*)

Return the *molal scale* osmotic coefficient of a Solution.

## **Parameters**

solution – pyEQL Solution object

#### **Returns**

Quantity: dimensionless molal scale osmotic coefficient

#### **Raises**

ValueError if the calculation cannot be completed, e.g. due to insufficient number of parameters. –

## abstract get\_solute\_volume()

Return the volume of only the solutes.

#### **Parameters**

solution – pyEQL Solution object

Quantity: solute volume in L

## **Raises**

ValueError if the calculation cannot be completed, e.g. due to insufficient number of parameters. –

#### class pyEQL.engines.IdealEOS

Ideal solution equation of state engine.

#### equilibrate(*solution*)

Adjust the speciation of a Solution object to achieve chemical equilibrium.

## get\_activity\_coefficient(*solution*, *solute*)

Return the *molal scale* activity coefficient of solute, given a Solution object.

## get\_osmotic\_coefficient(*solution*)

Return the *molal scale* osmotic coefficient of solute, given a Solution object.

#### get\_solute\_volume(*solution*)

Return the volume of the solutes.

## class pyEQL.engines.NativeEOS(*phreeqc\_db: [Literal\[](https://docs.python.org/3.10/library/typing.html#typing.Literal)'vitens.dat', 'wateq4f\_PWN.dat', 'pitzer.dat', 'llnl.dat', 'geothermal.dat'] = 'llnl.dat'*)

pyEQL's native EOS. Uses the Pitzer model when possible, falls back to other models (e.g. Debye-Huckel) based on ionic strength if sufficient parameters are not available.

#### equilibrate(*solution*)

Adjust the speciation of a Solution object to achieve chemical equilibrium.

#### get\_activity\_coefficient(*solution*, *solute*)

Whenever the appropriate parameters are available, the Pitzer model [**?**] is used. If no Pitzer parameters are available, then the appropriate equations are selected according to the following logic: [**?**].

I  $\epsilon = 0.0005$ : Debye-Huckel equation  $0.005 < I \le 0.1$ : Guntelberg approximation  $0.1 < I \le 0.5$ : Davies equation I  $> 0.5$ : Raises a warning and returns activity coefficient = 1

The ionic strength, activity coefficients, and activities are all calculated based on the molal (mol/kg) concentration scale. If a different scale is given as input, then the molal-scale activity coefficient  $\gamma_{\pm}$  is converted according to [**?**]

$$
f_{\pm} = \gamma_{\pm} * (1 + M_w \sum_{i} \nu_i m_i)
$$

$$
y_{\pm} = \frac{m \rho_w}{C \gamma_{\pm}}
$$

where  $f_{\pm}$  is the rational activity coefficient,  $M_w$  is the molecular weight of water, the summation represents the total molality of all solute species,  $y_{\pm}$  is the molar activity coefficient,  $\rho_w$  is the density of pure water,  $m$  and  $C$  are the molal and molar concentrations of the chosen salt (not individual solute), respectively.

#### **Parameters**

- solute String representing the name of the solute of interest
- scale The concentration scale for the returned activity coefficient. Valid options are "molal", "molar", and "rational" (i.e., mole fraction). By default, the molal scale activity coefficient is returned.

#### **Returns**

The mean ion activity coefficient of the solute in question on the selected scale.

#### **Notes**

For multicomponent mixtures, pyEQL implements the "effective Pitzer model" presented by Mistry et al. [**?**]. In this model, the activity coefficient of a salt in a multicomponent mixture is calculated using an "effective molality," which is the molality that would result in a single-salt mixture with the same total ionic strength as the multicomponent solution.

$$
m_{effective} = \frac{2I}{(\nu_+ z_+^2 + \nu_- - z_-^2)}
$$

## **References**

#### **See also:**

```
pyEQL.solution.Solution.ionic_strength pyEQL.activity_correction.
get_activity_coefficient_debyehuckel() pyEQL.activity_correction.
get_activity_coefficient_guntelberg() pyEQL.activity_correction.
get_activity_coefficient_davies() pyEQL.activity_correction.
get_activity_coefficient_pitzer()
```
#### get\_osmotic\_coefficient(*solution*)

Return the *molal scale* osmotic coefficient of solute, given a Solution object.

Osmotic coefficient is calculated using the Pitzer model. [**?**] If appropriate parameters for the model are not available, then pyEQL raises a WARNING and returns an osmotic coefficient of 1.

If the 'rational' scale is given as input, then the molal-scale osmotic coefficient  $\phi$  is converted according to [**?**]

$$
g = -\phi M_w \frac{\sum_i \nu_i m_i}{\ln x_w}
$$

where  $g$  is the rational osmotic coefficient,  $M_w$  is the molecular weight of water, the summation represents the total molality of all solute species, and  $x_w$  is the mole fraction of water.

## **Parameters**

scale – The concentration scale for the returned osmotic coefficient. Valid options are "molal", "rational" (i.e., mole fraction), and "fugacity". By default, the molal scale osmotic coefficient is returned.

#### **Returns**

The osmotic coefficient

## **Return type**

**Quantity** 

#### **See also:**

```
pyEQL.solution.Solution.get_water_activity() pyEQL.solution.Solution.get_salt()
pyEQL.solution.Solution.ionic_strength
```
## **Notes**

For multicomponent mixtures, pyEQL adopts the "effective Pitzer model" presented by Mistry et al. [**?**]. In this approach, the osmotic coefficient of each individual salt is calculated using the normal Pitzer model based on its respective concentration. Then, an effective osmotic coefficient is calculated as the concentration-weighted average of the individual osmotic coefficients.

For example, in a mixture of 0.5 M NaCl and 0.5 M KBr, one would calculate the osmotic coefficient for each salt using a concentration of 0.5 M and an ionic strength of 1 M. Then, one would average the two resulting osmotic coefficients to obtain an effective osmotic coefficient for the mixture.

(Note: in the paper referenced below, the effective osmotic coefficient is determined by weighting using the "effective molality" rather than the true molality. Subsequent checking and correspondence with the author confirmed that the weight factor should be the true molality, and that is what is implemented in pyEQL.)

## **References**

## **Examples**

```
>> s1 = pyEQL.Solution({'Na+': '0.2 mol/kg', 'Cl-': '0.2 mol/kg'})
>>> s1.get_osmotic_coefficient()
<Quantity(0.923715281, 'dimensionless')>
```

```
>>> s1 = pyEQL.Solution({'Mg+2': '0.3 mol/kg', 'Cl-': '0.6 mol/kg'},temperature=
\rightarrow'30 degC')
>>> s1.get_osmotic_coefficient()
<Quantity(0.891409618, 'dimensionless')>
```
#### get\_solute\_volume(*solution*)

Return the volume of the solutes.

```
class pyEQL.engines.PhreeqcEOS(phreeqc_db: Literal['vitens.dat', 'wateq4f_PWN.dat', 'pitzer.dat', 'llnl.dat',
                                       'geothermal.dat'] = 'phreeqc.dat')
```
Engine based on the PhreeqC model, as implemented via the phreeqpython package.

#### get\_activity\_coefficient(*solution*, *solute*)

Return the *molal scale* activity coefficient of solute, given a Solution object.

#### get\_osmotic\_coefficient(*solution*)

Return the *molal scale* osmotic coefficient of solute, given a Solution object.

PHREEQC appears to assume a unit osmotic coefficient unless the pitzer database is used. Unfortunately, there is no easy way to access the osmotic coefficient via phreeqcpython

#### get\_solute\_volume(*solution*)

Return the volume of the solutes.

## **4.15.3 Activity Correction functions**

pyEQL activity correction library.

This file contains functions for computing molal-scale activity coefficients of ions and salts in aqueous solution.

Individual functions for activity coefficients are defined here so that they can be used independently of a pyEQL solution object. Normally, these functions are called from within the get\_activity\_coefficient method of the Solution class.

#### **copyright**

2013-2024 by Ryan S. Kingsbury

**license**

LGPL, see LICENSE for more details.

pyEQL.activity\_correction.**\_debye\_parameter\_B**(*temperature:*  $str = '25 \deg C'$  $str = '25 \deg C'$ )  $\rightarrow$  Quantity

Return the constant B used in the extended Debye-Huckel equation.

## **Parameters**

temperature – The temperature of the solution at which to calculate the constant. Defaults to '25 degC'.

#### **Returns**

The parameter B for use in extended Debye-Huckel equation (base e). For base 10, divide the resulting value by 2.303. Note that A is often given in base 10 terms in older textbooks and reference material (0.3281 at 25 degC).

#### **Notes**

The parameter B is equal to:

$$
B = \left(\frac{2N_A \rho_w e^2}{\epsilon_o \epsilon_r kT}\right)^{\frac{1}{2}}
$$

### **References**

Bockris and Reddy. /Modern Electrochemistry/, vol 1. Plenum/Rosetta, 1977, p.210.

Archer, Donald G. and Wang, Peiming. "The Dielectric Constant of Water and Debye-Huckel Limiting Law Slopes." /J. Phys. Chem. Ref. Data/ 19(2), 1990.

[https://chem.libretexts.org/Bookshelves/Physical\\_and\\_Theoretical\\_Chemistry\\_Textbook\\_Maps/Physical\\_](https://chem.libretexts.org/Bookshelves/Physical_and_Theoretical_Chemistry_Textbook_Maps/Physical_Chemistry_(LibreTexts)/25%3A_Solutions_II_-_Nonvolatile_Solutes/25.06%3A_The_Debye-Huckel_Theory) [Chemistry\\_\(LibreTexts\)/25%3A\\_Solutions\\_II\\_-\\_Nonvolatile\\_Solutes/25.06%3A\\_The\\_Debye-Huckel\\_Theory](https://chem.libretexts.org/Bookshelves/Physical_and_Theoretical_Chemistry_Textbook_Maps/Physical_Chemistry_(LibreTexts)/25%3A_Solutions_II_-_Nonvolatile_Solutes/25.06%3A_The_Debye-Huckel_Theory)

[https://en.wikipedia.org/wiki/Debye%E2%80%93H%C3%BCckel\\_equation](https://en.wikipedia.org/wiki/Debye%E2%80%93H%C3%BCckel_equation)

<span id="page-87-0"></span>pyEQL.activity\_correction.**\_debye\_parameter\_activity**(*temperature:*  $str = '25 \deg C') \rightarrow$  $str = '25 \deg C') \rightarrow$  Quantity Return the constant A for use in the Debye-Huckel limiting law (base e).

#### **Parameters**

temperature – The temperature of the solution at which to calculate the constant. Defaults to '25 degC'.

#### **Returns**

The parameter A for use in the Debye-Huckel limiting law (base e). For base 10, divide the resulting value by 2.303. Note that A is often given in base 10 terms in older textbooks and reference material (0.509 at 25 degC).

## **Notes**

The parameter A is equal to:

$$
A^\gamma = \frac{e^3 \left(2\pi N_A \rho\right)^{0.5}}{(4\pi \epsilon_o \epsilon_r k T)^{1.5}}
$$

Note that this equation returns the parameter value that can be used to calculate the natural logarithm of the activity coefficient. For base 10, divide the value returned by 2.303.

## **References**

Archer, Donald G. and Wang, Peiming. "The Dielectric Constant of Water and Debye-Huckel Limiting Law Slopes." /J. Phys. Chem. Ref. Data/ 19(2), 1990.

[https://chem.libretexts.org/Bookshelves/Physical\\_and\\_Theoretical\\_Chemistry\\_Textbook\\_Maps/Physical\\_](https://chem.libretexts.org/Bookshelves/Physical_and_Theoretical_Chemistry_Textbook_Maps/Physical_Chemistry_(LibreTexts)/25%3A_Solutions_II_-_Nonvolatile_Solutes/25.06%3A_The_Debye-Huckel_Theory) Chemistry (LibreTexts)/25%3A\_Solutions\_II\_-\_Nonvolatile\_Solutes/25.06%3A\_The\_Debye-Huckel\_Theory

[https://en.wikipedia.org/wiki/Debye%E2%80%93H%C3%BCckel\\_equation](https://en.wikipedia.org/wiki/Debye%E2%80%93H%C3%BCckel_equation)

## **See also:**

[\\_debye\\_parameter\\_osmotic\(\)](#page-88-0)

<span id="page-88-0"></span>pyEQL.activity\_correction.\_debye\_parameter\_osmotic(*temperature='25 degC'*)

Return the constant A\_phi for use in calculating the osmotic coefficient according to Debye-Huckel theory.

## **Parameters**

temperature – String representing the temperature of the solution. Defaults to '25 degC' if not specified.

## **Notes**

Not to be confused with the Debye-Huckel constant used for activity coefficients in the limiting law. Takes the value 0.392 at 25 C. This constant is calculated according to: [\[kim\]](#page-109-0) [\[arch\]](#page-109-1)

$$
A^{\phi}=\frac{1}{3}A^{\gamma}
$$

## **References**

*J. Chemical Engineering Data* 33, pp.177-184.

and Debye-Huckel Limiting Law Slopes." /J. Phys. Chem. Ref. Data/ 19(2), 1990.

#### **Examples**

```
>>> _debye_parameter_osmotic()
0.3916...
```
#### **See also:**

<span id="page-88-1"></span>[\\_debye\\_parameter\\_activity\(\)](#page-87-0)

## pyEQL.activity\_correction.\_debye\_parameter\_volume(*temperature='25 degC'*)

Return the constant A\_V, the Debye-Huckel limiting slope for apparent molar volume.

#### **Parameters**

temperature – String representing the temperature of the solution. Defaults to '25 degC' if not specified.

## **Notes**

Takes the value 1.8305 cm \*\* 3 \* kg \*\* 0.5 / mol \*\* 1.5 at 25 C. This constant is calculated according to: **[1]\_**

$$
A_V = -2A_{\phi}RT \Big[\frac{3}{\epsilon} \frac{\partial \epsilon}{\partial p} - \frac{1}{\rho} \frac{\partial \rho}{\partial p}\Big]
$$

Notes: at this time, the term in brackets (containing the partial derivatives) is approximate. These approximations give the correct value of the slope at 25 degC and produce estimates with less than 10% error between 0 and 60 degC.

The derivative of epsilon with respect to pressure is assumed constant (for atmospheric pressure) at -0.01275 1/MPa. Note that the negative sign does not make sense in light of real data, but is required to give the correct result.

The second term is equivalent to the inverse of the bulk modulus of water, which is taken to be 2.2 GPa. **[2]\_**

## **References**

#### **See also:**

[\\_debye\\_parameter\\_osmotic\(\)](#page-88-0)

<span id="page-89-0"></span>pyEQL.activity\_correction.\_pitzer\_B\_MX(*ionic\_strength*, *alpha1*, *alpha2*, *beta0*, *beta1*, *beta2*)

Return the B\_MX coefficient for the Pitzer ion interaction model.

$$
B_M X = \beta_0 + \beta_1 f 1(\alpha_1 I^{0.5}) + \beta_2 f 2(\alpha_2 I^{0.5})
$$

#### **Parameters**

- ionic\_strength The ionic strength of the parent solution, mol/kg
- alpha1 Coefficients for the Pitzer model, kg  $** 0.5 / \text{mol}** 0.5$
- alpha2 Coefficients for the Pitzer model, kg  $** 0.5 / \text{mol}** 0.5$
- beta $\theta$  Coefficients for the Pitzer model. These ion-interaction parameters are specific to each salt system.
- beta1 Coefficients for the Pitzer model. These ion-interaction parameters are specific to each salt system.
- beta2 Coefficients for the Pitzer model. These ion-interaction parameters are specific to each salt system.

#### **Returns**

The B MX parameter for the Pitzer ion interaction model.

## **References**

Scharge, T., Munoz, A.G., and Moog, H.C. (2012). Activity Coefficients of Fission Products in Highly Salinary Solutions of Na+, K+, Mg2+, Ca2+, Cl-, and SO42- : Cs+. /Journal of Chemical& Engineering Data (57), p. 1637-1647.

Kim, H., & Jr, W. F. (1988). Evaluation of Pitzer ion interaction parameters of aqueous electrolytes at 25 degree C. 1. Single salt parameters. Journal of Chemical and Engineering Data, (2), 177-184.

**See also:**

 $_p$ itzer $_f1()$ 

<span id="page-90-1"></span>pyEQL.activity\_correction.\_pitzer\_B\_phi(*ionic\_strength*, *alpha1*, *alpha2*, *beta0*, *beta1*, *beta2*)

Returns the B^Phi coefficient for the Pitzer ion interaction model.

This function calculates the B^Phi coefficient using the formula:

$$
B^{\Phi} = \beta_0 + \beta 1 \exp(-\alpha_1 I^{0.5}) + \beta_2 \exp(-\alpha_2 I^{0.5})
$$

or

$$
B^{\Phi} = B^{\gamma} - B_{MX}
$$

#### **Parameters**

- **ionic\_strength** The ionic strength of the parent solution, mol/kg.
- alpha1 Coefficients for the Pitzer model, kg  $** 0.5 / \text{mol}** 0.5$ .
- alpha2 Coefficients for the Pitzer model, kg  $** 0.5 / \text{mol}** 0.5$ .
- beta $\theta$  Coefficients for the Pitzer model. These ion-interaction parameters are specific to each salt system.
- beta1 Coefficients for the Pitzer model. These ion-interaction parameters are specific to each salt system.
- beta2 Coefficients for the Pitzer model. These ion-interaction parameters are specific to each salt system.

#### **Returns**

The B^Phi parameter for the Pitzer ion interaction model.

## **Return type**

[float](https://docs.python.org/3.10/library/functions.html#float)

#### **References**

Scharge, T., Munoz, A.G., and Moog, H.C. (2012). Activity Coefficients of Fission Products in Highly Salinary Solutions of Na+, K+, Mg2+, Ca2+, Cl-, and SO42- : Cs+. /Journal of Chemical& Engineering Data (57), p. 1637-1647.

Kim, H., & Jr, W. F. (1988). Evaluation of Pitzer ion interaction parameters of aqueous electrolytes at 25 degree C. 1. Single salt parameters. Journal of Chemical and Engineering Data, (2), 177-184.

<span id="page-90-0"></span>Beyer, R., & Steiger, M. (2010). Vapor Pressure Measurements of NaHCOO + H 2 O and KHCOO + H 2 O from 278 to 308 K and Representation with an Ion Interaction (Pitzer) Model. Journal of Chemical & Engineering Data, 55(2), 830-838. doi:10.1021/je900487a

### pyEQL.activity\_correction.\_pitzer\_f1(*x*)

The function of ionic strength used to calculate beta\_MX in the Pitzer ion interaction model.

$$
f(x) = 2[1 - (1 + x) \exp(-x)]/x^2
$$

#### **References**

Scharge, T., Munoz, A.G., and Moog, H.C. (2012). Activity Coefficients of Fission Products in Highly Salinary Solutions of Na+, K+, Mg2+, Ca2+, Cl-, and SO42- : Cs+. /Journal of Chemical& Engineering Data (57), p. 1637-1647.

Kim, H., & Jr, W. F. (1988). Evaluation of Pitzer ion interaction parameters of aqueous electrolytes at 25 degree C. 1. Single salt parameters. Journal of Chemical and Engineering Data, (2), 177-184.

#### pyEQL.activity\_correction.\_pitzer\_f2(*x*)

The function of ionic strength used to calculate beta\_gamma in the Pitzer ion interaction model.

$$
f(x) = -\frac{2}{x^2} [1 - (\frac{1+x+x^2}{2}) \exp(-x)]
$$

## **References**

Scharge, T., Munoz, A.G., and Moog, H.C. (2012). Activity Coefficients of Fission Products in Highly Salinary Solutions of Na+, K+, Mg2+, Ca2+, Cl-, and SO42- : Cs+. /Journal of Chemical& Engineering Data (57), p. 1637-1647.

Kim, H., & Jr, W. F. (1988). Evaluation of Pitzer ion interaction parameters of aqueous electrolytes at 25 degree C. 1. Single salt parameters. Journal of Chemical and Engineering Data, (2), 177-184.

<span id="page-91-0"></span>pyEQL.activity\_correction.\_pitzer\_log\_gamma(*ionic\_strength*, *molality*, *B\_MX*, *B\_phi*, *C\_phi*, *z\_cation*, *z\_anion*, *nu\_cation*, *nu\_anion*, *temperature='25 degC'*, *b=<Quantity(1.2*, *'kilogram \*\* 0.5 / mole \*\* 0.5')>*)

Returns the natural logarithm of the binary activity coefficient calculated by the Pitzer ion interaction model.

$$
\ln \gamma_{MX} = -|z_+ z_-| A^{Phi} \left( \frac{I^{0.5}}{(1 + bI^{0.5})} + \frac{2}{b} \ln \left( 1 + bI^{0.5} \right) \right) + \frac{m(2\nu_+ \nu_-)}{(\nu_+ + \nu_-)} (B_{MX} + B_{MX}^{\Phi}) + \frac{m^2 (3(\nu_+ \nu_-)^{1.5}}{(\nu_+ + \nu_-)}) C_{MX}^{\Phi}
$$

#### **Parameters**

- ionic\_strength ( $Quantity$ ) The ionic strength of the parent solution, mol/kg.
- molality  $(Quantity)$  The concentration of the salt, mol/kg.
- **B\_MX** (Quantity) Calculated parameters for the Pitzer ion interaction model.
- B\_phi  $(Quantity)$  Calculated parameters for the Pitzer ion interaction model.
- C\_phi  $(Quantity)$  Calculated parameters for the Pitzer ion interaction model.
- **z\_cation** ([int](https://docs.python.org/3.10/library/functions.html#int)) The formal charge on the cation and anion, respectively.
- **z\_anion** ([int](https://docs.python.org/3.10/library/functions.html#int)) The formal charge on the cation and anion, respectively.
- **nu\_cation** ( $int$ ) The stoichiometric coefficient of the cation and anion in the salt.
- nu\_anion  $(int)$  $(int)$  $(int)$  The stoichiometric coefficient of the cation and anion in the salt.
- temperature  $(str,$  $(str,$  Quantity) String representing the temperature of the solution. Defaults to '25 degC' if not specified.

• b (number, optional) – Coefficient. Usually set equal to 1.2 kg  $** 0.5 / \text{mol}** 0.5$  and considered independent of temperature and pressure.

#### **Returns**

The natural logarithm of the binary activity coefficient calculated by the Pitzer ion interaction model.

#### **Return type**

[float](https://docs.python.org/3.10/library/functions.html#float)

## **References**

Kim, H., & Jr, W. F. (1988). Evaluation of Pitzer ion interaction parameters of aqueous electrolytes at 25 degree C. 1. Single salt parameters. Journal of Chemical and Engineering Data, (2), 177-184.

May, P. M., Rowland, D., Hefter, G., & Königsberger, E. (2011). A Generic and Updatable Pitzer Characterization of Aqueous Binary Electrolyte Solutions at 1 bar and 25 °C. Journal of Chemical & Engineering Data, 56(12), 5066-5077. doi:10.1021/je2009329

pyEQL.activity\_correction.get\_activity\_coefficient\_davies(*ionic\_strength*, *z=1*, *temperature='25 degC'*)

Return the activity coefficient of solute in the parent solution according to the Davies equation.

## **Parameters**

- ionic\_strength  $(Quantity)$  The ionic strength of the parent solution, mol/kg.
- $\mathbf{z}$  ([int,](https://docs.python.org/3.10/library/functions.html#int) optional) The charge on the solute, including sign. Defaults to +1 if not specified.
- temperature ( $str$ , Quantity, optional) String representing the temperature of the solution. Defaults to '25 degC' if not specified.

#### **Returns**

The mean molal (mol/kg) scale ionic activity coefficient of solute, dimensionless.

## **Return type**

**Quantity** 

## **Notes**

Activity coefficient is calculated according to:

$$
\ln \gamma = A^{\gamma} z_i^2 \left(\frac{\sqrt{I}}{(1+\sqrt{I})} + 0.2I\right)
$$

Valid for  $0.1 < I < 0.5$ 

## **See also:**

get\_activity\_coefficient\_guntelberg()

[\\_debye\\_parameter\\_activity\(\)](#page-87-0) get\_activity\_coefficient\_debyehuckel()

## **References**

```
Stumm, Werner and Morgan, James J. Aquatic Chemistry, 3rd ed,
```
pp 103. Wiley Interscience, 1996.

```
pyEQL.activity_correction.get_activity_coefficient_debyehuckel(ionic_strength, z=1,
```
*temperature='25 degC'*)

Return the activity coefficient of solute in the parent solution according to the Debye-Huckel limiting law.

## **Parameters**

- $\mathbf{z}$  ([int,](https://docs.python.org/3.10/library/functions.html#int) optional) The charge on the solute, including sign. Defaults to +1 if not specified.
- ionic\_strength ( $Quantity$ ) The ionic strength of the parent solution, mol/kg.
- temperature  $(str,$  $(str,$  Quantity, optional) String representing the temperature of the solution. Defaults to '25 degC' if not specified.

## **Returns**

The mean molal (mol/kg) scale ionic activity coefficient of solute, dimensionless.

# **Return type**

**Quantity** 

## **Notes**

Activity coefficient is calculated according to:

$$
\ln\gamma=A^\gamma z_i^2\sqrt{I}
$$

Valid only for I < 0.005

## **See also:**

```
_debye_parameter_activity() get_activity_coefficient_davies()
get_activity_coefficient_guntelberg()
```
## **References**

```
Stumm, Werner and Morgan, James J. Aquatic Chemistry, 3rd ed,
     pp 103. Wiley Interscience, 1996.
```

```
pyEQL.activity_correction.get_activity_coefficient_guntelberg(ionic_strength, z=1,
```
*temperature='25 degC'*)

Return the activity coefficient of solute in the parent solution according to the Guntelberg approximation.

## **Parameters**

- $\mathbf{z}$  ([int,](https://docs.python.org/3.10/library/functions.html#int) optional) The charge on the solute, including sign. Defaults to +1 if not specified.
- ionic\_strength  $(Quantity)$  The ionic strength of the parent solution, mol/kg.
- temperature ( $str$ , Quantity, optional) String representing the temperature of the solution. Defaults to '25 degC' if not specified.

## **Returns**

The mean molal (mol/kg) scale ionic activity coefficient of solute, dimensionless.

## **Return type**

**Quantity** 

## **Notes**

Activity coefficient is calculated according to:

$$
\ln \gamma = A^{\gamma} z_i^2 \frac{\sqrt{I}}{(1 + \sqrt{I})}
$$

Valid for  $I < 0.1$ 

## **See also:**

[\\_debye\\_parameter\\_activity\(\)](#page-87-0) get\_activity\_coefficient\_davies() get\_activity\_coefficient\_debyehuckel()

## **References**

**Stumm, Werner and Morgan, James J. Aquatic Chemistry, 3rd ed,** pp 103. Wiley Interscience, 1996.

pyEQL.activity\_correction.get\_activity\_coefficient\_pitzer(*ionic\_strength*, *molality*, *alpha1*, *alpha2*, *beta0*, *beta1*, *beta2*, *C\_phi*, *z\_cation*, *z\_anion*, *nu\_cation*, *nu\_anion*, *temperature='25 degC'*, *b=1.2*)

Return the activity coefficient of solute in the parent solution according to the Pitzer model.

#### **Parameters**

- **ionic\_strength** The ionic strength of the parent solution, mol/kg
- molality The molal concentration of the parent salt, mol/kg
- alpha1 Coefficients for the Pitzer model. This function assigns the coefficients proper units of kg  $** 0.5 / \text{mol}** 0.5$  after they are entered.
- **alpha2** Coefficients for the Pitzer model. This function assigns the coefficients proper units of kg \*\* 0.5 / mol \*\* 0.5 after they are entered.
- beta0 Coefficients for the Pitzer model. These ion-interaction parameters are specific to each salt system.
- beta1 Coefficients for the Pitzer model. These ion-interaction parameters are specific to each salt system.
- beta2 Coefficients for the Pitzer model. These ion-interaction parameters are specific to each salt system.
- C\_phi Coefficients for the Pitzer model. These ion-interaction parameters are specific to each salt system.
- **z\_cation** The charge on the cation and anion, respectively
- **z\_anion** The charge on the cation and anion, respectively
- nu\_cation The stoichiometric coefficient of the cation and anion in the salt
- nu\_anion The stoichiometric coefficient of the cation and anion in the salt
- **temperature** String representing the temperature of the solution. Defaults to '25 degC' if not specified.
- b Coefficient. Usually set equal to 1.2 and considered independent of temperature and pressure. If provided, this coefficient is assigned proper units of kg \*\* 0.5 / mol \*\* 0.5 after entry.

## **Quantity**

The mean molal (mol/kg) scale ionic activity coefficient of solute, dimensionless

## **Examples**

```
>>> get_activity_coefficient_pitzer(0.5*ureg.Quantity('mol/kg'),0.5*ureg.Quantity(
\rightarrow'mol/kg'),1,0.5,-.0181191983,-.4625822071,.4682,.000246063,1,-1,1,1,b=1.2)
0.61915...
```

```
>>> get_activity_coefficient_pitzer(5.6153*ureg.Quantity('mol/kg'),5.6153*ureg.
˓→Quantity('mol/kg'),3,0.5,0.0369993,0.354664,0.0997513,-0.00171868,1,-1,1,1,b=1.2)
0.76331...
```
Notes: the examples below are for comparison with experimental and modeling data presented in the May et al reference below.

10 mol/kg ammonium nitrate. Estimated result (from graph) = 0.2725

```
>>> get_activity_coefficient_pitzer(10*ureg.Quantity('mol/kg'),10*ureg.Quantity(
\rightarrow'mol/kg'),2,0,-0.01709,0.09198,0,0.000419,1,-1,1,1,b=1.2)
0.22595 ...
```
5 mol/kg ammonium nitrate. Estimated result (from graph) = 0.3011

```
>>> get_activity_coefficient_pitzer(5*ureg.Quantity('mol/kg'),5*ureg.Quantity('mol/
\rightarrowkg'),2,0,-0.01709,0.09198,0,0.000419,1,-1,1,1,b=1.2)
0.30249 ...
```
18 mol/kg ammonium nitrate. Estimated result (from graph) = 0.1653

```
>>> get_activity_coefficient_pitzer(18*ureg.Quantity('mol/kg'),18*ureg.Quantity(
\rightarrow'mol/kg'),2,0,-0.01709,0.09198,0,0.000419,1,-1,1,1,b=1.2)
0.16241 ...
```
## **References**

Scharge, T., Munoz, A.G., and Moog, H.C. (2012). Activity Coefficients of Fission Products in Highly Salinary Solutions of Na+, K+, Mg2+, Ca2+, Cl-, and SO42-: Cs+. /Journal of Chemical& Engineering Data (57), p. 1637-1647.

Kim, H., & Jr, W. F. (1988). Evaluation of Pitzer ion interaction parameters of aqueous electrolytes at 25 degree C. 1. Single salt parameters. Journal of Chemical and Engineering Data, (2), 177-184.

May, P. M., Rowland, D., Hefter, G., & Königsberger, E. (2011). A Generic and Updatable Pitzer Characterization of Aqueous Binary Electrolyte Solutions at 1 bar and 25 °C. Journal of Chemical & Engineering Data, 56(12), 5066-5077. doi:10.1021/je2009329

Beyer, R., & Steiger, M. (2010). Vapor Pressure Measurements of NaHCOO + H 2 O and KHCOO + H 2 O from 278 to 308 K and Representation with an Ion Interaction (Pitzer) Model. Journal of Chemical & Engineering Data, 55(2), 830-838. doi:10.1021/je900487a

## **See also:**

 $\angle$ debye\_parameter\_activity() [\\_pitzer\\_B\\_MX\(\)](#page-89-0) [\\_pitzer\\_B\\_phi\(\)](#page-90-1) [\\_pitzer\\_log\\_gamma\(\)](#page-91-0)

pyEQL.activity\_correction.get\_apparent\_volume\_pitzer(*ionic\_strength*, *molality*, *alpha1*, *alpha2*, *beta0*, *beta1*, *beta2*, *C\_phi*, *V\_o*, *z\_cation*, *z\_anion*, *nu\_cation*, *nu\_anion*, *temperature='25 degC'*, *b=1.2*)

Return the apparent molar volume of solute in the parent solution according to the Pitzer model.

#### **Parameters**

- ionic\_strength  $(Quantity)$  The ionic strength of the parent solution, mol/kg.
- molality (Quantity) The molal concentration of the parent salt, mol/kg.
- alpha1 (number) Coefficients for the Pitzer model. This function assigns the coefficients proper units of kg \*\* 0.5 / mol \*\* 0.5 after they are entered.
- alpha2 (number) Coefficients for the Pitzer model. This function assigns the coefficients proper units of kg \*\* 0.5 / mol \*\* 0.5 after they are entered.
- beta0 (number) Pitzer coefficients for the apparent molar volume. These ion-interaction parameters are specific to each salt system.
- beta1 (number) Pitzer coefficients for the apparent molar volume. These ion-interaction parameters are specific to each salt system.
- beta2 (number) Pitzer coefficients for the apparent molar volume. These ion-interaction parameters are specific to each salt system.
- C\_phi (number) Pitzer coefficients for the apparent molar volume. These ion-interaction parameters are specific to each salt system.
- $V_o$  (number) The V $\sim$  Pitzer coefficient for the apparent molar volume.
- **z\_cation** ([int](https://docs.python.org/3.10/library/functions.html#int)) The formal charge on the cation and anion, respectively.
- **z\_anion**  $(int)$  $(int)$  $(int)$  The formal charge on the cation and anion, respectively.
- nu\_cation  $(int)$  $(int)$  $(int)$  The stoichiometric coefficient of the cation and anion in the salt.
- nu\_anion  $(int)$  $(int)$  $(int)$  The stoichiometric coefficient of the cation and anion in the salt.
- temperature ( $str$ , Quantity) String representing the temperature of the solution. Defaults to '25 degC' if not specified.
- b (number, optional) Coefficient. Usually set equal to 1.2 and considered independent of temperature and pressure. If provided, this coefficient is assigned proper units of kg \*\* 0.5 / mol \*\* 0.5 after entry.

#### **Returns**

The apparent molar volume of the solute, cm \*\* 3 / mol.

## **Return type**

**Quantity** 

## **Examples**

Notes: the example below is for comparison with experimental and modeling data presented in the Krumgalz et al reference below.

0.25 mol/kg CuSO4. Expected result (from graph) =  $0.5$  cm  $** 3$  / mol

```
>>> get_apparent_volume_pitzer(1.0*ureg.Quantity('mol/kg'),0.25*ureg.Quantity('mol/
\rightarrowkg'),1.4,12,0.001499,-0.008124,0.2203,-0.0002589,-6,2,-2,1,1,b=1.2)
0.404...
```
1.0 mol/kg CuSO4. Expected result (from graph) = 4 cm \*\* 3 / mol

```
>>> get_apparent_volume_pitzer(4.0*ureg.Quantity('mol/kg'),1.0*ureg.Quantity('mol/kg
\rightarrow , 0, 1.4, 12, 0.001499, −0.008124, 0.2203, −0.0002589, −6, 2, −2, 1, 1, b=1.2)
4.424...
```
10.0 mol/kg ammonium nitrate. Expected result (from graph) = 50.3 cm \*\* 3 / mol

```
>>> get_apparent_volume_pitzer(10.0*ureg.Quantity('mol/kg'),10.0*ureg.Quantity('mol/
\rightarrowkg'),2,0,0.000001742,0.0002926,0,0.0000000424,46.9,1,-1,1,1,b=1.2)
50.286...
```
20.0 mol/kg ammonium nitrate. Expected result (from graph) =  $51.2 \text{ cm}$  \*\*  $3$  / mol

```
>>> get_apparent_volume_pitzer(20.0*ureg.Quantity('mol/kg'),20.0*ureg.Quantity('mol/
\rightarrowkg'),2,0,0.000001742,0.0002926,0,0.0000000424,46.9,1,-1,1,1,b=1.2)
51.145...
```
Notes: the examples below are for comparison with experimental and modeling data presented in the Krumgalz et al reference below.

0.8 mol/kg NaF. Expected result = 0.03

```
>>> get_apparent_volume_pitzer(0.8*ureg.Quantity('mol/kg'),0.8*ureg.Quantity('mol/kg
\rightarrow '), 2, 0, 0.000024693, 0.00003169, 0, -0.000004068, -2.426, 1, -1, 1, 1, b=1.2)
0.22595 ...
```
## **References**

May, P. M., Rowland, D., Hefter, G., & Königsberger, E. (2011). A Generic and Updatable Pitzer Characterization of Aqueous Binary Electrolyte Solutions at 1 bar and 25 °C. Journal of Chemical & Engineering Data, 56(12), 5066-5077. doi:10.1021/je2009329

Krumgalz, Boris S., Pogorelsky, Rita (1996). Volumetric Properties of Single Aqueous Electrolytes from Zero to Saturation Concentration at 298.15 K Represented by Pitzer's Ion-Interaction Equations. Journal of Physical Chemical Reference Data, 25(2), 663-689.

**See also:**

[\\_debye\\_parameter\\_volume\(\)](#page-88-1) [\\_pitzer\\_B\\_MX\(\)](#page-89-0)

pyEQL.activity\_correction.get\_osmotic\_coefficient\_pitzer(*ionic\_strength*, *molality*, *alpha1*, *alpha2*, *beta0*, *beta1*, *beta2*, *C\_phi*, *z\_cation*, *z\_anion*, *nu\_cation*, *nu\_anion*, *temperature='25 degC'*, *b=1.2*)

Return the osmotic coefficient of water in an electrolyte solution according to the Pitzer model.

#### **Parameters**

- ionic\_strength  $(Quantity)$  The ionic strength of the parent solution, mol/kg.
- molality (Quantity) The molal concentration of the parent salt, mol/kg.
- alpha1 (number) Coefficients for the Pitzer model. This function assigns the coefficients proper units of kg \*\* 0.5 / mol \*\* 0.5 after they are entered.
- alpha2 (number) Coefficients for the Pitzer model. This function assigns the coefficients proper units of kg \*\* 0.5 / mol \*\* 0.5 after they are entered.
- beta0 Coefficients for the Pitzer model. These ion-interaction parameters are specific to each salt system.
- beta1 Coefficients for the Pitzer model. These ion-interaction parameters are specific to each salt system.
- beta2 Coefficients for the Pitzer model. These ion-interaction parameters are specific to each salt system.
- C\_phi Coefficients for the Pitzer model. These ion-interaction parameters are specific to each salt system.
- $z$ \_cation ([int](https://docs.python.org/3.10/library/functions.html#int)) The formal charge on the cation and anion, respectively.
- **z\_anion**  $(int)$  $(int)$  $(int)$  The formal charge on the cation and anion, respectively.
- nu\_cation  $(int)$  $(int)$  $(int)$  The stoichiometric coefficient of the cation and anion in the salt.
- nu\_anion  $(int)$  $(int)$  $(int)$  The stoichiometric coefficient of the cation and anion in the salt.
- temperature ( $str$ , Quantity) String representing the temperature of the solution. Defaults to '25 degC' if not specified.
- b (number, optional) Coefficient. Usually set equal to 1.2 and considered independent of temperature and pressure. If provided, this coefficient is assigned proper units of kg \*\* 0.5 / mol \*\* 0.5 after entry.

#### **Returns**

The osmotic coefficient of water, dimensionless.

## **Return type**

**Quantity** 

#### **Examples**

Experimental value according to Beyer and Stieger reference is 1.3550

```
>>> get_osmotic_coefficient_pitzer(10.175*ureg.Quantity('mol/kg'),10.175*ureg.
˓→Quantity('mol/kg'),1,0.5,-.0181191983,-.4625822071,.4682,.000246063,1,-1,1,1,b=1.
\rightarrow2)
1.3552 ...
```
Experimental value according to Beyer and Stieger reference is 1.084

```
>>> get_osmotic_coefficient_pitzer(5.6153*ureg.Quantity('mol/kg'),5.6153*ureg.
˓→Quantity('mol/kg'),3,0.5,0.0369993,0.354664,0.0997513,-0.00171868,1,-1,1,1,b=1.2)
1.0850 ...
```
Notes: the examples below are for comparison with experimental and modeling data presented in the May et al reference below.

10 mol/kg ammonium nitrate. Estimated result (from graph) =  $0.62$ 

```
>>> get_osmotic_coefficient_pitzer(10*ureg.Quantity('mol/kg'),10*ureg.Quantity('mol/
\rightarrowkg'),2,0,-0.01709,0.09198,0,0.000419,1,-1,1,1,b=1.2)
0.6143 ...
```
5 mol/kg ammonium nitrate. Estimated result (from graph) = 0.7

```
>>> get_osmotic_coefficient_pitzer(5*ureg.Quantity('mol/kg'),5*ureg.Quantity('mol/kg
\rightarrow'), 2, 0, -0.01709, 0.09198, 0, 0.000419, 1, -1, 1, 1, b=1.2)
0.6925...
```
18 mol/kg ammonium nitrate. Estimated result (from graph) = 0.555

```
>>> get_osmotic_coefficient_pitzer(18*ureg.Quantity('mol/kg'),18*ureg.Quantity('mol/
\rightarrowkg'),2,0,-0.01709,0.09198,0,0.000419,1,-1,1,1,b=1.2)
0.5556 ...
```
## **References**

Scharge, T., Munoz, A.G., and Moog, H.C. (2012). Activity Coefficients of Fission Products in Highly Salinary Solutions of Na+, K+, Mg2+, Ca2+, Cl-, and SO42- : Cs+. /Journal of Chemical& Engineering Data (57), p. 1637-1647.

Kim, H., & Jr, W. F. (1988). Evaluation of Pitzer ion interaction parameters of aqueous electrolytes at 25 degree C. 1. Single salt parameters. Journal of Chemical and Engineering Data, (2), 177-184.

May, P. M., Rowland, D., Hefter, G., & Königsberger, E. (2011). A Generic and Updatable Pitzer Characterization of Aqueous Binary Electrolyte Solutions at 1 bar and 25 °C. Journal of Chemical & Engineering Data, 56(12), 5066-5077. doi:10.1021/je2009329

Beyer, R., & Steiger, M. (2010). Vapor Pressure Measurements of NaHCOO + H 2 O and KHCOO + H 2 O from 278 to 308 K and Representation with an Ion Interaction (Pitzer) Model. Journal of Chemical & Engineering Data, 55(2), 830-838. doi:10.1021/je900487a

#### **See also:**

[\\_debye\\_parameter\\_activity\(\)](#page-87-0) [\\_pitzer\\_B\\_MX\(\)](#page-89-0) [\\_pitzer\\_B\\_phi\(\)](#page-90-1) [\\_pitzer\\_log\\_gamma\(\)](#page-91-0)

## **4.15.4 Speciation functions**

pyEQL methods for chemical equilibrium calculations (e.g. acid/base, reactions, redox, complexation, etc.).

NOTE: these methods are not currently used but are here for the future.

#### **copyright**

2013-2024 by Ryan S. Kingsbury

**license**

LGPL, see LICENSE for more details.

pyEQL.equilibrium.adjust\_temp\_arrhenius(*rate\_constant*, *activation\_energy*, *temperature*,

*reference\_temperature=<Quantity(25*, *'degree\_Celsius')>*)

Adjust a reaction equilibrium constant from one temperature to another.

#### **Parameters**

- rate\_constant  $(Quantity)$  The parameter value (usually a rate constant) being adjusted.
- activation\_energy  $(Quantity)$  The activation energy of the process, in kJ/mol.
- temperature  $(Quantity)$  The desired reaction temperature.
- reference\_temperature (Quantity, optional) The temperature at which equilibrium\_constant is valid. Defaults to 25 degrees C if omitted.

## **Returns**

The adjusted reaction equilibrium constant.

### **Return type Quantity**

## **Notes**

This function implements the Arrhenius equation to adjust measured rate constants to other temperatures. TODO - add better reference

$$
ln(\frac{K2}{K1}) = \frac{E_a}{R}(\frac{1}{T_1}-\frac{1}{T_2})
$$

## **References**

http://chemwiki.ucdavis.edu/Physical\_Chemistry/Kinetics/Reaction\_Rates/Temperature\_Dependence\_of [Reaction\\_Rates/Arrhenius\\_Equation](http://chemwiki.ucdavis.edu/Physical_Chemistry/Kinetics/Reaction_Rates/Temperature_Dependence_of_Reaction_Rates/Arrhenius_Equation)

#### **Examples**

```
>>> adjust_temp_arrhenius(7,900*ureg.Quantity('kJ/mol'),37*ureg.Quantity('degC'),
˓→97*ureg.Quantity('degC'))
1.8867225...e-24
```
pyEQL.equilibrium.adjust\_temp\_pitzer(*c1*, *c2*, *c3*, *c4*, *c5*, *temp*, *temp\_ref=<Quantity(298.15*, *'kelvin')>*) Calculate a parameter for the Pitzer model based on temperature-dependent coefficients c1,c2,c3,c4,and c5.

#### **Parameters**

- $c1$  ( $float$ ) Temperature-dependent coefficients for the pitzer parameter of interest.
- $c2$  ( $float$ ) Temperature-dependent coefficients for the pitzer parameter of interest.
- $c3$  ( $float$ ) Temperature-dependent coefficients for the pitzer parameter of interest.
- $c4$  ( $float$ ) Temperature-dependent coefficients for the pitzer parameter of interest.
- c5 ([float](https://docs.python.org/3.10/library/functions.html#float)) Temperature-dependent coefficients for the pitzer parameter of interest.
- temp  $(Quantity)$  The temperature at which the Pitzer parameter is to be calculated.
- temp\_ref (Quantity, optional) The reference temperature on which the parameters are based. Defaults to 298.15 K if omitted.

**Note:** As described in the PHREEQC documentation.

pyEQL.equilibrium.adjust\_temp\_vanthoff(*equilibrium\_constant*, *enthalpy*, *temperature*, *reference\_temperature=<Quantity(25*, *'degree\_Celsius')>*)

Adjust a reaction equilibrium constant from one temperature to another.

## **Parameters**

- equilibrium\_constant  $(f$ *loat* $) The reaction equilibrium constant for the reaction.$
- enthalpy (Quantity) The enthalpy change (delta H) for the reaction in kJ/mol. Assumed independent of temperature (see Notes).
- temperature (Quantity) The desired reaction temperature in degrees Celsius.
- reference\_temperature (Quantity, optional) The temperature at which equilibrium\_constant is valid. Defaults to 25 degrees C if omitted.

#### **Returns**

The adjusted reaction equilibrium constant.

## **Return type**

[float](https://docs.python.org/3.10/library/functions.html#float)

**Note:** This function implements the Van't Hoff equation to adjust measured equilibrium constants to other temperatures.

$$
ln(K2/K1)=\frac{\delta H}{R}(\frac{1}{T_1}-\frac{1}{T_2})
$$

This implementation assumes that the enthalpy is independent of temperature over the range of interest.

## **References**

Stumm, Werner and Morgan, James J. Aquatic Chemistry, 3rd ed, pp 53. Wiley Interscience, 1996.

#### **Examples**

```
>>> adjust_temp_vanthoff(0.15,ureg.Quantity('-197.6 kJ/mol'),ureg.Quantity('42 degC
˓→'),ureg.Quantity(' 25degC'))
0.00203566...
```
If the 'ref\_temperature' parameter is omitted, a default of 25 C is used.

```
>>> adjust_temp_vanthoff(0.15,ureg.Quantity('-197.6 kJ/mol'),ureg.Quantity('42 degC
˓→'))
0.00203566...
```
## pyEQL.equilibrium.alpha(*n*, *pH*, *pKa\_list*)

Returns the acid-base distribution coefficient (alpha) of an acid in the n-deprotonated form at a given pH.

#### **Parameters**

- $n(int)$  $n(int)$  $n(int)$  The number of protons that have been lost by the desired form of the acid. Also the subscript on the alpha value. E.g. for bicarbonate (HCO3-), n=1 because 1 proton has been lost from the fully-protonated carbonic acid (H2CO3) form.
- **pH** (*[float](https://docs.python.org/3.10/library/functions.html#float) or [int](https://docs.python.org/3.10/library/functions.html#int)*) The pH of the solution.

• pKa\_[list](https://docs.python.org/3.10/library/stdtypes.html#list) (list of floats or ints) – The pKa values (negative log of equilibrium constants) for the acid of interest. There must be a minimum of n pKa values in the list.

#### **Returns**

The fraction of total acid present in the specified form.

**Return type**

[float](https://docs.python.org/3.10/library/functions.html#float)

## **Notes**

The acid-base coefficient is calculated as follows: [**?**]

$$
\alpha_n = \frac{term_n}{[H+]^n + k_{a1}[H+]^{n-1} + k_{a1}k_{a2}[H+]^{n-2}...k_{a1}k_{a2}...k_{an}}
$$

Where :math: 'term\_n' refers to the nth term in the denominator, starting from 0

## **References**

Stumm, Werner and Morgan, James J. Aquatic Chemistry, 3rd ed, pp 127-130. Wiley Interscience, 1996.

## **Examples**

>>> alpha(1,8,[4.7]) 0.999...

The sum of all alpha values should equal 1

```
>>> alpha(0,8,[6.35,10.33])
0.021...
>>> alpha(1,8,[6.35,10.33])
0.979...
>>> alpha(2,8,[6.35,10.33])
2.043...e-09
```
If pH is equal to one of the pKa values the function should return 0.5.

```
>>> alpha(1,6.35,[6.35,10.33])
0.5
```
## **4.15.5 Utilities**

pyEQL utilities

**copyright** 2013-2024 by Ryan S. Kingsbury

#### **license**

LGPL, see LICENSE for more details.

### class pyEQL.utils.FormulaDict(*dict=None*, */*, *\*\*kwargs*)

Automatically converts keys on get/set using pymatgen.core.Ion.from\_formula(key).reduced\_formula.

This allows getting/setting/updating of Solution.components using flexible formula notation (e.g., "Na+", "Na+1", "Na[+]" all have the same effect)

pyEQL.utils.create\_water\_substance(*temperature: [float](https://docs.python.org/3.10/library/functions.html#float)*, *pressure: [float](https://docs.python.org/3.10/library/functions.html#float)*)

Instantiate a water substance model from IAPWS.

#### **Parameters**

- temperature the desired temperature in K
- pressure the desired pressure in MPa

## **Notes**

The IAPWS97 model is much faster than IAPWS95, but the latter can do temp below zero. See [https://github.](https://github.com/jjgomera/iapws/issues/14) [com/jjgomera/iapws/issues/14.](https://github.com/jjgomera/iapws/issues/14) Hence, IAPWS97 will be used except when *temperature* is less than 0 degC.

## **Returns**

A IAPWS97 or IAPWS95 instance

#### pyEQL.utils.format\_solutes\_dict(*solute\_dict: [dict](https://docs.python.org/3.10/library/stdtypes.html#dict)*, *units: [str](https://docs.python.org/3.10/library/stdtypes.html#str)*)

Formats a dictionary of solutes by converting the amount to a string with the provided units suitable for passing to use with the Solution class. Note that all solutes must be given in the same units.

#### **Parameters**

- solute\_dict The dictionary to format. This must be of the form dict{str: Number} e.g. {"Na+": 0.5, "Cl-": 0.9}
- units The units to use for the solute. e.g. "mol/kg"

#### **Returns**

A formatted solute dictionary.

#### **Raises**

## TypeError if solute\_dict is not a dictionary. –

## pyEQL.utils.interpret\_units(*unit: [str](https://docs.python.org/3.10/library/stdtypes.html#str)*) → [str](https://docs.python.org/3.10/library/stdtypes.html#str)

Translate commonly used environmental units such as 'ppm' into strings that *pint* can understand.

#### **Parameters**

 $unit - string representing the unit to translate$ 

Returns: a unit that pint can understand

#### pyEQL.utils.standardize\_formula(*formula: [str](https://docs.python.org/3.10/library/stdtypes.html#str)*)

Convert a chemical formula into standard form.

## **Parameters**

formula – the chemical formula to standardize.

## **Returns**

A standardized chemical formula

#### **Raises**

ValueError if formula cannot be processed or is invalid. –

## **Notes**

Currently this method standardizes formulae by passing them through *pymatgen.core.ion.Ion.reduced\_formula()*. For ions, this means that 1) the charge number will always be listed explicitly and 2) the charge number will be enclosed in square brackets to remove any ambiguity in the meaning of the formula. For example, 'Na+', 'Na+1', and 'Na[+]' will all standardize to "Na[+1]"

# **4.16 Contributing to pyEQL**

## **4.16.1 Reporting Issues**

You can help the project simply by using pyEQL and comparing the output to experimental data and/or other models and tools. If you encounter any bugs, packaging issues, feature requests, comments, or questions, please report them using the [issue tracker](https://github.com/KingsburyLab/pyEQL/issues) on [github.](https://github.com/KingsburyLab/pyeql)

**Tip:** Please don't forget to include the closed issues in your search. Sometimes a solution was already reported, and the problem is considered solved.

New issue reports should include information about your programming environment (e.g., operating system, Python version) and steps to reproduce the problem. Please try also to simplify the reproduction steps to a very minimal example that still illustrates the problem you are facing. By removing other factors, you help us to identify the root cause of the issue.

## **4.16.2 Documentation Improvements**

You can help improve pyEQL docs by making them more readable and coherent, or by adding missing information and correcting mistakes.

pyEQL documentation uses [Sphinx](https://www.sphinx-doc.org/en/master/) as its main documentation compiler. This means that the docs are kept in the same repository as the project code, and that any documentation update is done in the same way was a code contribution.

**Tip:** Please notice that the [GitHub web interface] provides a quick way of propose changes in pyEQL's files. While this mechanism can be tricky for normal code contributions, it works perfectly fine for contributing to the docs, and can be quite handy.

If you are interested in trying this method out, please navigate to the docs folder in the source [repository], find which file you would like to propose changes and click in the little pencil icon at the top, to open [GitHub's code editor]. Once you finish editing the file, please write a message in the form at the bottom of the page describing which changes have you made and what are the motivations behind them and submit your proposal.

When working on documentation changes in your local machine, you can compile them using  $[$ tox] :

tox -e docs

and use Python's built-in web server for a preview in your web browser (http://localhost:8000):

python3 -m http.server --directory 'docs/\_build/html'

## **4.16.3 Contributing Code**

To contribute bug fixes, documentation enhancements, or new code, please fork pyEQL and send us a pull request. It's not as hard as it sounds! Beginning with version 0.6.0, we follow the [GitHub flow](https://docs.github.com/en/get-started/quickstart/github-flow) workflow model.

The [Scientific Python Guide](https://learn.scientific-python.org/development/guides/) is also an excellent technical reference for new and longtime developers.

## **Submit an issue**

Before you work on any non-trivial code contribution it's best to first create a report in the [issue tracker](https://github.com/KingsburyLab/pyEQL/issues) to start a discussion on the subject. This often provides additional considerations and avoids unnecessary work.

## **Hacking pyEQL, step by step**

- 1. [Fork the pyEQL repository](https://help.github.com/articles/fork-a-repo/) on Github
- 2. Clone your repository to a directory of your choice:

git clone https://github.com/<username>/pyEQL

3. Install the package and the test dependencies by running the following command from the repository directory:

pip install -e '.[testing]``

4. Create a branch for your work. Preferably, start your branch name with "feature-", "fix-", or "doc-" depending on whether you are contributing **bug fixes**, **documentation** or a **new feature**, e.g. prefix your branch with "fix-" or "doc-" as appropriate:

git checkout -b mybranch

or

```
git checkout -b doc-mydoc
```
or

```
git checkout -b feature-myfeature
```
- 5. Make changes to the code until you're satisfied.
- 6. Push your work back to Github:

git push origin feature-myfeature

7. Create a pull request with your changes. See [this tutorial](https://yangsu.github.io/pull-request-tutorial) for instructions.

## **4.16.4 Guidelines**

Please abide by the following guidelines when contributing code to pyEQL:

- All changes you make to quacc should be accompanied by unit tests and should not break existing tests. To run the full test suite, run pytest tests/ from the repository directory.
- Code coverage should be maintained or increase. Each PR will report code coverage after the tests pass, but you can check locally using [pytest-cov,](https://pytest-cov.readthedocs.io/en/latest/) by running pytest --cov tests/
- All code should include type hints and have internally consistent documentation for the inputs and outputs.
- Use Google style docstrings
- Lint your code with [ruff](https://github.com/astral-sh/ruff) by running ruff check --fix src/ from the repo directory. Alternatively, you can install the pre-commit hooks by running pre-commit install from the repository directory. This will prevent committing new changes until all linting errors are fixed.
- Update the CHANGELOG.md file.
- Ask questions and be open to feedback!

## **4.16.5 Documentation**

Improvements to the documentation are most welcome! Our documentation system uses sphinx with the [Materials for](https://bashtage.github.io/sphinx-material/) [Sphinx](https://bashtage.github.io/sphinx-material/) theme. To edit the documentation locally, run tox -e autodocs from the repository root directory. This will serve the documents to <http://localhost:8000/> so you can view them in your web browser. When you make changes to the files in the docs/ directory, the documentation will automatically rebuild and update in your browser (you might have to refresh the page to see changes).

## **4.16.6 Changelog**

We keep a CHANGELOG.md file in the base directory of the repository. Before submitting your PR, be sure to update the CHANGELOG.md file under the "Unreleased" section with a brief description of your changes. Our CHANGELOG.md file lossely follows the [Keep a Changelog](https://keepachangelog.com/en/1.0.0/) format, beginning with  $v0.6.0$ .

# **4.17 Contributors**

pyEQL was originally written by Prof. Ryan Kingsbury (@rkingsbury) and is primarily developed and maintained by the Kingsbury Lab at Princeton University.

Other contributors, listed alphabetically, are:

- Kirill Pushkarev (@kirill-push)
- Dhruv Duseja (@DhruvDuseja)
- Andrew Rosen (@arosen93)
- Hernan Grecco (@hgrecco)

(If you think that your name belongs here, please let the maintainer know)

# **4.18 License**

## Copyright (c) 2013-2023 Ryan S. Kingsbury

pyEQL is free software; you can redistribute it and/or modify it under the terms of the GNU Lesser General Public License as published by the Free Software Foundation; version 3.0 of the License.

A copy of the GNU Lesser General Public License is included in the pyEQL package in the file COPYING. If you did not receive this copy, write to the Free Software Foundation, Inc., 51 Franklin St, Fifth Floor, Boston, MA 02110-1301, USA.

Data included in pyEQL's databases (/database directory) is used with permission of the authors. If you wish to redistribute these databases as part of a derived work, you are advised to contact the authors or publishers for copyright information.

This program is distributed in the hope that it will be useful, but WITHOUT ANY WARRANTY; without even the implied warranty of MERCHANTABILITY or FITNESS FOR A PARTICULAR PURPOSE. See the GNU Lesser General Public License for more details.
#### **BIBLIOGRAPHY**

- [aq] <https://www.aqion.de/site/electrical-conductivity>
- [hc] <http://www.hydrochemistry.eu/exmpls/sc.html>
- [stm] Stumm, Werner and Morgan, James J. Aquatic Chemistry, 3rd ed, pp 165. Wiley Interscience, 1996.
- [wk3] [https://en.wikipedia.org/wiki/Debye\\_length#Debye\\_length\\_in\\_an\\_electrolyte](https://en.wikipedia.org/wiki/Debye_length#Debye_length_in_an_electrolyte)
- [sata] Sata, Toshikatsu. Ion Exchange Membranes: Preparation, Characterization, and Modification. Royal Society of Chemistry, 2004, p. 10.
- [wk] [http://en.wikipedia.org/wiki/Osmotic\\_pressure#Derivation\\_of\\_osmotic\\_pressure](http://en.wikipedia.org/wiki/Osmotic_pressure#Derivation_of_osmotic_pressure)
- [rs] Robinson, R. A.; Stokes, R. H. Electrolyte Solutions: Second Revised Edition; Butterworths: London, 1968, p.32.
- [koga] Koga, Yoshikata, 2007. **\***Solution Thermodynamics and its Application to Aqueous Solutions:
- [mistry] Mistry, K. H.; Hunter, H. a.; Lienhard V, J. H. Effect of composition and nonideal solution behavior on desalination calculations for mixed electrolyte solutions with comparison to seawater. Desalination 2013, 318, 34-47.
- [may] **May, P. M., Rowland, D., Hefter, G., & Königsberger, E. (2011).** A Generic and Updatable Pitzer Characterization of Aqueous Binary Electrolyte Solutions at 1 bar and 25 °C.

*Journal of Chemical & Engineering Data*, 56(12), 5066-5077. doi:10.1021/je2009329

- [stumm] Stumm, Werner and Morgan, James J. *Aquatic Chemistry*, 3rd ed, pp 165. Wiley Interscience, 1996.
- [rbs] Robinson, R. A.; Stokes, R. H. Electrolyte Solutions: Second Revised Edition; Butterworths: London, 1968, p.32.
- [mistry] Mistry, K. H.; Hunter, H. a.; Lienhard V, J. H. Effect of composition and nonideal solution behavior on desalination calculations for mixed electrolyte solutions with comparison to seawater. Desalination 2013, 318, 34-47.
- [may] May, P. M., Rowland, D., Hefter, G., & Königsberger, E. (2011). A Generic and Updatable Pitzer Characterization of Aqueous Binary Electrolyte Solutions at 1 bar and 25 °C. Journal of Chemical & Engineering Data, 56(12), 5066-5077. doi:10.1021/je2009329
- [rbs] Robinson, R. A.; Stokes, R. H. Electrolyte Solutions: Second Revised Edition; Butterworths: London, 1968, p.32.
- [mstry] Mistry, K. H.; Hunter, H. a.; Lienhard V, J. H. Effect of composition and nonideal solution behavior on desalination calculations for mixed electrolyte solutions with comparison to seawater. Desalination 2013, 318, 34-47.
- [kim] Kim, Hee-Talk and Frederick, William Jr, 1988. "Evaluation of Pitzer Ion Interaction Parameters of Aqueous Electrolytes at 25 C. 1. Single Salt Parameters,"
- [arch] Archer, Donald G. and Wang, Peiming. "The Dielectric Constant of Water

### **INDEX**

#### Symbols

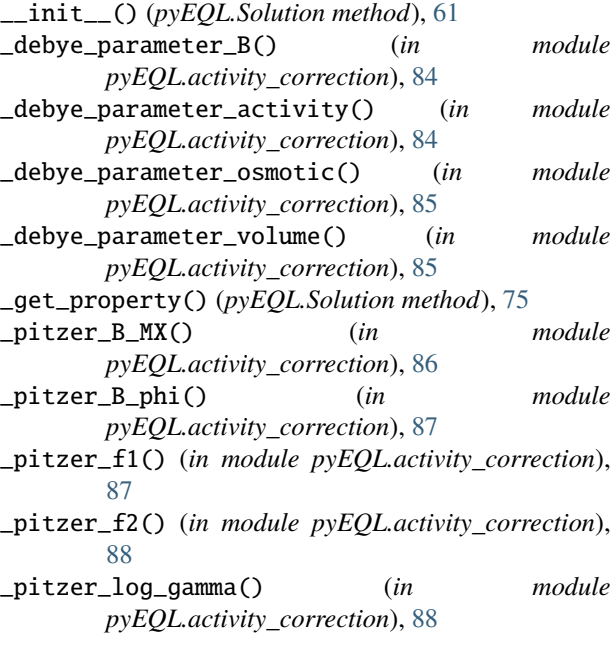

# A

```
add_amount() (pyEQL.Solution method), 70
add_solute() (pyEQL.Solution method), 70
add_solvent() (pyEQL.Solution method), 70
adjust_temp_arrhenius() (in module
       pyEQL.equilibrium), 96
adjust_temp_pitzer() (in module
       pyEQL.equilibrium), 97
adjust_temp_vanthoff() (in module
       pyEQL.equilibrium), 97
alkalinity (pyEQL.Solution property), 67
alpha() (in module pyEQL.equilibrium), 98
anions (pyEQL.Solution property), 64
as_dict() (pyEQL.Solution method), 76
```
#### B

balance\_charge (*pyEQL.Solution attribute*), [62](#page-65-0) bjerrum\_length (*pyEQL.Solution property*), [68](#page-71-0)

### C

```
cations (pyEQL.Solution property), 64
charge_balance (pyEQL.Solution property), 66
  chemical_system (pyEQL.Solution property), 64
components (pyEQL.Solution attribute), 62
  conductivity (pyEQL.Solution property), 65
  create_water_substance() (in module pyEQL.utils),
           100
```
#### D

```
database (pyEQL.Solution attribute), 63
debye_length (pyEQL.Solution property), 68
  density (pyEQL.Solution property), 63
  dielectric_constant (pyEQL.Solution property), 64
  donnan_eql() (in module pyEQL.functions), 60
```
# E

```
elements (pyEQL.Solution property), 64
  entropy_mix() (in module pyEQL.functions), 59
  EOS (class in pyEQL.engines), 79
  equilibrate() (pyEQL.engines.EOS method), 80
  equilibrate() (pyEQL.engines.IdealEOS method), 81
  equilibrate() (pyEQL.engines.NativeEOS method),
           81
  equilibrate() (pyEQL.Solution method), 73
```
#### F

```
format_solutes_dict() (in module pyEQL.utils), 100
FormulaDict (class in pyEQL.utils), 99
from_dict() (pyEQL.Solution class method), 76
from_file() (pyEQL.Solution class method), 78
from_preset() (pyEQL.Solution class method), 77
```
### G

```
get_activity() (pyEQL.Solution method), 73
get_activity_coefficient() (pyEQL.engines.EOS
        method), 80
get_activity_coefficient()
        (pyEQL.engines.IdealEOS method), 81
get_activity_coefficient()
        (pyEQL.engines.NativeEOS method), 81
```
get\_activity\_coefficient() (*pyEQL.engines.PhreeqcEOS method*), [83](#page-86-0) get\_activity\_coefficient() (*pyEQL.Solution method*), [73](#page-76-0) get\_activity\_coefficient\_davies() (*in module pyEQL.activity\_correction*), [89](#page-92-0) get\_activity\_coefficient\_debyehuckel() (*in module pyEQL.activity\_correction*), [90](#page-93-0) get\_activity\_coefficient\_guntelberg() (*in module pyEQL.activity\_correction*), [90](#page-93-0) get\_activity\_coefficient\_pitzer() (*in module pyEQL.activity\_correction*), [91](#page-94-0) get\_amount() (*pyEQL.Solution method*), [69](#page-72-0) get\_apparent\_volume\_pitzer() (*in module pyEQL.activity\_correction*), [93](#page-96-0) get\_chemical\_potential\_energy() (*pyEQL.Solution method*), [74](#page-77-0) get\_components\_by\_element() (*pyEQL.Solution method*), [69](#page-72-0) get\_effective\_molality() (*pyEQL.salt\_ion\_match.Salt method*), [79](#page-82-0) get\_el\_amt\_dict() (*pyEQL.Solution method*), [70](#page-73-0) get\_lattice\_distance() (*pyEQL.Solution method*), [76](#page-79-0) get\_moles\_solvent() (*pyEQL.Solution method*), [71](#page-74-0) get\_osmolality() (*pyEQL.Solution method*), [71](#page-74-0) get\_osmolarity() (*pyEQL.Solution method*), [71](#page-74-0) get\_osmotic\_coefficient() (*pyEQL.engines.EOS method*), [80](#page-83-0) get\_osmotic\_coefficient() (*pyEQL.engines.IdealEOS method*), [81](#page-84-0) get\_osmotic\_coefficient() (*pyEQL.engines.NativeEOS method*), [82](#page-85-0) get\_osmotic\_coefficient() (*pyEQL.engines.PhreeqcEOS method*), [83](#page-86-0) get\_osmotic\_coefficient() (*pyEQL.Solution method*), [74](#page-77-0) get\_osmotic\_coefficient\_pitzer() (*in module pyEQL.activity\_correction*), [94](#page-97-0) get\_partial\_json() (*pyEQL.Solution method*), [77](#page-80-0) get\_salt() (*pyEQL.Solution method*), [71](#page-74-0) get\_salt\_dict() (*pyEQL.Solution method*), [72](#page-75-0) get\_solute\_volume() (*pyEQL.engines.EOS method*), [80](#page-83-0) get\_solute\_volume() (*pyEQL.engines.IdealEOS method*), [81](#page-84-0) get\_solute\_volume() (*pyEQL.engines.NativeEOS method*), [83](#page-86-0) get\_solute\_volume() (*pyEQL.engines.PhreeqcEOS method*), [83](#page-86-0) get\_total\_amount() (*pyEQL.Solution method*), [70](#page-73-0) get\_total\_moles\_solute() (*pyEQL.Solution method*), [71](#page-74-0) get\_transport\_number() (*pyEQL.Solution method*), I [75](#page-78-0)

get\_water\_activity() (*pyEQL.Solution method*), [74](#page-77-0) gibbs\_mix() (*in module pyEQL.functions*), [59](#page-62-0)

#### H

hardness (*pyEQL.Solution property*), [67](#page-70-0)

IdealEOS (*class in pyEQL.engines*), [81](#page-84-0) interpret\_units() (*in module pyEQL.utils*), [100](#page-103-0) ionic\_strength (*pyEQL.Solution property*), [66](#page-69-0)

#### L

```
load() (pyEQL.Solution class method), 77
```
#### M

```
mass (pyEQL.Solution property), 63
module
    pyEQL.activity_correction, 84
    pyEQL.engines, 79
    pyEQL.equilibrium, 96
    pyEQL.functions, 59
    pyEQL.salt_ion_match, 79
    pyEQL.utils, 99
```
#### N

NativeEOS (*class in pyEQL.engines*), [81](#page-84-0) neutrals (*pyEQL.Solution property*), [64](#page-67-0)

# O

osmotic\_pressure (*pyEQL.Solution property*), [68](#page-71-0)

#### P

p() (*pyEQL.Solution method*), [63](#page-66-0) pH (*pyEQL.Solution property*), [63](#page-66-0) PhreeqcEOS (*class in pyEQL.engines*), [83](#page-86-0) pressure (*pyEQL.Solution property*), [63](#page-66-0) print() (*pyEQL.Solution method*), [78](#page-81-0) pyEQL.activity\_correction module, [84](#page-87-0) pyEQL.engines module, [79](#page-82-0) pyEQL.equilibrium module, [96](#page-99-0) pyEQL.functions module, [59](#page-62-0) pyEQL.salt\_ion\_match module, [79](#page-82-0) pyEQL.utils module, [99](#page-102-0)

#### S

Salt (*class in pyEQL.salt\_ion\_match*), [79](#page-82-0)

save() (*pyEQL.Solution method*), [77](#page-80-0) set\_amount() (*pyEQL.Solution method*), [71](#page-74-0) Solution (*class in pyEQL*), [61](#page-64-0) solvent (*pyEQL.Solution attribute*), [63](#page-66-0) solvent\_mass (*pyEQL.Solution property*), [63](#page-66-0) standardize\_formula() (*in module pyEQL.utils*), [100](#page-103-0)

#### T

```
TDS (pyEQL.Solution property), 67
temperature (pyEQL.Solution property), 63
to_file() (pyEQL.Solution method), 78
to_json() (pyEQL.Solution method), 78
total_dissolved_solids (pyEQL.Solution property),
        67
```
## $\bigcup$

unsafe\_hash() (*pyEQL.Solution method*), [78](#page-81-0)

### $\overline{V}$

validate\_monty\_v1() (*pyEQL.Solution class method*), [78](#page-81-0) validate\_monty\_v2() (*pyEQL.Solution class method*), [78](#page-81-0) viscosity\_dynamic (*pyEQL.Solution property*), [65](#page-68-0)

viscosity\_kinematic (*pyEQL.Solution property*), [65](#page-68-0) volume (*pyEQL.Solution property*), [63](#page-66-0)

#### W

water\_substance (*pyEQL.Solution attribute*), [62](#page-65-0)